# *INDOOR NAVIGATION* **BERBASIS** *AUGMENTED REALITY* **DENGAN MENGGUNAKAN** *MARKER BASED TRACKING*

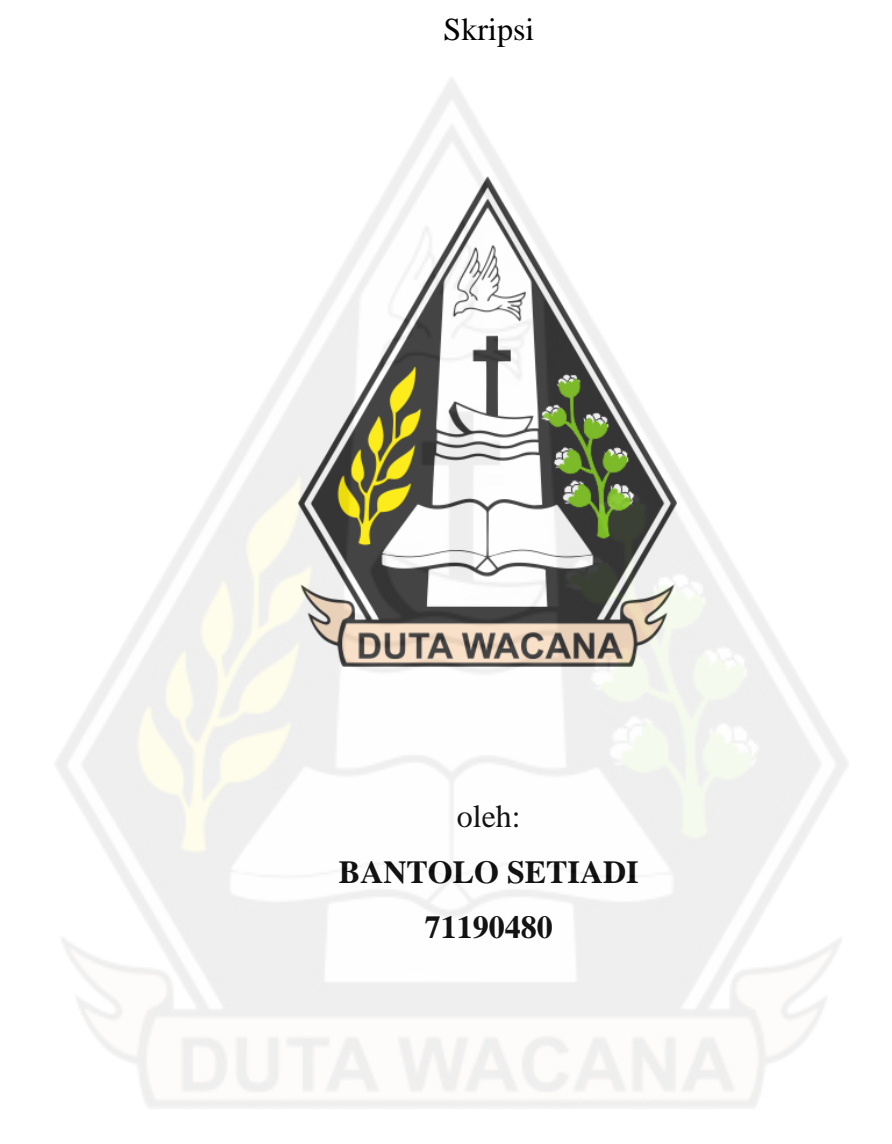

# PROGRAM STUDI INFORMATIKA FAKULTAS TEKNOLOGI INFORMASI UNIVERSITAS KRISTEN DUTA WACANA

2023

# *INDOOR NAVIGATION* **BERBASIS** *AUGMENTED REALITY*  **DENGAN MENGGUNAKAN** *MARKER BASED TRACKING*

Skripsi

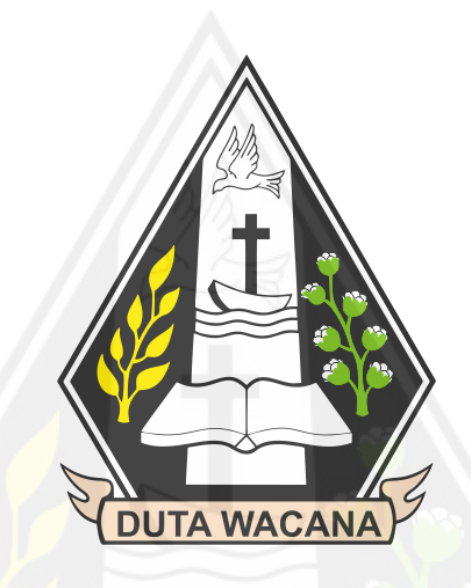

Diajukan kepada Program Studi Informatika Fakultas Teknologi Informasi Universitas Kristen Duta Wacana Sebagai Salah Satu Syarat dalam Memperoleh Gelar Sarjana Komputer

Disusun oleh

**BANTOLO SETIADI 71190480**

PROGRAM STUDI INFORMATIKA FAKULTAS TEKNOLOGI INFORMASI UNIVERSITAS KRISTEN DUTA WACANA

2023

# PERNYATAAN KEASLIAN SKRIPSI

Saya menyatakan dengan sesungguhnya bahwa skripsi dengan judul:

# **INDOOR NAVIGATION BERBASIS AUGMENTED REALITY** DENGAN MENGGUNAKAN MARKER BASED TRACKING

yang saya kerjakan untuk melengkapi sebagian persyaratan menjadi Sarjana Komputer pada pendidikan Sarjana Program Studi Informatika Fakultas Teknologi Informasi Universitas Kristen Duta Wacana, bukan merupakan tiruan atau duplikasi dari skripsi kesarjanaan di lingkungan Universitas Kristen Duta Wacana maupun di Perguruan Tinggi atau instansi manapun, kecuali bagian yang sumber informasinya dicantumkan sebagaimana mestinya.

Jika dikemudian hari didapati bahwa hasil skripsi ini adalah hasil plagiasi atau tiruan dari skripsi lain, saya bersedia dikenai sanksi yakni pencabutan gelar kesarjanaan saya.

Yogyakarta, 03 Juli 2023

KX48254355

**BANTOLO SETIADI** 71190480

# **HALAMAN PERSETUJUAN**

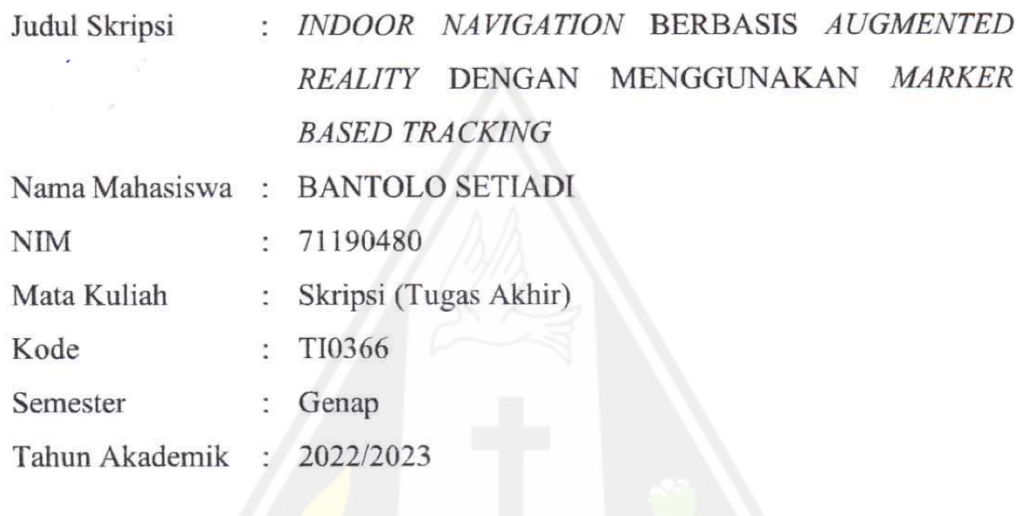

Telah diperiksa dan disetujui di Yogyakarta, Pada tanggal 05 Juni 2023

Dosen Pembimbing I

Aditya Wikan Mahastama, S.Kom., M.Cs.

Dosen Pembimbing II

Matahari Bhakti Nendya, S.Kom., M.T.

### HALAMAN PERNYATAAN PERSETUJUAN PUBLIKASI SKRIPSI/TESIS/DISERTASI UNTUK KEPENTINGAN AKADEMIS

Sebagai sivitas akademika Universitas Kristen Duta Wacana, saya yang bertanda tangan di bawah ini:

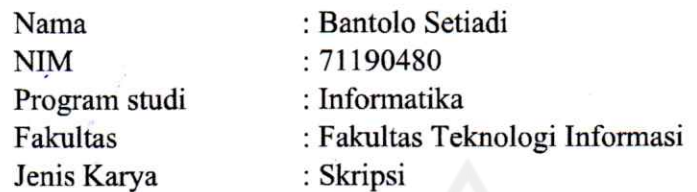

demi pengembangan ilmu pengetahuan, menyetujui untuk memberikan kepada Universitas Kristen Duta Wacana Hak Bebas Royalti Noneksklusif (None-exclusive Royalty Free Right) atas karya ilmiah saya yang berjudul:

#### "INDOOR NAVIGATION BERBASIS AUGMENTED REALITY DENGAN **MENGGUNAKAN MARKER BASED TRACKING"**

beserta perangkat yang ada (jika diperlukan). Dengan Hak Bebas Royalti/Noneksklusif ini Universitas Kristen Duta Wacana berhak menyimpan, mengalih media/formatkan, mengelola dalam bentuk pangkalan data (database), merawat dan mempublikasikan tugas akhir saya selama tetap mencantumkan nama kami sebagai penulis/pencipta dan sebagai pemilik Hak Cipta.

Demikian pernyataan ini saya buat dengan sebenarnya.

Dibuat di : Yogyakarta Pada Tanggal  $: 03$  Juli 2023 Yang menyatakan Bantolo Setiadi) NIM.71190480

# **HALAMAN PENGESAHAN**

# INDOOR NAVIGATION BERBASIS AUGMENTED REALITY DENGAN MENGGUNAKAN MARKER BASED TRACKING Oleh: BANTOLO SETIADI / 71190480

Dipertahankan di depan Dewan Penguji Skripsi Program Studi Informatika Fakultas Teknologi Informasi Universitas Kristen Duta Wacana - Yogyakarta Dan dinyatakan diterima untuk memenuhi salah satu syarat memperoleh gelar Sarjana Komputer pada tanggal 15 Juni 2023

> Yogyakarta, 26 Juni 2023 Mengesahkan,

Dewan Penguji:

- 1. Aditya Wikan Mahastama, S.Kom., M.Cs.
- 2. Matahari Bhakti Nendya, S.Kom., M.T.
- 3. Laurentius Kuncoro Probo Saputra, S.T., M.Eng.
- 4. Danny Sebastian, S.Kom., M.M., M.T.

Dekan

Ketua Program Studi

(Gloria Virginia, S.Kom., MAI, Ph.D.)

(Restyandito, S.Kom., MSIS., Ph.D.)

# HALAMAN PERNYATAAN PERSETUJUAN PUBLIKASI TUGAS AKHIR UNTUK KEPENTINGAN AKADEMIS **SECARA ONLINE** UNIVERSITAS KRISTEN DUTA WACANA YOGYAKARTA

Saya yang bertanda tangan di bawah ini:

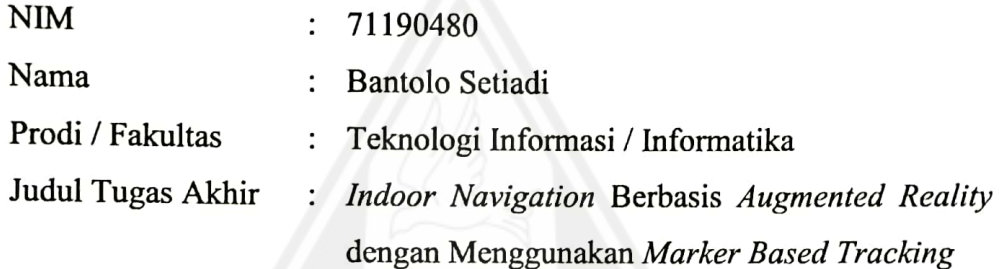

bersedia menyerahkan Tugas Akhir kepada Universitas melalui Perpustakaan untuk keperluan akademis dan memberikan Hak Bebas Royalti Non Ekslusif (Nonexclusive Royalty-free Right) serta bersedia Tugas Akhirnya dipublikasikan secara online dan dapat diakses secara lengkap (full access).

Dengan Hak Bebas Royalti Nonekslusif ini Perpustakaan Universitas Kristen Duta Wacana berhak menyimpan, mengalihmedia/formatkan, mengelola dalam bentuk database, merawat, dan mempublikasikan Tugas Akhir saya selama tetap mencantumkan nama saya sebagai penulis/pencipta dan sebagai pemilik Hak Cipta. Demikian pernyataan ini saya buat dengan sebenar-benarnya.

Yogyakarta, 03 Juli 2023

Yang menyatakan, **WATE** 

 $(71190480 -$ Bantolo Setiadi)

Karya sederhana ini dipersembahkan kepada Tuhan, Keluarga Tercinta, dan Kedua Orang Tua

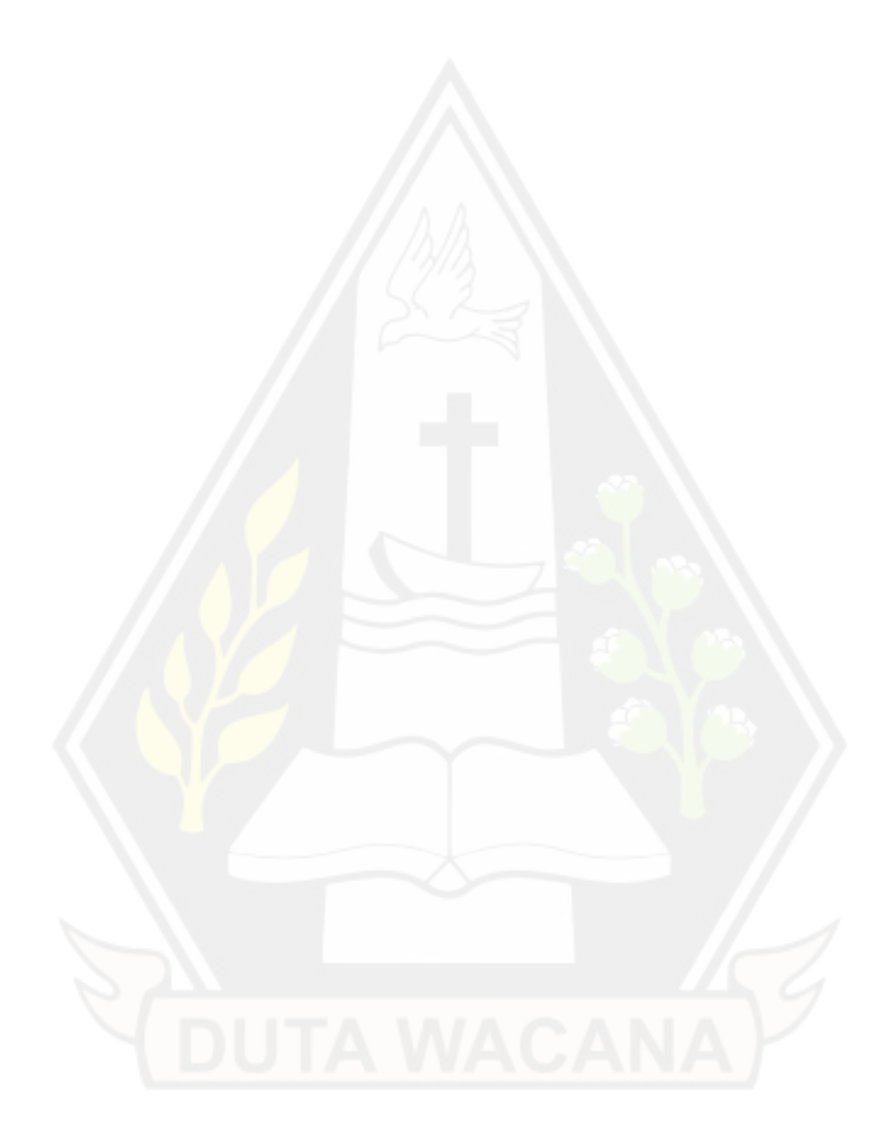

*Semakin gelap malam, Semakin dekat fajar tiba*

- Daisaku Ikeda

# **KATA PENGANTAR**

Segala puji dan syukur kepada Tuhan yang maha kasih, karena atas segala rahmat, bimbingan, dan bantuan-Nya maka akhirnya Skripsi dengan judul *INDOOR NAVIGATION* BERBASIS *AUGMENTED REALITY* DENGAN MENGGUNAKAN *MARKER BASED TRACKING* ini telah selesai disusun.

Penulis memperoleh banyak bantuan dari kerja sama baik secara moral maupun spiritual dalam penulisan Skripsi ini, untuk itu tak lupa penulis ucapkan terima kasih yang sebesar-besarnya kepada:

- 1. Tuhan Yang Maha Kasih,
- 2. Orang tua yang selama ini selalu mendoakan penulis,
- 3. Bapak Restyandito, S.Kom.,MSIS.,Ph.D. selaku Dekan Fakultas Teknologi Informasi Universitas Kristen Duta Wacana,
- 4. Ibu Gloria Virginia, S.Kom., MAI, Ph.D. selaku Kepala Program Studi Informatika Universitas Kristen Duta Wacana,
- 5. Bapak Aditya Wikan Mahastama, S.Kom., M.Cs. selaku Dosen Pembimbing 1, yang telah memberikan ilmunya dan dengan penuh kesabaran membimbing penulis,
- 6. Bapak Matahari Bhakti Nendya, S.Kom., M.T. selaku Dosen Pembimbing 2 yang telah mempercayakan dan membimbing penulis untuk mengerjakan proyek sebagai bahan penelitian penulis,
- 7. Saudari Griffita Liunsanda yang telah banyak membantu dalam penelitian penulis,
- 8. Teman-teman seperjuangan penulis Albertus Adrian Susanto dan Michson Rabunto,
- 9. Serta kepada setiap orang yang sudah terlibat dalam proses penelitian penulis yang tidak bisa disebutkan satu per satu.

Laporan proposal/skripsi ini tentunya tidak lepas dari segala kekurangan dan kelemahan, untuk itu segala kritikan dan saran yang bersifat membangun guna kesempurnaan skripsi ini sangat diharapkan. Semoga proposal/skripsi ini dapat bermanfaat bagi pembaca semua dan lebih khusus lagi bagi pengembagan ilmu komputer dan teknologi informasi.

Yogyakarta, 09 Juni 2023

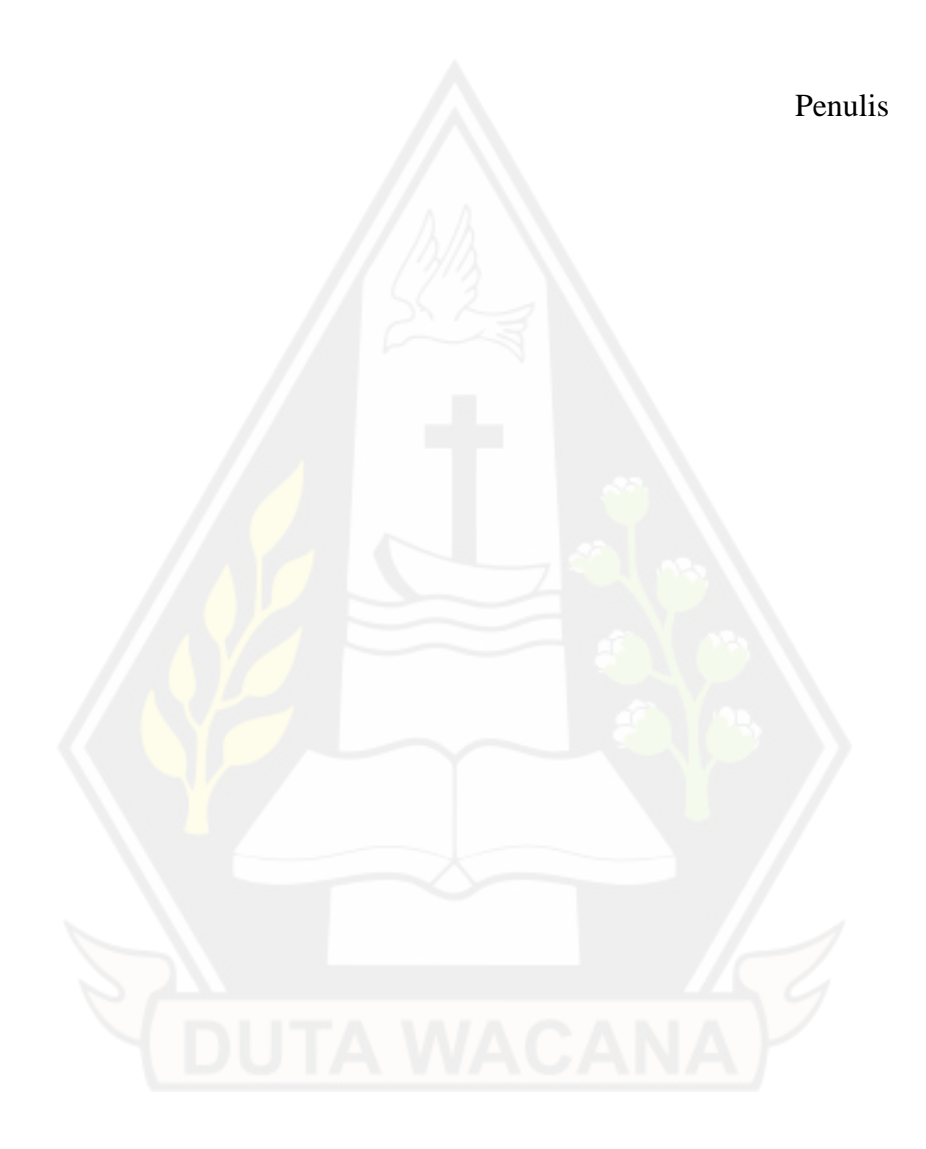

# **DAFTAR ISI**

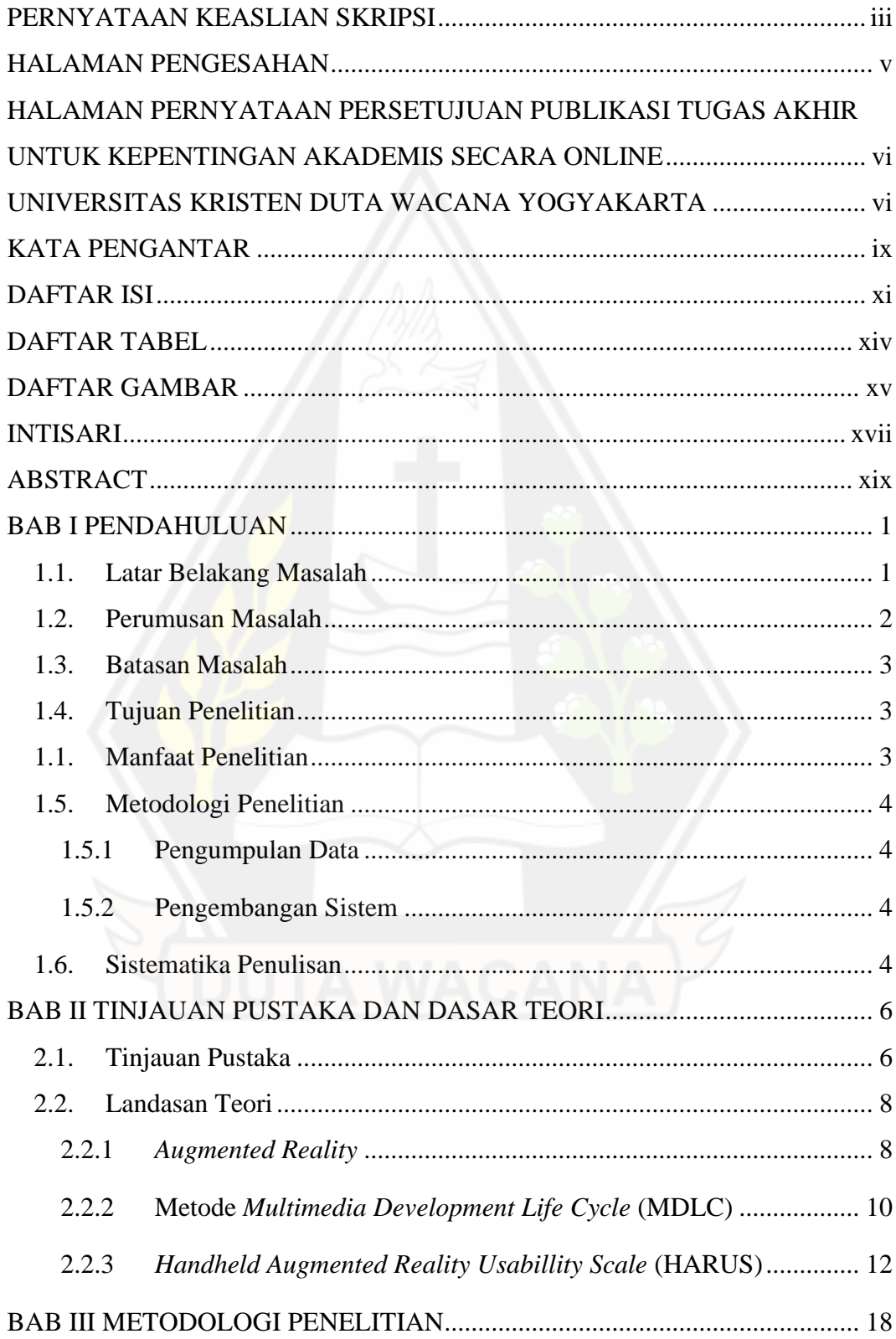

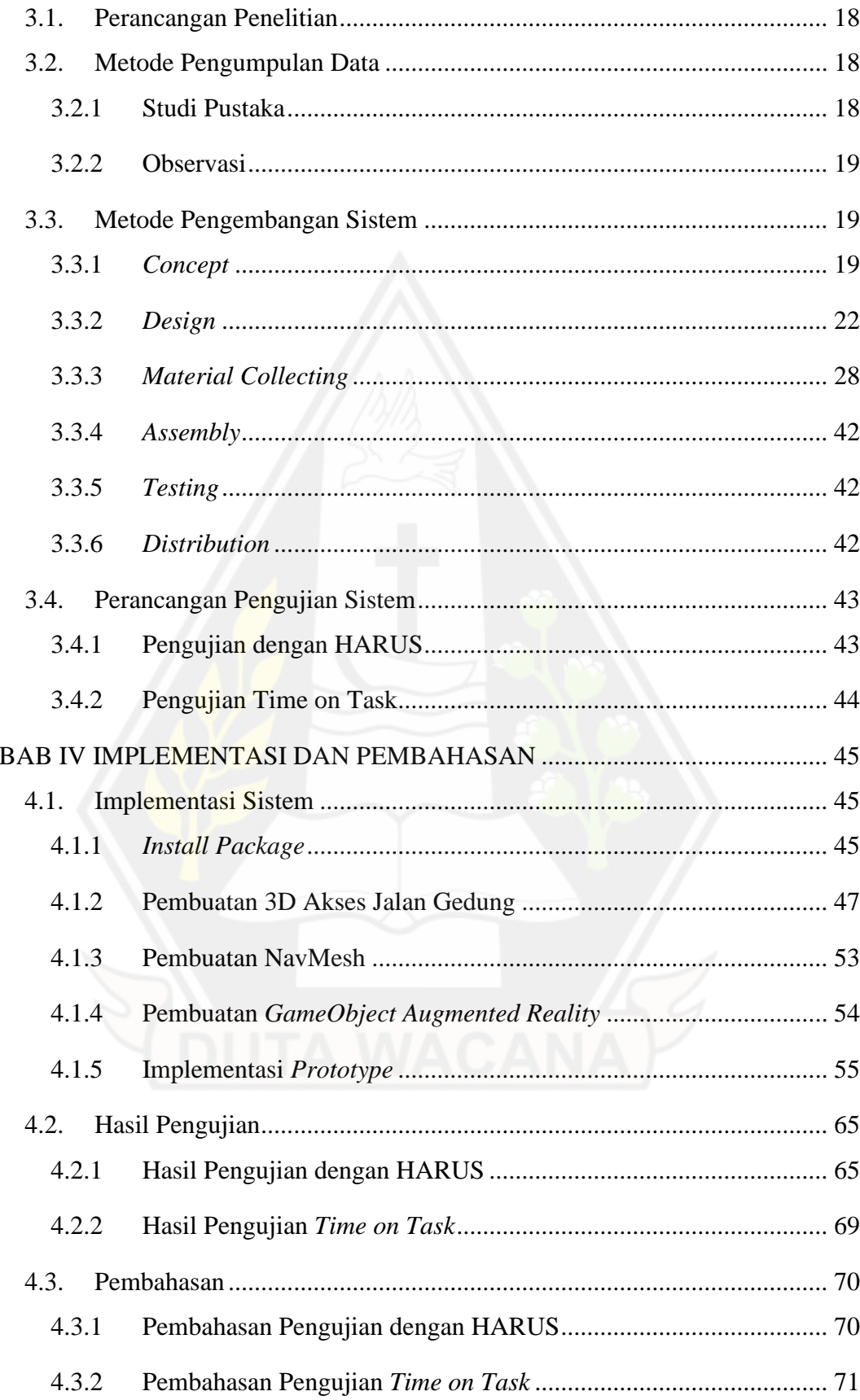

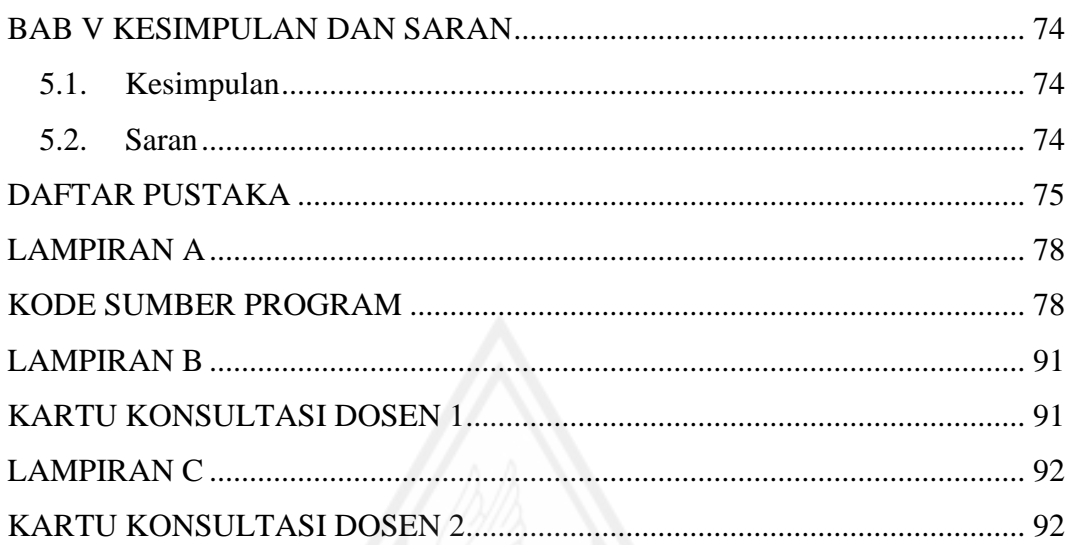

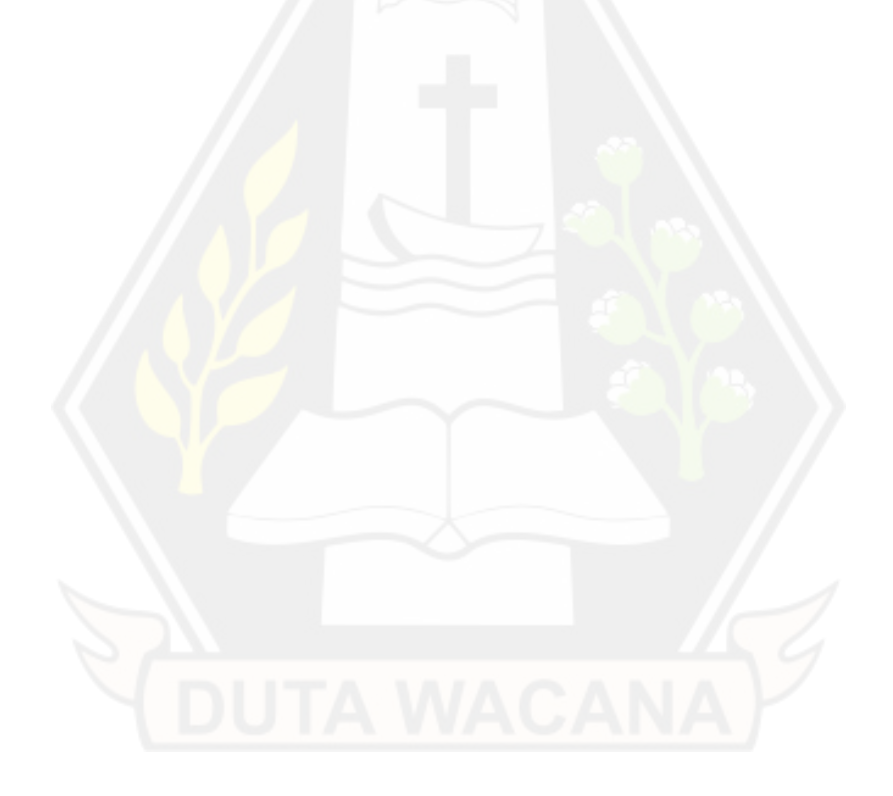

# **DAFTAR TABEL**

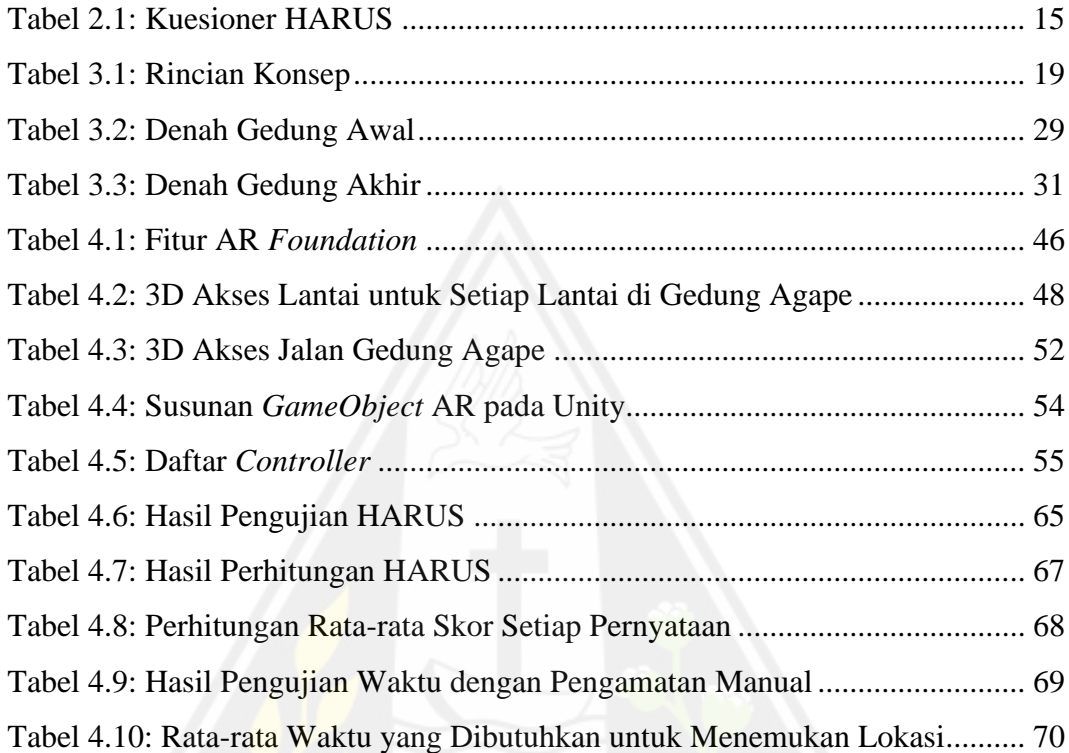

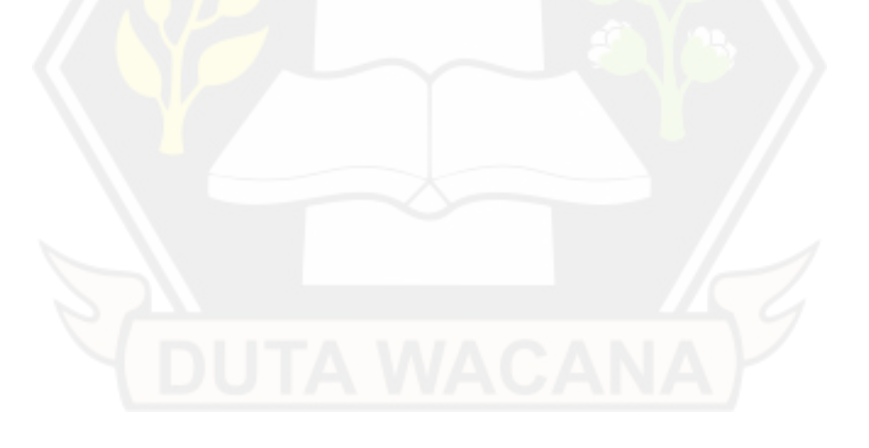

# **DAFTAR GAMBAR**

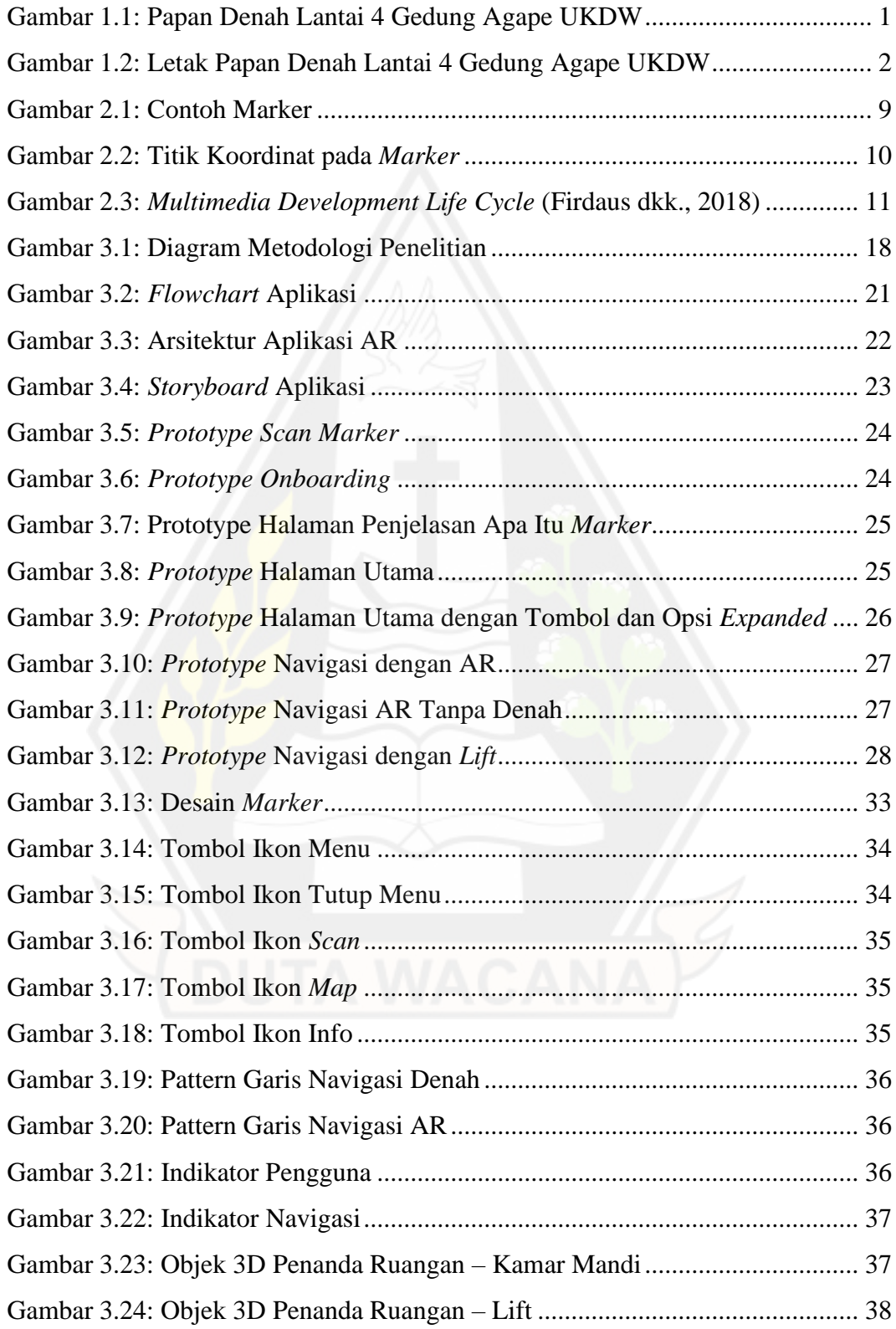

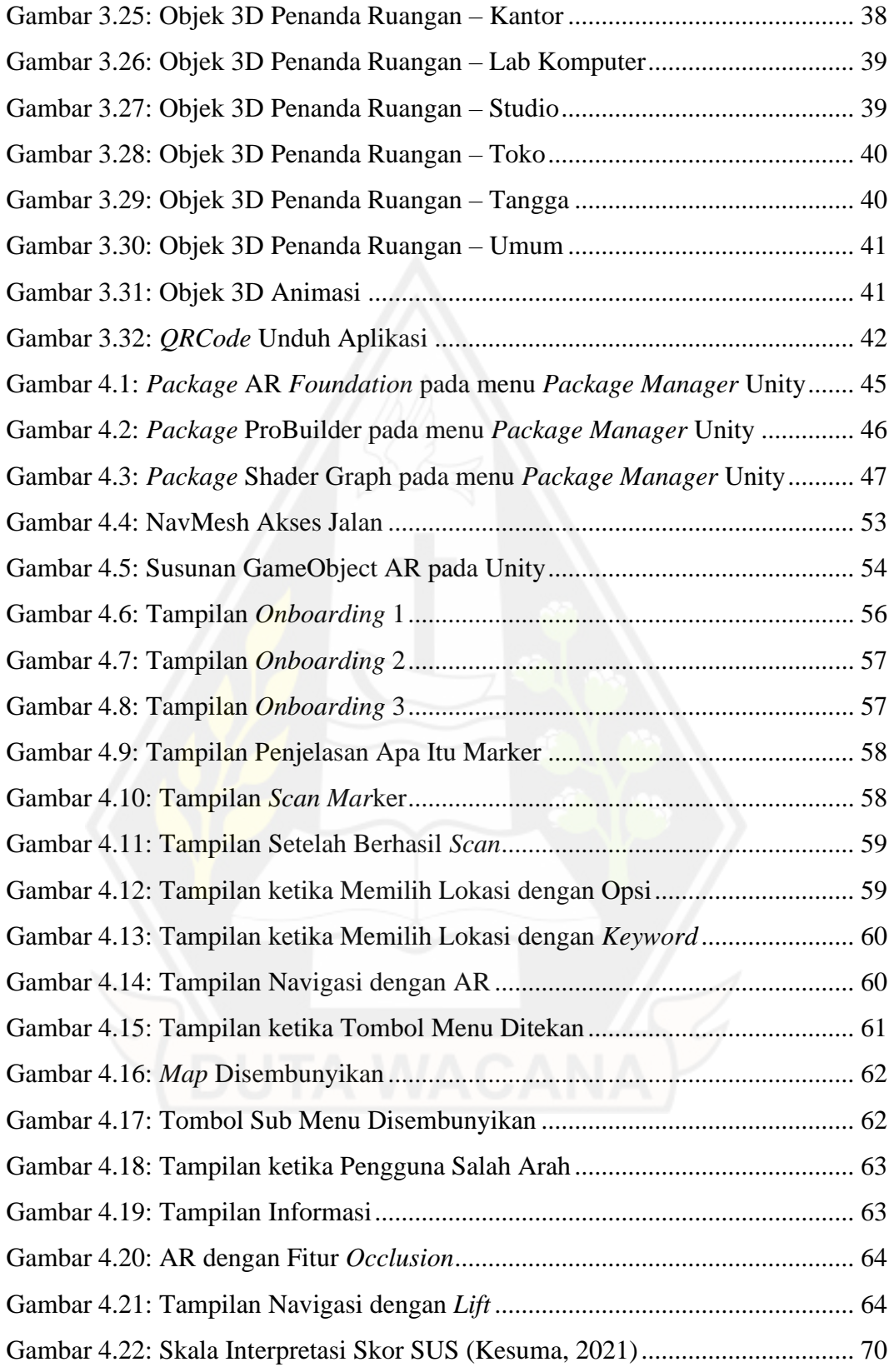

### **INTISARI**

# *INDOOR NAVIGATION* **BERBASIS** *AUGMENTED REALITY* **DENGAN MENGGUNAKAN** *MARKER BASED TRACKING*

#### Oleh

# BANTOLO SETIADI

### 71190480

Kampus umumnya mencakup area yang luas dan dapat membingungkan bagi mahasiswa baru, staf, dan pengunjung untuk berkeliling dengan mudah. Adanya papan informasi seperti denah sebagai petunjuk rute navigasi di dalam gedung kampus pun masih belum dapat menyajikan informasi kepada pengunjung secara maksimal dalam menemukan lokasi.

Berdasarkan latar belakang tersebut, penelitian ini dilakukan untuk membangun sebuah aplikasi yang mengimplementasikan *augmented reality* dengan metode *marker-based tracking* sebagai sistem *indoor navigation* yang mempermudah pengguna dalam menemukan lokasi yang ada di Gedung Agape Universitas Kristen Duta Wacana. Pengembangan aplikasi pada penelitian ini menggunakan metode *Multimedia Development Life Cycle* (MDLC). Metode evaluasi yang digunakan pada penelitian ini adalah *Handheld Augmented Reality Usability Scale* (HARUS) yang menguji *manipulability* dan *comprehensibility* dari aplikasi. Selain itu, dilakukan juga pengujian *time on task* untuk mengetahui berapa waktu yang dibutuhkan untuk menemukan lokasi tanpa menggunakan aplikasi dan dengan menggunakan aplikasi.

Pada evaluasi penelitian ini diperoleh hasil skor rata-rata *manipulability* adalah 75,19 dan skor rata-rata *comprehensibility* adalah 81,63. Secara keseluruhan, rata-rata skor HARUS yang diperoleh adalah 78,41. Skor tersebut dapat disimpulkan bahwa pengguna merasa puas terhadap interaksi dan pengalaman dalam menggunakan aplikasi *indoor navigation*. Selain itu, diperoleh hasil rata-rata waktu yang dibutuhkan untuk menemukan lokasi dengan menggunakan aplikasi 3 kali lebih cepat daripada menemukan lokasi tanpa menggunakan aplikasi. Hal tersebut dapat diartikan bahwa aplikasi *indoor navigation* dapat mempermudah pengguna dalam menemukan lokasi yang dituju.

**Kata-kata kunci** : *augmented reality*, *indoor navigation*, MDLC, HARUS.

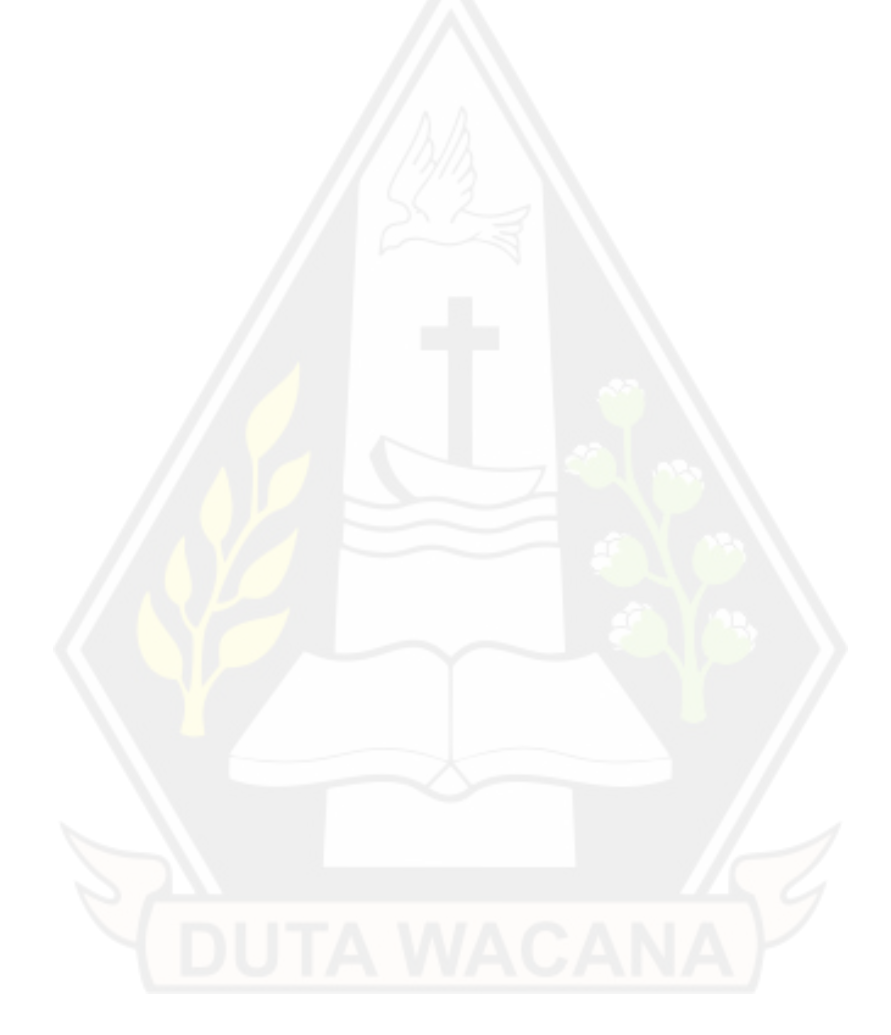

### **ABSTRACT**

# **INDOOR NAVIGATION BASED ON AUGMENTED REALITY USING MARKER BASED TRACKING**

By

# BANTOLO SETIADI 71190480

Campuses generally cover large areas and that can be confusing for new students, staff, and visitors to navigate easily. The existence of information boards such as floor plans as directions for navigation routes inside campus buildings still couldn't provide information to visitors optimally in finding the location.

Based on this background, this research aims to build an application that implements augmented reality with the marker-based tracking method as an indoor navigation system and helps users to find locations easily in the Agape Building at Duta Wacana Christian University. Application development in this study uses the Multimedia Development Life Cycle (MDLC) method. The evaluation method used in this study is the Handheld Augmented Reality Usability Scale (HARUS) which can assess the manipulability and comprehensibility of the application.

Evaluation in this study showed that the average manipulability score was 75.19 and the average comprehensibility score was 81.63. Overall, the average HARUS score obtained is 78.41. This score concluded that the user is satisfied with the interaction and experience of the indoor navigation application. In addition, the average time needed to find a location using the application is 3 times faster than finding a location without using the application. This can be interpreted that the indoor navigation application can make it easier for users to find the intended location.

**Keywords** : augmented reality, indoor navigation, MDLC, HARUS.

# **BAB I**

# **PENDAHULUAN**

#### **1.1. Latar Belakang Masalah**

Kampus umumnya mencakup area yang luas dan dapat membingungkan bagi mahasiswa baru, staf, dan pengunjung untuk berkeliling dengan mudah. Tur kampus yang dilakukan oleh universitas untuk memperkenalkan bagian-bagian utama dari kampus sendiri tidak cukup untuk membuat mahasiswa baru atau pengunjung mengenal daerah kampus dalam waktu yang singkat (Nordin dkk., 2021).

Adanya papan informasi seperti denah sebagai petunjuk rute navigasi di dalam gedung kampus pun masih belum dapat membantu pengunjung secara maksimal dalam menemukan lokasi. Hal tersebut dapat terjadi karena setiap orang memiliki pengalaman, kemampuan, dan pemahaman yang berbeda dalam memanfaatkan informasi tersebut. Terlebih lagi jika melihat gedung yang ada pada kampus Universitas Kristen Duta Wacana seperti halnya Gedung Agape yang saat ini yang tersusun dari banyak lantai, ruangan, dan koridor. Alih-alih membantu pengunjung dalam menemukan lokasi, bisa jadi sebuah papan petunjuk rute navigasi yang ada malah menyesatkan pengunjung dikarenakan informasi yang ada tidak tersampaikan dengan baik bahkan tersampaikan dengan salah.

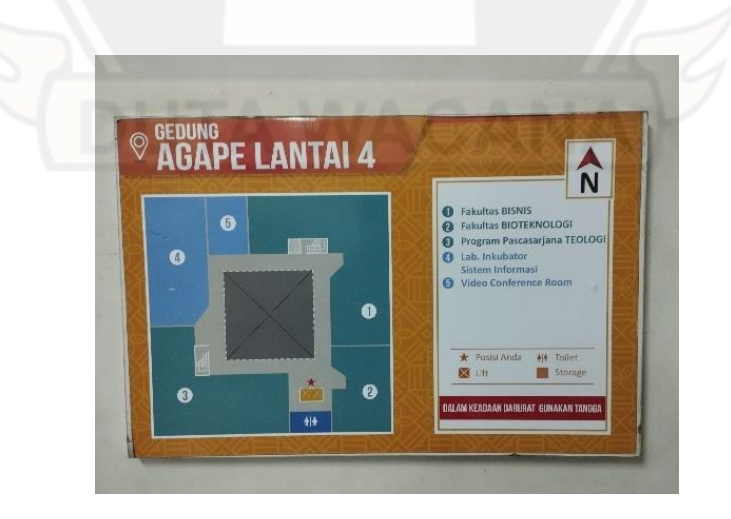

Gambar 1.1: Papan Denah Lantai 4 Gedung Agape UKDW

Gambar 1.1 merupakan salah satu papan denah yang terdapat pada Gedung Universitas Kristen Duta Wacana tepatnya di lantai 4. Papan tersebut tidak interaktif bahkan tidak disadari keberadaannya karena diletakkan di tempat salah. Papan tersebut terletak di setiap tembok yang mengarah kepada kamar mandi wanita pada setiap lantai gedung seperti pada Gambar 1.2.

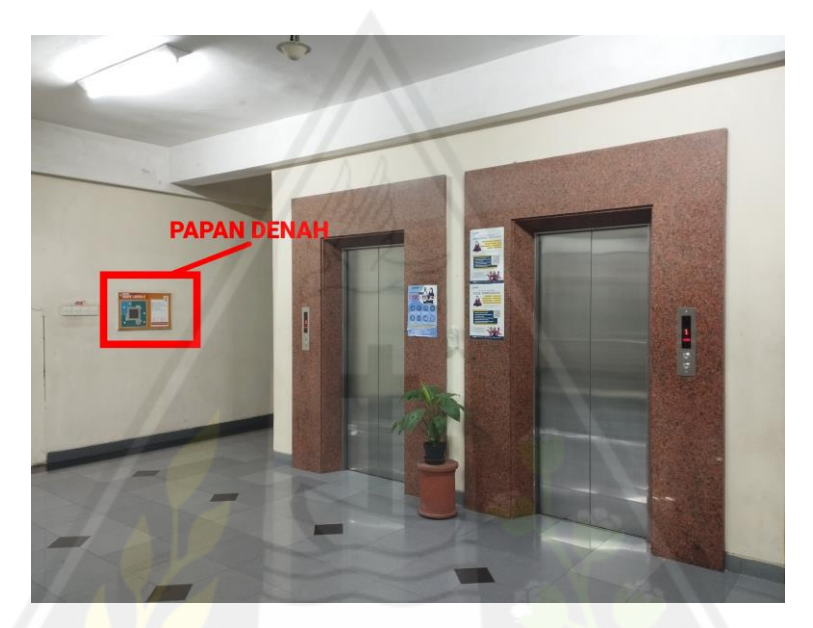

Gambar 1.2: Letak Papan Denah Lantai 4 Gedung Agape UKDW

Dengan adanya permasalahan tersebut, dilakukan penelitian yang harapannya dapat merancang dan membangun sebuah sistem *indoor navigation* yang lebih ramah kepada penggunanya. Dengan memanfaatkan *Augmented Reality* (AR) dan metode *marker based tracking*, diharapkan dapat menggabungkan tampilan keadaan nyata dan objek AR yang membantu navigasi di dalam ruangan sehingga sistem navigasi dapat terlihat lebih jelas, interaktif, dan nyata.

### **1.2. Perumusan Masalah**

Berdasarkan latar belakang di atas, maka permasalahan yang dapat dirumuskan adalah bagaimana mengimplementasikan *augmented reality* sebagai *indoor navigation* dengan metode *marker based tracking* untuk mempermudah pengguna dalam menemukan lokasi yang dituju.

#### **1.3. Batasan Masalah**

Batasan-batasan masalah yang ada di dalam penelitian ini adalah sebagai berikut:

- 1. Implementasi *augmented reality* sebagai sistem navigasi untuk *smartphone* berbasis *android* yang sudah didukung oleh ARCore
- 2. *Smartphone* yang digunakan dalam pengembangan dan *testing* memiliki resolusi 1.080 x 2.400 px (9:20).
- 3. *Software* yang digunakan untuk mengimplementasikan *augmented reality* sebagai sistem navigasi dalam ruangan ini adalah Unity *Game Engine.*
- 4. Sistem navigasi dalam ruangan ini akan menggunakan metode *marker based tracking* dengan cara *scan QR Code* yang berguna untuk menentukan titik/posisi saat ini yakni dimana pengguna sistem berada.
- 5. Sistem navigasi dalam ruangan ini hanya terbatas untuk area lantai 1 lantai 5 Gedung Agape Universitas Kristen Duta Wacana.

### **1.4. Tujuan Penelitian**

Berdasarkan rumusan masalah yang telah dikemukakan, maka tujuan dari penelitian ini adalah mengimplementasikan *augmented reality* dengan metode *marker based tracking* sebagai sistem *indoor navigation* yang mempermudah pengguna dalam menemukan lokasi yang dituju.

### **1.1. Manfaat Penelitian**

Penelitian ini dapat memberikan beberapa manfaat, antara lain:

- 1. Hasil penelitian ini diharapkan dapat membantu pengguna dalam melakukan navigasi untuk menemukan ataupun menunjukkan arah menuju sebuah lokasi yang ada di dalam Gedung Agape Universitas Kristen Duta Wacana.
- 2. Hasil penelitian ini diharapkan dapat membantu penelitian berikutnya dalam mengembangkan aplikasi *indoor navigation* berbasis AR*.*

3. Hasil penelitian ini diharapkan dapat diterapkan pada lokasi/gedung yang lain.

### **1.5. Metodologi Penelitian**

Pada penelitian ini, dilakukan beberapa langkah yakni:

#### **1.5.1 Pengumpulan Data**

Metode pengumpulan data pada penelitian ini dilakukan dengan studi pustaka dan observasi untuk pemetaan setiap lantai beserta ruangan-ruangan yang ada di Gedung Agape Universitas Kristen Duta Wacana.

#### **1.5.2 Pengembangan Sistem**

Metode pengembangan sistem yang digunakan dalam penelitian ini adalah metode MDLC (*Multimedia Development Life Cycle*) yang terdiri dari 6 tahap, yakni:

- 1. *Concept*
- 2. *Design*
- 3. *Material Collecting*
- 4. *Assembly*
- 5. *Testing*
- 6. *Distribution*

Metode ini digunakan dalam penelitian ini karena dapat diaplikasikan dalam pengembangan aplikasi AR yang menggunakan multimedia.

#### **1.6. Sistematika Penulisan**

Sistematika penulisan laporan skripsi ini disusun dengan 5 bab sebagai berikut:

BAB I PENDAHULUAN yang berisi tentang gambaran umum penelitian yang terdiri dari latar belakang masalah, perumusan masalah, batasan masalah, tujuan penelitian, manfaat penelitian, metode penelitian, dan sistematika penulisan.

BAB II TINJAUAN PUSTAKA DAN LANDASAN TEORI memaparkan teori-teori dasar dan tinjauan pustaka mengenai penelitian-penelitian terkait yang mendukung penelitian ini.

BAB III METODOLOGI PENELITIAN membahas mengenai langkahlangkah yang dilakukan dalam perancangan sistem yang terdiri dari proses pengumpulan data, perancangan sistem, dan perancangan pengujian sistem

BAB IV IMPLEMENTASI DAN PEMBAHASAN berisi mengenai tahaptahap implementasi sistem, hasil evaluasi sistem, dan pembahasan mengenai hasil evaluasi sistem.

BAB V KESIMPULAN DAN SARAN berisikan kesimpulan atas penelitian dalam bentuk pernyataan singkat yang dijabarkan atas dasar hasil analisis. Selain itu, pada bab ini juga berisi saran untuk penelitian mendatang.

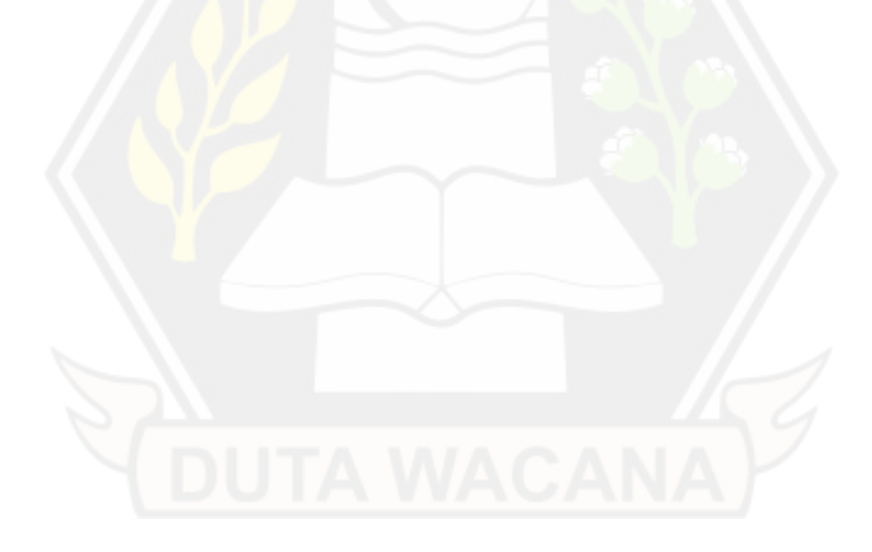

# **BAB II**

# **TINJAUAN PUSTAKA DAN DASAR TEORI**

#### **2.1. Tinjauan Pustaka**

Beberapa penelitian mengenai *indoor navigation* berbasis *augmented reality* sudah dilakukan. Penelitian ini dinilai penting karena permasalahan navigasi dalam ruangan yang terbatas, susah dipahami, bahkan belum tersedia.

Penelitian (Rahayu, Tresnawati, dan Haiqal, 2022), membangun sebuah aplikasi navigasi untuk kampus Institut Teknologi Garut terkhusus untuk Gedung B dengan jumlah 20 lokasi. Penelitian tersebut mengimplementasikan *Augmented Reality* (AR) yang menggunakan ARWAY SDK dengan metode *markerless*. AR dalam penelitian ini digunakan sebagai penunjuk arah dalam bentuk panah guna mentuntun pengguna menuju lokasi yang diinginkan. Gambar berupa ikon lokasi digunakan sebagai tanda bahwa pengguna telah sampai di tempat yang dituju dengan tingkat akurasi di bawah 3 meter. Selain itu, estimasi jarak dan estimasi waktu tempuh untuk menuju ke tempat yang dituju juga disediakan sebagai informasi. Penelitian ini dilakukan dengan menggunakan metode *Waterfall*, yakni sebuah metode penelitian yang hasilnya merupakan sebuah produk yang telah melalui tahapan komunikasi (*communication*), perencanaan (*planning*), pemodelan (*modeling*), konstruksi (*construction*), dan penyerahan aplikasi ke *user* (*deployment*). Aplikasi *indoor navigation* berbasis *mobile* merupakan hasil dari penelitian ini. Pada penelitian ini, pengujian aplikasi menggunakan metode *black box*. Dari hasil pengujian didapatkan bahwa aplikasi sudah dapat menunjukan arah menuju berbagai lokasi secara tepat dengan tingkat akurasi 1-3 meter. Namun, aplikasi sempat tidak berhasil untuk menunjukkan arah ke beberapa lokasi ketika melewati lingkungan yang gelap yang mengakibatkan kamera AR tidak bisa mendeteksi lingkungan tersebut. Hal ini dikarenakan kamera AR membutuhkan intensitas cahaya yang cukup untuk dapat berjalan dengan baik. Selain itu, proses *mapping* yang kurang tepat juga sangat mempengaruhi tingkat akurasi aplikasi.

Ramadhanty, Tolle, dan Brata (2019) melakukan penelitian yang mengembangkan aplikasi navigasi yang mampu mengatasi permasalahan yang terjadi di Jawa Timur Park 1 yakni kesulitan pengunjung dalam menemukan lokasi dari tempat yang ingin dituju seperti halnya wahana dan fasilitas umum. Aplikasi tersebut menerapkan teknologi *Augmented Reality* (AR) dengan bantuan ARCore SDK yang nantinya dapat digunakan untuk membantu pengguna dalam melakukan navigasi. Dengan metode *black box,* hasil pengujian validasi diperoleh nilai kesesuaian 100%. Ini berarti seluruh fungsi yang ada pada aplikasi dapat berjalan dengan baik. Selain itu, penggunaan aplikasi dinilai mampu meningkatkan efisensi waktu untuk navigasi sebesar 44,6%. Selanjutnya, tingkat kepuasan pengguna pada pengujian usabilitas mendapatkan nilai sebesar 76,69 yang berarti aplikasi dapat memberikan tingkat kepuasan yang baik bagi penggunanya.

Penelitian lainnya oleh Rotinsulu, Lumenta, dan Sambul (2018), dilakukan berbagai langkah dengan tujuan untuk membuat sebuah aplikasi *android*. Penelitian ini dijalankan dengan menggunakan metode pengembangan *MDLC (Multimeia Development Life Cycle)* yang memiliki 6 tahap yakni konsep, desain, pengumpulan material, pembuatan, pengujian, dan distribusi. Pengembangan aplikasi ini menggunakan Vuforia SDK yang membantu dalam implementasi *Augmented Reality* (AR) dengan metode *markerless*. Pengujian aplikasi yang merupakan hasil dari penelitian ini mendapatkan hasil yang baik. Hal ini dapat dilihat pada hasil yang menyatakan bahwa untuk lingkungan dengan intensitas cahaya yang tinggi, aplikasi dapat menampilkan objek *augmented reality* dengan baik. Sedangkan, untuk lingkungan dengan intensitas cahaya yang sedang, objek *augmented reality* kurang dapat terbaca dan untuk lingkungan yang memiliki intensitas cahaya yang redup, objek *augmented reality* tidak dapat terbaca.

Penelitian-penelitian di atas menggunakan metode *markerless* yang juga memanfaatkan layanan *cloud database* untuk menyimpan koordinat tujuan dan pengenalan lingkungan yang disediakan oleh Vuforia SDK dan ARWAY SDK. Karena menggunakan *cloud database*, aplikasi tersebut membutuhkan koneksi internet yang stabil selama melakukan navigasi. Sehingga, tanpa adanya koneksi internet, aplikasi tidak dapat digunakan untuk melakukan navigasi. Padahal, tidak semua sinyal dari berbagai penyedia layanan internet dapat diterima oleh *smartphone* dengan baik di dalam bangunan gedung. Selain itu, pihak ke-3 yang ada (Vuforia dan ARWAY) memiliki lisensi terbatas dan bersifat *trial* atau penggunaannya terbatas.

Untuk mengatasi permasalahan yang dibahas sebelumnya, digunakan metode *marker based tracking* serta dilakukan *mapping* yang menghasilkan *database* untuk navigasi Gedung Agape Universitas Kristen Duta Wacana. *Database* ini dapat diakses secara lokal (secara *offline*/tanpa koneksi internet) dan tanpa menggunakan layananan pihak ke-3. Sehingga, nantinya pengguna dapat menggunakan aplikasi tanpa harus terkoneksi internet dan menunggu untuk mengakses *cloud database* terlebih dahulu. Selain itu, dengan menggunakan metode *marker based tracking* diharapkan dapat meningkatkan kecepatan, akurasi, dan kenyamanan pengguna dalam melakukan navigasi. Dengan adanya *marker* pada setiap akses jalan menuju lokasi tujuan, pengguna dapat melakukan kalibrasi ulang dimana lokasi ia berada saat ini. Hal tersebut digunakan untuk mengatasi kekurangan *augmented reality* yang membutuhkan intensitas cahaya yang cukup untuk dapat berfungsi dengan baik. Sehingga, apabila suatu saat pengguna mengalami permasalahan dalam akurasi yang diakibatkan oleh intensitas cahaya seperti halnya titik dimana ia berada saat ini menjadi tidak akurat/salah, pengguna dapat langsung melakukan kalibrasi ulang dengan melakukan *scan marker* terdekat.

### **2.2. Landasan Teori**

#### **2.2.1** *Augmented Reality*

*Augmented Reality* (AR) merupakan teknologi yang mengimplementasikan pemandangan dari dunia nyata dan *overlay* grafik komputer, yang merupakan salah satu kemajuan signifikan yang menggabungkan dunia nyata dan komputer dalam satu waktu. Teknologi tersebut dapat menghasilkan hampir semua konten seperti video, gambar 2D atau 3D (Romli dkk., 2020).

Berdasarkan metode pelacakannya (*tracking*), *augmented reality* terbagi menjadi 2. Metode tersebut adalah *marker based tracking* dan *markerless based* 

*tracking*. Persamaan pada kedua metode ini adalah pengaruh intensitas cahaya dan jarak pendeteksian dalam memunculkan objek (Apriyani dkk., 2016).

#### **2.2.1.1 Metode** *Marker Based Tracking*

*Marker Based Tracking* adalah salah satu tipe dari *Augmented Reality* (AR) yang menggunakan pengenalan gambar, mata, atau objek dunia nyata lainnya secara real-time untuk menyediakan data digital tambahan kepada penggunanya (Romli dkk., 2020).

Metode *Marker Based Tracking* salah satunya menggunakan *marker* objek 2D atau *marker* yang memiliki sebuah pola. Pola ini nantinya akan dilihat oleh komputer melalui kamera yang terkoneksi dengan komputer. *Marker* tersebut pada umumnya berupa ilustrasi hitam dan putih dengan bentuk persegi serta *background* putih dan border hitam tebal (Rahman, Ernawati, dan Coastera, 2014).

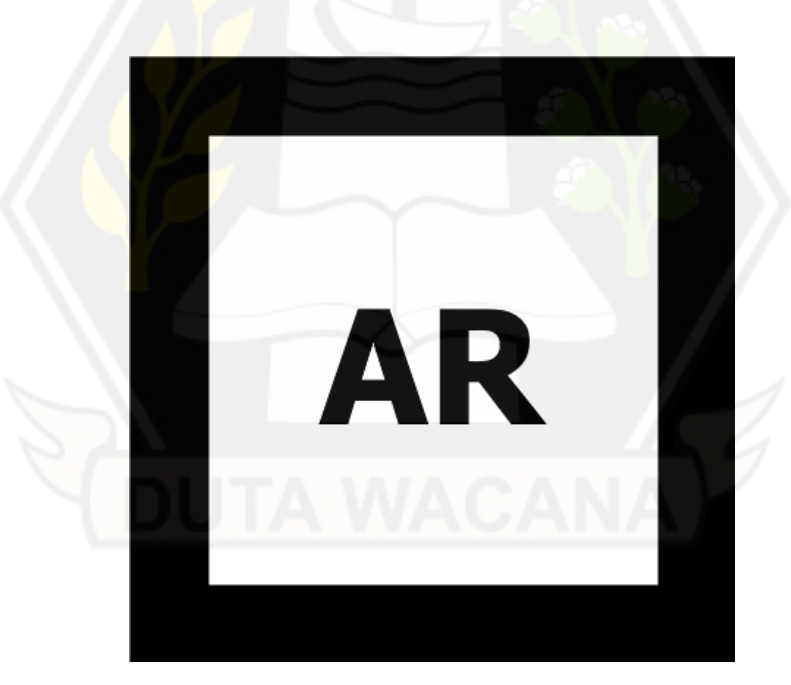

Gambar 2.1: Contoh Marker

Gambar 2.1 adalah contoh *marker* yang dapat dilihat oleh komputer melalui *webcam* ataupun kamera. Selain contoh di atas, *marker* juga dapat berupa *QR Code*.

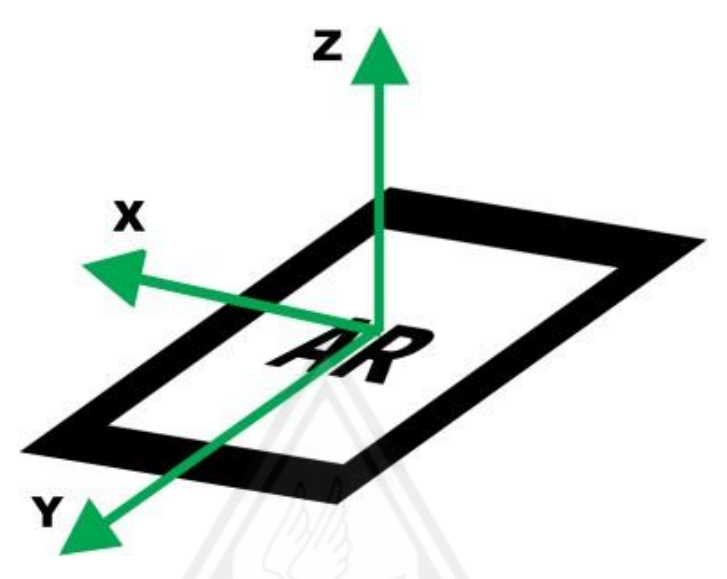

Gambar 2.2: Titik Koordinat pada *Marker*

Titik koordinat pada *marker* seperti pada Gambar 2.2 berguna untuk menentukan posisi dari objek virtual yang akan digabungkan dengan lingkungan yang nyata. Objek virtual dan *marker* akan berada dalam posisi tegak lurus. Objek virtual tegak lurus terhadap sumbu X dan sumbu Y serta berdiri segaris dengan sumbu Z.

#### **2.2.1.2 Metode** *Markerless Tracking*

Teknik *Markerless Augmented Reality* memungkinkan setiap dan semua bagian dari fisik yang ada pada dunia nyata untuk digunakan sebagai tujuan atau dasar untuk pemosisian objek virtual yang akan ditumpangkan. *Markerless* AR tidak bergantung pada penanda pengenal, tetapi pada karakteristik alami suatu lingkungan (Romli dkk., 2020).

### **2.2.2 Metode** *Multimedia Development Life Cycle* **(MDLC)**

Metode *Multimedia Development Life Cycle* (MDLC) merupakan salah satu metode yang dapat digunakan dalam pengembangan *software*. Amalia, Ambarsari, dan Wiyogo (2014) menyatakan bahwa metode MDLC ini adalah metode yang dapat digunakan untuk mengembangkan aplikasi *multimedia* seperti halnya *e-* *learning*, media pembelajaran interaktif, permainan, dll. Pada metode ini, aspek fungsionalitas dan konten merupakan fokus utama dalam proses pengembangan aplikasi.

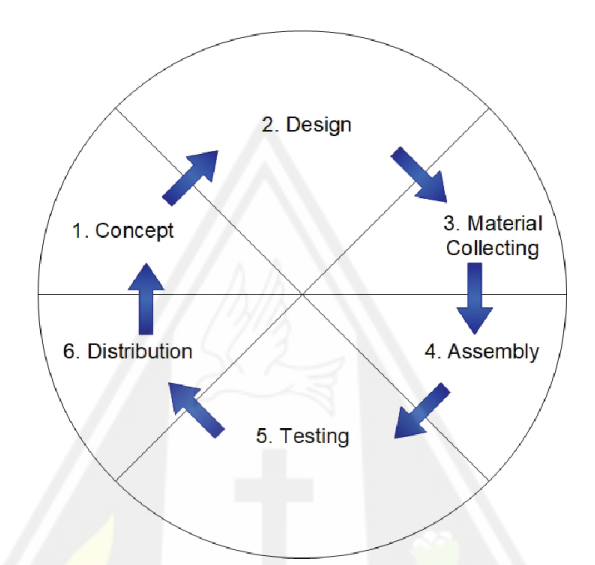

Gambar 2.3: *Multimedia Development Life Cycle* (Firdaus dkk., 2018)

Menurut Sutopo, dalam Setiawan, Lumenta, dan Tulenan (2016), ada 6 tahapan dalam metode yang dikembangkan oleh Luther (1994) ini yakni *concept, design, material collecting, assembly, testing,* dan *distribution*.

1. *Concept*

Tahapan *concept* digunakan untuk menentukan target pengguna dan tujuan dikembangkannya aplikasi.

2. *Design*

Tahap *design* digunakan untuk merancang arsitektur dan antarmuka aplikasi.

3. *Material Collecting*

Tahap *material collecting* digunakan untuk mengumpulkan bahan yang akan digunakan sebagai konten pada aplikasi.

4. *Assembly*

Tahap *assembly* digunakan untuk membangun aplikasi dengan mengimplementasikan desain dan bahan yang ada.

5. *Testing*

Tahap *testing* dilakukan dengan cara menjalankan aplikasi dan melihat apakah terdapat kesalahan atau tidak.

6. *Distribution*

Tahap *distribution* digunakan untuk mendistribusikan aplikasi yang sudah dibangun dengan cara tertentu.

#### **2.2.3** *Handheld Augmented Reality Usabillity Scale* **(HARUS)**

*Handheld Augmented Reality* (HAR) memungkinkan digunakan oleh pengguna untuk hiburan, promosi dan penjualan, pendidikan dan pelatihan, navigasi dan pariwisata, dan jejaring sosial (Gervautz & Schmalstieg, 2012). Aplikasi HAR harus dirancang dan ditingkatan dengan hati-hati berdasarkan umpan balik dari pengguna untuk mempertahankan penggunaan komersial. Namun, tidak ada kuesioner standar yang mempertimbangkan masalah perseptual dan ergonomis yang ditemukan di HAR. Karena permasalahan tersebut, Santos dkk., (2014) membuat HAR *Usability Scale* (HARUS).

HARUS cukup umum untuk sebagian besar aplikasi HAR sambil mempertimbangkan masalah perseptual dan ergonomi khusus yang umum di HAR. Ini didasarkan pada masalah yang dilaporkan oleh pengguna sebenarnya dari tinjauan literatur sistematis. Selain itu, hasil percobaannya menunjukkan bahwa HARUS valid karena mengukur kegunaan dan bahwa HARUS dapat diandalkan, artinya, pertanyaannya konsisten.

Poin utama evaluasi dalam mobile AR terletak pada persepsi uniknya dan masalah ergonomis (Swan dkk., 2003). Pada saat itu, mobile AR melibatkan membawa komputer dengan tas punggung sambil mengenakan layar yang dipasang di kepala dan periferal lainnya. Saat ini mobile AR juga dapat diimplementasikan dalam perangkat genggam tunggal. Teknologi baru yang memungkinkan ini menyebabkan masalah perseptual dan ergonomis baru yang perlu dievaluasi dalam studi berbasis pengguna (Kurkovsky dkk., 2012).

Untuk membuat HAR *Usability Scale* (HARUS), Santos dkk. (2014) mengikuti metode 5 langkah untuk mengembangkan dan menguji kuesioiner atau instrument. 5 langkah tersebut adalah *background, questionnaire conceptualization, format and data analysis, establishing validity and establishing reliability*.

- 1. *Studying the background* Dilakukan tinjauan literatur sistematis untuk mengeksplorasi masalah umum yang dialami pengguna saat menggunakan aplikasi HAR.
- 2. *Conceptualizing the questionnaire* Dilakukan pendefinisian dua faktor yang ingin diukur dengan kuesioner: kelengkapan dan kemudahan manipulasi. *Comprehensibility* adalah kemudahan memahami informasi yang disajikan oleh sistem HAR. Di sisi lain, *manipulability* adalah kemudahan penanganan sistem HAR saat pengguna melakukan tugasnya. Komprehensibilitas dan manipulasi masing-masing sesuai dengan masalah persepsi dan ergonomis di HAR. Dengan demikian, diasumsikan bahwa kegunaan sistem HAR didekati oleh faktor komprehensibilitas dan manipulabilitas. Kuesioner dibuat dengan dipolakan dari System Usability Scale (SUS) (Swan dkk., 2003) dan mengikuti aturan desain yang ditentukan oleh (Fowler & Carol Cosenza, 2008)
- 3. *Choosing the format and data analysis* Dilakukan perancangan kuesioner agar dapat dijawab menggunakan skala Likert, mirip dengan SUS. Dengan kata lain, pengguna diminta untuk menunjukkan seberapa besar mereka setuju atau tidak setuju dengan pernyataan yang disajikan kepada mereka dengan menilai skala dari 1 sampai 7. Hanya 1 dan 7 yang diberi label, dengan 1 diberi label sebagai "Sangat Tidak Setuju" dan 7 diberi label sebagai " Sangat tidak setuju". Digunakan skala Likert 7 poin karena audiens eksperimen cukup canggih untuk membedakan perbedaan halus dalam skala ini seperti yang direkomendasikan oleh (Krosnick & Presser, 2010). Dilakukan pengurutan pertanyaan sedemikian rupa sehingga kami berganti-ganti antara pertanyaan yang dinyatakan secara positif dan negatif.
- 4. *Establishing validity* Dilakukan validasi HARUS dengan menunjukkan validitas bersamaan, sejenis prosedur validasi berorientasi kriteria (Cronbach & Meehl, 1955). Validitas konkuren ditunjukkan ketika sebuah tes berkorelasi baik dengan pengukuran objektif (waktu mengerjakan tugas, dll.) atau pengukuran subjektif (SUS, dll.) yang telah divalidasi sebelumnya. Dengan demikian, validitas adalah masalah derajat, bukan semua atau tidak sama sekali (Messick, 1990). Secara intuitif, diketahui bahwa HARUS harus berkorelasi dengan pengukuran kegunaan subjektif lainnya karena desainnya. Namun, menarik untuk mengetahui kekuatan korelasi dalam percobaan yang sebenarnya.
- 5. *Establishing reliability*  Diukur keandalan atau ketepatan HARUS dengan menghitung alfa Cronbach – ukuran konsistensi internal kuesioner (Krosnick & Presser, 2010).

Penilaian HARUS mirip dengan SUS (Bangor, Kortum, dan Miller, 2008). HARUS dirancang untuk memiliki struktur dua faktor yang mewakili kelengkapan dan kemampuan manipulasi. Untuk setiap faktor, beberapa pertanyaan diajukan untuk membantu pengguna mengevaluasi berbagai aspek yang berkontribusi pada pengalaman mereka dengan HAR. HARUS dimaksudkan untuk mengukur kegunaan HAR yang diberikan kelompok pengguna target dan tugas terbatas.

HARUS terdiri dari 16 pernyataan (Tabel 2.1) yang diperkirakan sesuai dengan masalah yang biasa ditemui dalam aplikasi HAR. Pengguna kemudian diminta untuk menilai persetujuan mereka dengan menggunakan skala Likert 7 poin. Untuk menghitung skor HARUS, diterapkan metode serupa untuk menghitung skor SUS (Bangor, Kortum, dan Miller, 2008):

- 1. Untuk item yang dinyatakan secara positif, kurangi satu dari respons pengguna. Untuk item yang dinyatakan negatif, kurangi respons pengguna dari tujuh.
- 2. Tambahkan semua respons yang dikonversi ini.
- 3. Bagilah jumlahnya dengan 0,96 untuk mendapatkan skor mulai dari 0 hingga 100.

Tabel 2.1: Kuesioner HARUS

|                | <b>Ukuran Manipulasi</b>                                                                                                    | Relevansi dengan HAR                                             |
|----------------|----------------------------------------------------------------------------------------------------|------------------------------------------------------------------|
| $\mathbf{1}$   | Menurut saya, berinteraksi dengan   HAR<br>aplikasi ini membutuhkan banyak bergerak di sekitar lingkungan<br>usaha otot tubuh | sering digunakan<br>saat<br>nyata                                |
| $\overline{2}$ | Saya merasa menggunakan aplikasi ini<br>nyaman untuk lengan dan tangan saya                                                   | HAR paling melelahkan tangan<br>dan lengan                       |
| 3              | Saya menemukan perangkat<br>dipegang saat mengoperasikan aplikasi                                                             | sulit   HAR<br>memiliki<br>masalah<br>cengkeraman dan pose       |
| $\overline{4}$ | mudah<br>untuk<br>Saya<br>merasa<br>memasukkan informasi melalui<br>aplikasi                                                  | HAR memperkenalkan metafora<br>interaksi baru                    |
| 5              | Saya merasa lengan atau tangan saya<br>menjadi lelah setelah menggunakan<br>aplikasi                                          | HAR paling melelahkan tangan<br>dan lengan                       |
| 6              | aplikasi<br>Saya pikir<br>dikendalikan                                                                                        | ini mudah   HAR memperkenalkan metafora<br>interaksi baru        |
| $\overline{7}$ | Saya merasa kehilangan pegangan dan<br>menjatuhkan perangkat di beberapa<br>titik                                             | <b>HAR</b><br>memiliki<br>masalah<br>cengkeraman dan pose        |
| 8              | Menurut saya, pengoperasian aplikasi<br>ini sederhana dan tidak rumit                                                         | HAR memperkenalkan metafora<br>interaksi baru                    |
|                | <b>Tindakan Komprehensibilitas</b>                                                                                            | Relevansi dengan HAR                                             |
| 9              | Menurut saya, berinteraksi dengan<br>aplikasi ini membutuhkan<br>banyak<br>upaya mental                                       | HAR rentan menyajikan terlalu<br>banyak informasi di layar kecil |

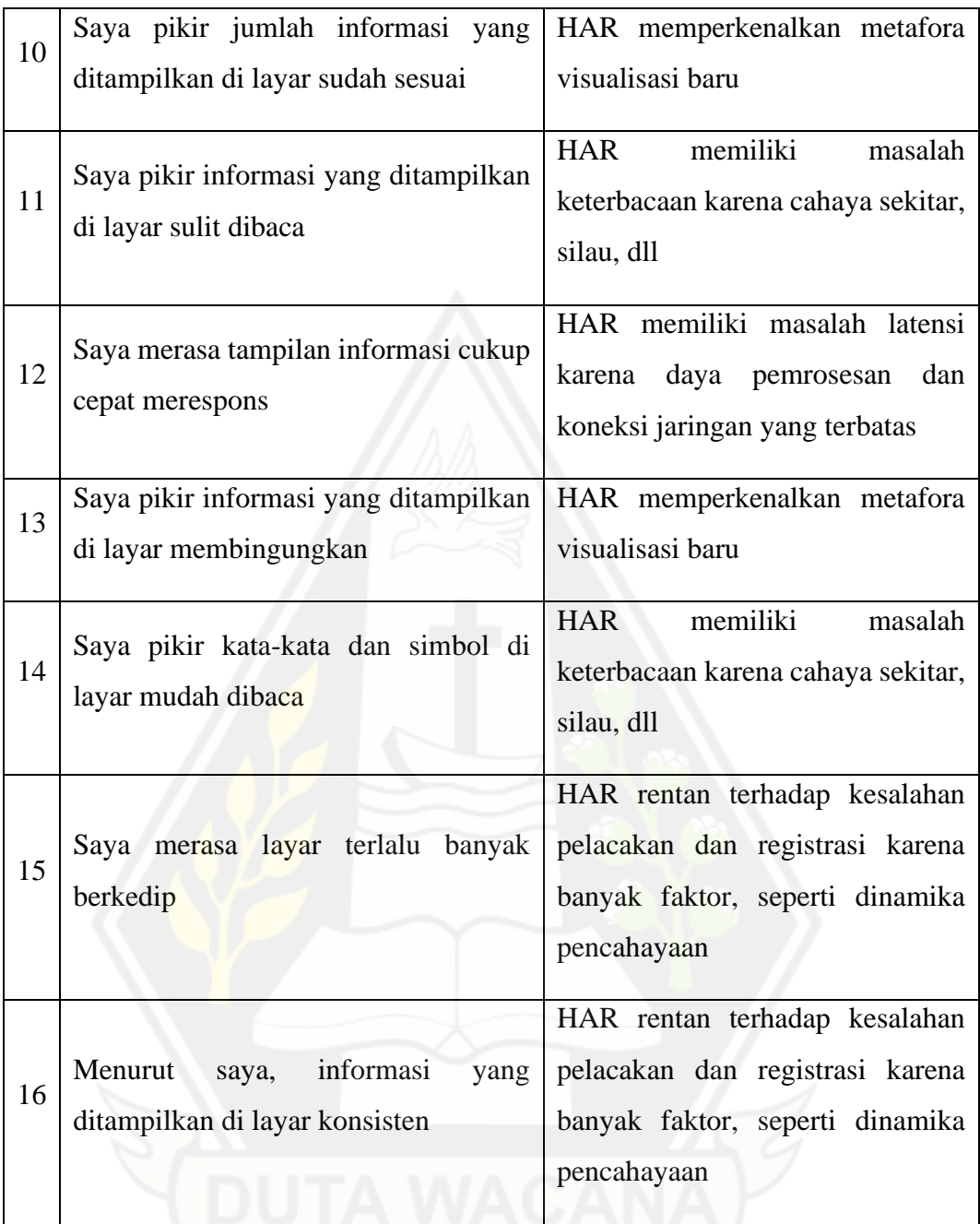

HARUS memiliki struktur dua faktor. Pernyataan 1 sampai 8 adalah ukuran dari manipulasi (*manipulability*), sedangkan pernyataan 9 sampai 16 adalah ukuran dari kelengkapan (*comprehensibility)*. SUS (Lewis & Sauro, 2009) terdiri dari 10 pernyataan yang mematahkan pertanyaan "Apakah sistem ini mudah digunakan?" menjadi beberapa aspek sistem. Demikian pula, konsep HARUS adalah memecah pertanyaan "Apakah sistem ini mudah ditangani?" dan "Apakah informasi yang
disajikan mudah dipahami?" sehingga pengguna merasa lebih mudah untuk memberikan umpan balik mereka. Ketika pengguna ditanyai pertanyaan umum seperti "Apakah sistem ini mudah digunakan?", pengguna tidak akan tahu bagaimana menimbang berbagai aspek sistem untuk menghasilkan satu peringkat. Pengguna dapat memberikan umpan balik yang lebih baik jika pengguna tersebut dapat menilai aspek yang lebih spesifik dan lebih kecil. Peringkat ini kemudian dapat diakumulasikan untuk mengukur jawaban mereka atas pertanyaan umum yang lebih besar.

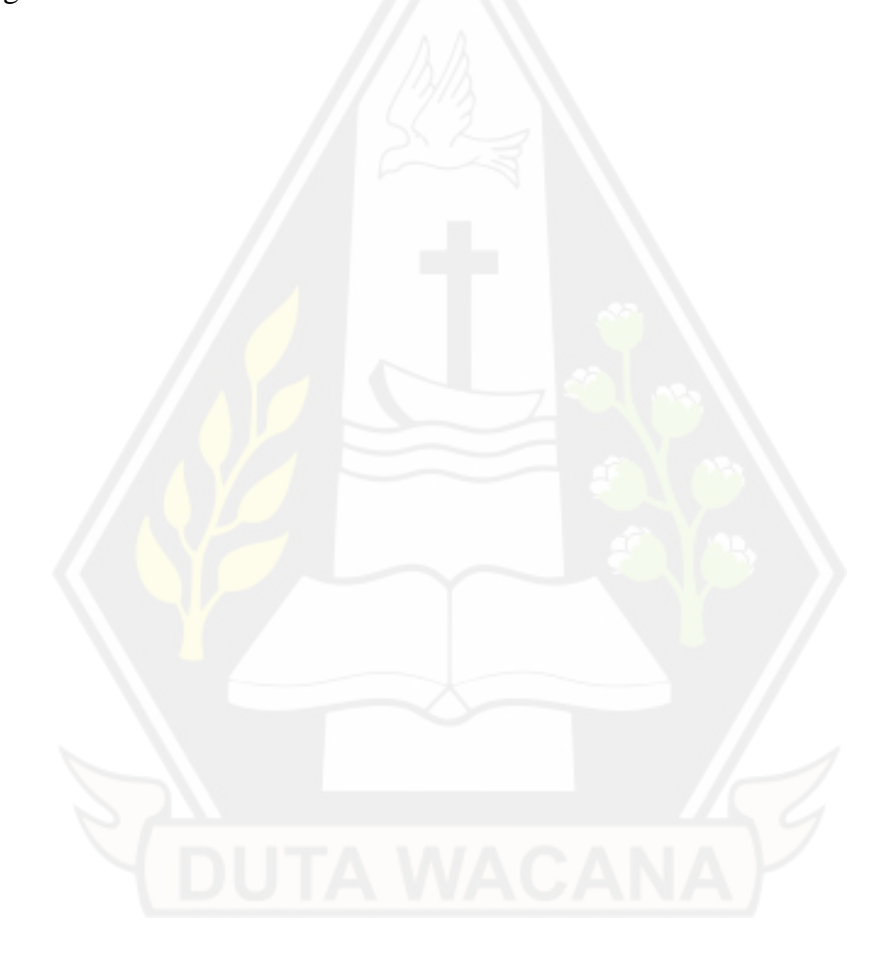

# **BAB III**

# **METODOLOGI PENELITIAN**

#### **3.1. Perancangan Penelitian**

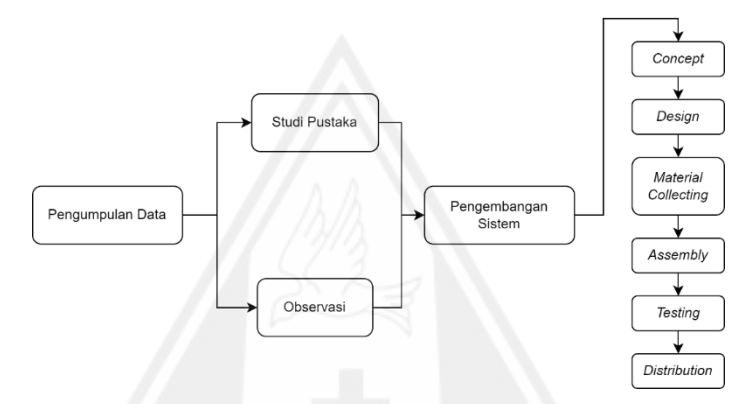

Gambar 3.1: Diagram Metodologi Penelitian

Gambar 3.1 merupakan diagram metodologi penelitian yang menggambarkan proses penelitian yang dilakukan dari awal hingga akhir.

# **3.2. Metode Pengumpulan Data**

Penelitian ini dilaksanakan dengan menggunakan beberapa metode pengumpulan data untuk mendukung proses yang ada. Pengumpulan data pada penelitian ini terdiri dari 2 metode yaitu studi pustaka dan observasi.

# **3.2.1 Studi Pustaka**

Pengumpulan data ini bermaksud untuk mempelajari dan memahami segala sesuatu yang berkatian dengan teknologi *Augmented Reality* (AR), alat-alat yang digunakan untuk pembuatan aplikasi AR, dan materi lain yang dapat membantu penelitian ini. Pengumpulan data ini dilakukan melalui membaca artikel, skripsi, jurnal, dan buku yang berkaitan.

# **3.2.2 Observasi**

Observasi merupakan metode pengumpulan data yang dilakukan dengan cara pengamatan langsung di lapangan, dalam kasus ini adalah Gedung Agape Universitas Kristen Duta Wacana. Observasi ini bermaksud untuk memetakan setiap lantai beserta ruangan-ruangan yang ada di Gedung Agape Universitas Kristen Duta Wacana. Hasil dari pengumpulan data dalam bentuk kuantitatif ini digunakan untuk membuat *3D model* dari kondisi nyata di setiap lantai Gedung Agape Universitas Kristen Duta Wacana. Selain itu, pada proses ini juga dilakukan pendataan nama ruangan-ruangan yang ada di Gedung Agape Universitas Kristen Duta Wacana.

# **3.3. Metode Pengembangan Sistem**

Metode pengembangan sistem yang digunakan dalam penelitian ini adalah metode MDLC (*Multimedia Development Life Cycle*). Metode ini digunakan karena metode ini karena dapat diaplikasikan dalam pengembangan aplikasi *augmented reality* yang menggunakan multimedia. Dengan menggunakan metode yang terdapat 6 tahapan ini, dilakukan tahapan tersebut seperti di bawah ini:

#### **3.3.1** *Concept*

Pada tahap *concept* dilakukan penentuan target pengguna dan tujuan dari aplikasi serta menentukan spesifikasi aplikasi yang akan dibuat. Hasil dari tahapan ini disajikan dalam tabel yang berisikan rincian konsep seperti pada Tabel 3.1.

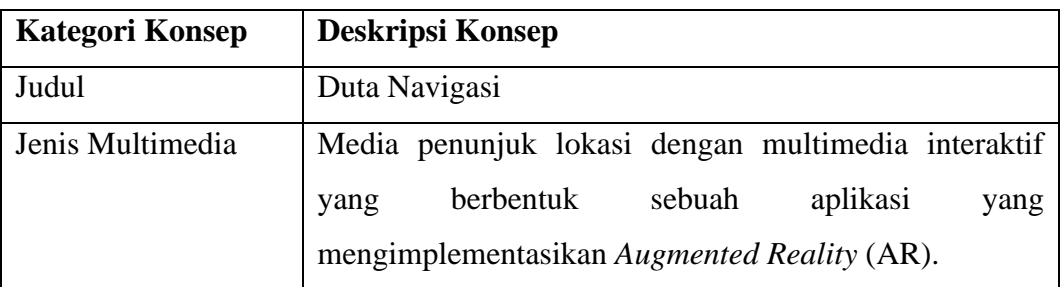

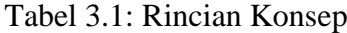

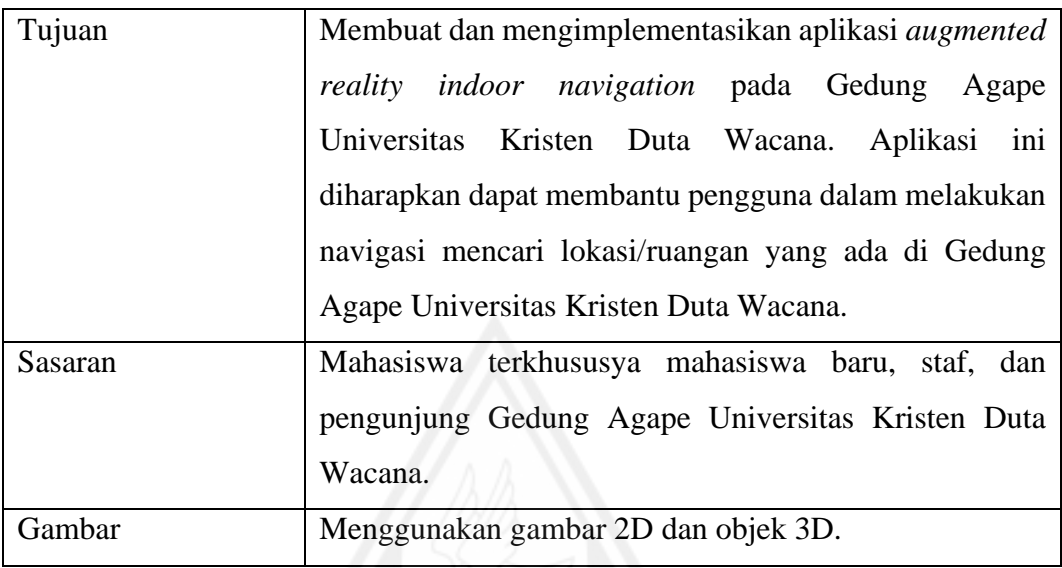

#### **1. Analisis Kebutuhan Sistem**

Selain itu, dilakukan juga analisis kebutuhan sistem untuk aplikasi yang dibuat yang terdiri dari kebutuhan fungsional dan kebutuhan non fungsional.

# **a) Kebutuhan Fungsional**

Kebutuhan fungsional meliputi gambaran dari rangkaian proses yang ada pada sistem. Sistem *indoor navigation* memiliki kebutuhan fungsional yaitu :

- 1. Sistem memiliki fitur yang memungkinkan pengguna untuk melakukan navigasi ke lokasi tujuan dengan bantuan objek virtual *augmented reality*.
- 2. Sistem dapat melakukan pencarian lokasi.
- 3. Sistem memungkinkan pengguna untuk melihat lokasi dimana ia berada sekarang dengan bantuan denah kecil.
- 4. Sistem memungkinkan pengguna untuk melakukan kalibrasi lokasi dimana ia berada sekarang terhadap Gedung Agape Universitas Kristen Duta Wacana dengan melakukan *scan QR Code*.

#### **b) Kebutuhan Fungsional**

Kebutuhan non fungsional pada sistem ini terdiri atas :

1. Sistem hanya dapat dijalankan oleh perangkat *android* yang didukung oleh ARCore.

2. Sistem akan berjalan optimal pada perangkat *android* yang memiliki kapasitas RAM minimal 4 GB.

#### **2. Diagram Alir**

Pada tahap ini juga dilakukan pembuatan diagram alir/*flowchart* seperti pada Gambar 3.2 untuk mengetahui bagaimana alur kerja aplikasi yang akan dibuat.

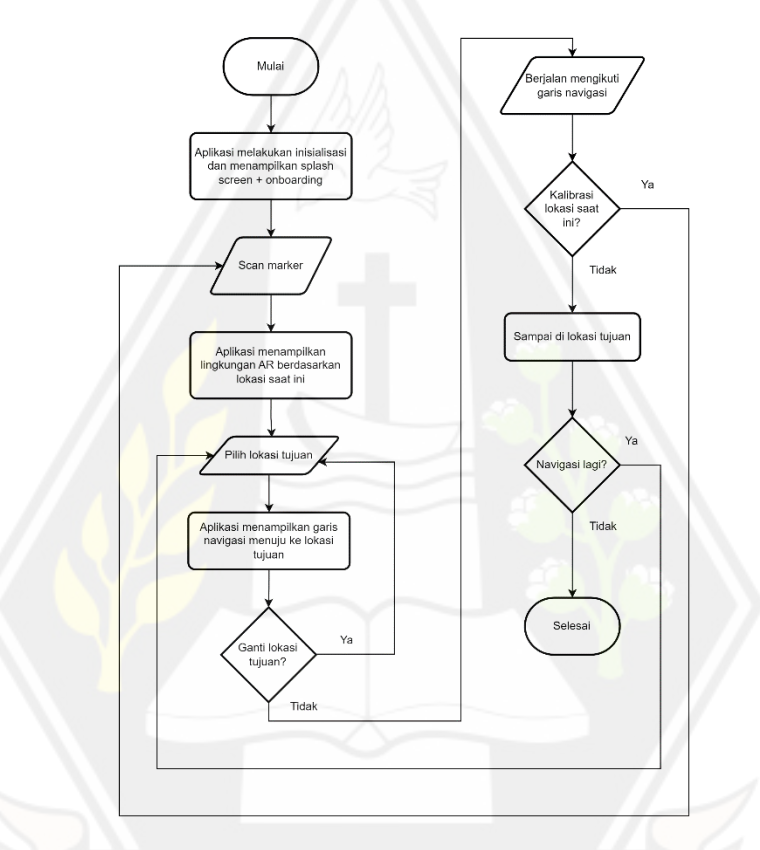

Gambar 3.2: *Flowchart* Aplikasi

Pertama, aplikasi akan melakukan inisialisasi dan menampilkan *splash screen* yang dilanjutkan dengan tampilan *onboarding*. Setelah pengguna memahami tata cara penggunaan aplikasi yang telah disampaikan pada tampilan *onboarding*, pengguna akan diminta untuk melakukan *scan marker*. Ketika pengguna sudah berhasil melakukan *scan marker*, aplikasi akan menampilkan lingkungan AR berdasarkan lokasi saat ini. Setelah itu, pengguna dapat memilih lokasi yang menjadi tujuannya. Ketika pengguna sudah memilih lokasi tujuannya,

aplikasi akan menampilkan objek AR berupa garis navigasi menuju ke lokasi tujuan. Jika ternyata lokasi tujuan salah/ingin mengganti lokasi tujuan, pengguna dapat mengganti lokasi tujuannya dengan memilih lokasi yang tersedia. Apabila sudah sesuai, pengguna dapat berjalan mengikuti garis navigasi yang telah tersedia. Jika di tengah perjalanan pengguna mengalami masalah dalam keakuratan lokasi dikarenakan faktor tertentu, pengguna dapat melakukan kalibrasi lokasi dengan cara melakukan *scan marker* terdekat. Ketika pengguna telah sampai pada tujuan, pengguna melakukan navigasi lagi dengan memilih lokasi tujuan yang diinginkan.

#### **3.3.2** *Design*

Pada tahap design dilakukan perancangan arsitektur dan antarmuka aplikasi. Arsitektur aplikasi ditampilkan dalam Gambar 3.3 yang menunjukan interaksi pengguna dengan *device* AR dan AR itu sendiri. Sedangkan, untuk antarmuka aplikasi akan disajikan dalam beberapa cara yakni *storyboard* dan *prototype*.

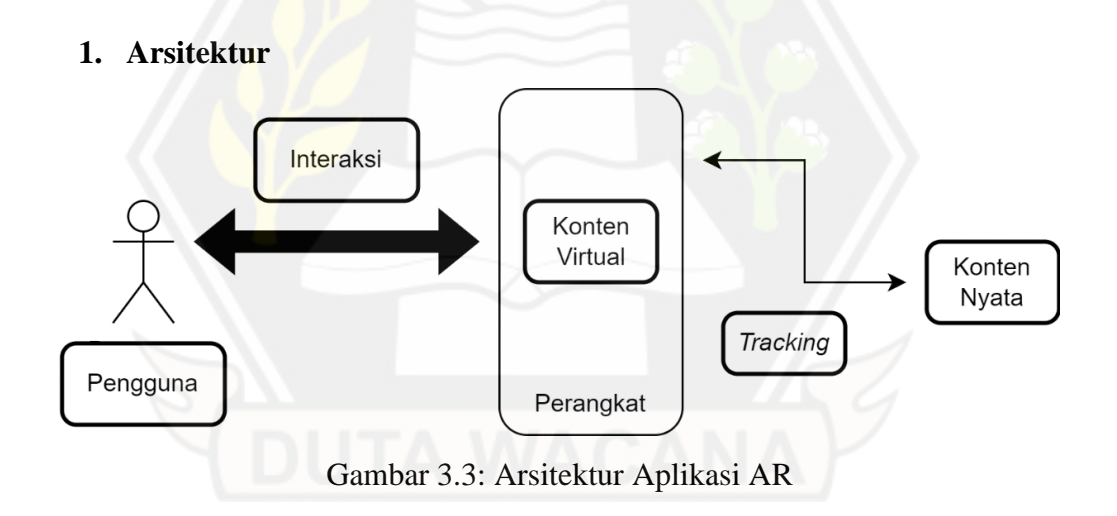

(Liang, 2015) menyatukan makalah yang berbeda, secara bertahap menjadi jelas untuk mengidentifikasi seluruh denah arsitektur AR yang diterapkan pada pengalaman AR apa pun. Bagian ini memperkenalkan enam elemen *augmented reality* termasuk pengguna, interaksi, perangkat, konten virtual, *tracking*, dan konten nyata, untuk menciptakan batasan AR dan memastikan opsi yang tersedia dalam penggunaan AR untuk aktivitas tertentu.

#### **2. Storyboard**

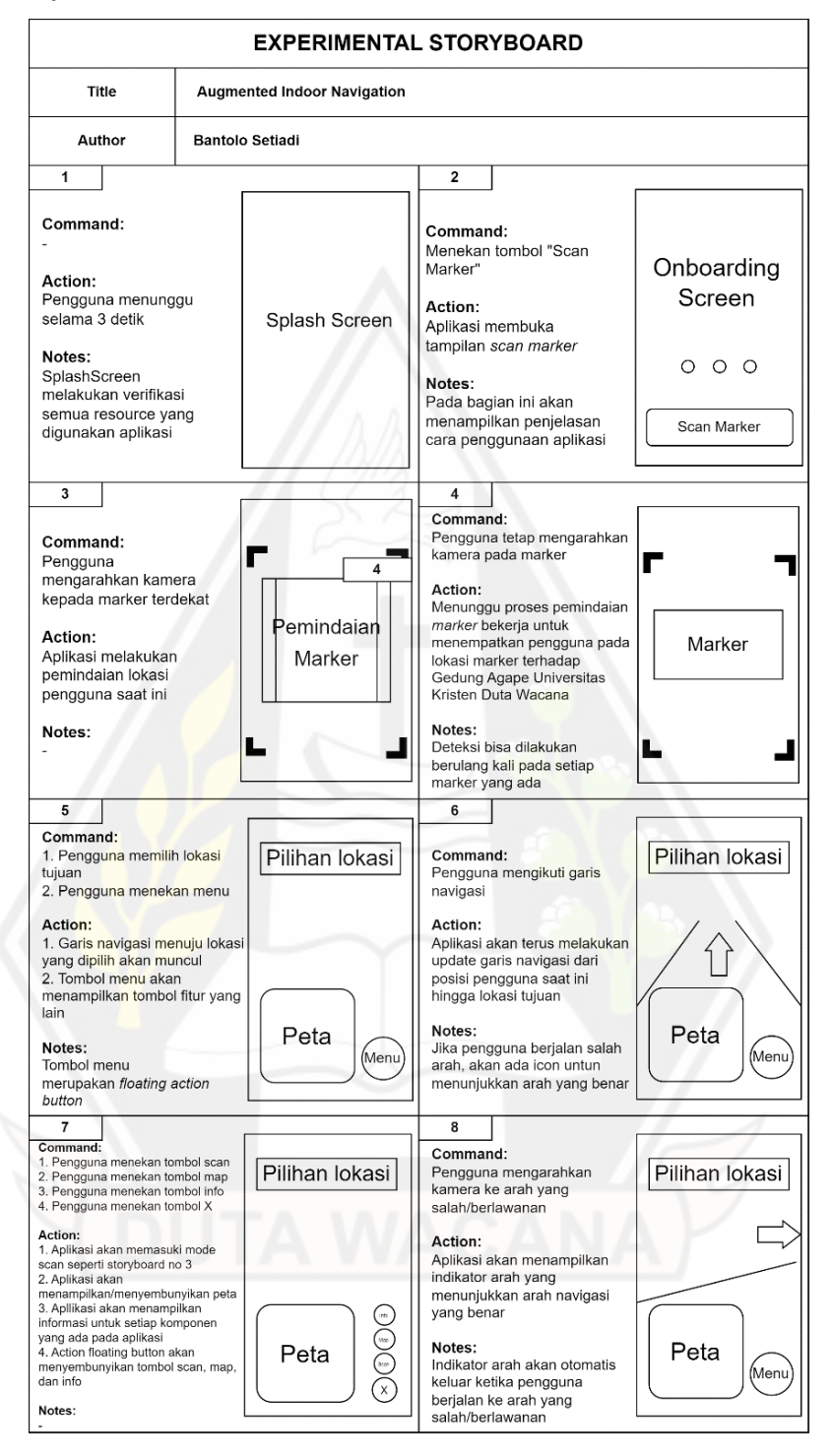

Gambar 3.4: *Storyboard* Aplikasi

Gambar 3.4 merupakan storyboard dari aplikasi yang dibuat. Storyboard ini membantu menggambarkan alur penggunaan aplikasi secara visual.

# **3. Prototype**

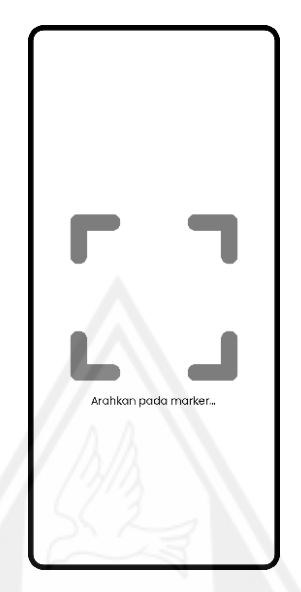

Gambar 3.5: *Prototype Scan Marker*

Gambar 3.5 merupakan *prototype* untuk tampilan ketika pengguna melakukan *scan marker*. Pengguna perlu mengikuti arahan sesuai teks yakni pengguna harus mengarahkan kamera/pola tersebut pada *marker* terdekat.

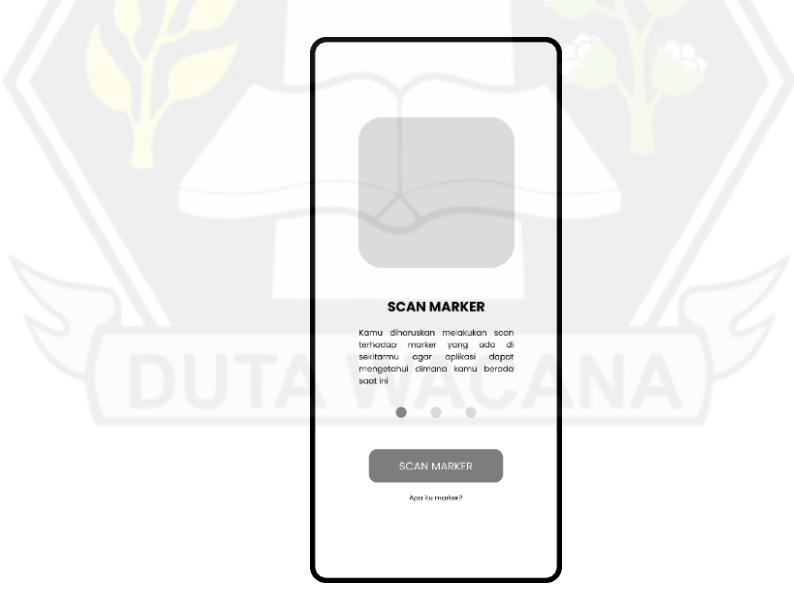

Gambar 3.6: *Prototype Onboarding*

Gambar 3.6 merupakan *prototype* untuk tampilan aplikasi ketika pertama kali dibuka atau seringkali disebut tampilan *onboarding*. Tampilan tersebut memuat langkah-langkah penggunaan aplikasi yang dapat dibaca oleh pengguna dengan menggeser layar hingga langkah terakhir.

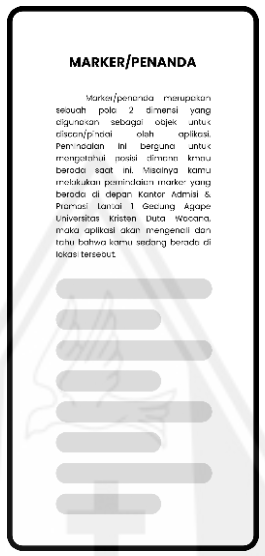

Gambar 3.7: Prototype Halaman Penjelasan Apa Itu *Marker*

*Prototype* pada Gambar 3.7 diimplementasikan ketika pengguna menekan teks "Apa itu marker?" pada Gambar 3.6. Tampilan ini menampilkan penjelasan mengenai apa itu *marker* dan menampilkan contoh *marker* itu sendiri. Hal ini diharapkan dapat membantu pengguna ketika akan melakukan *scan marker*.

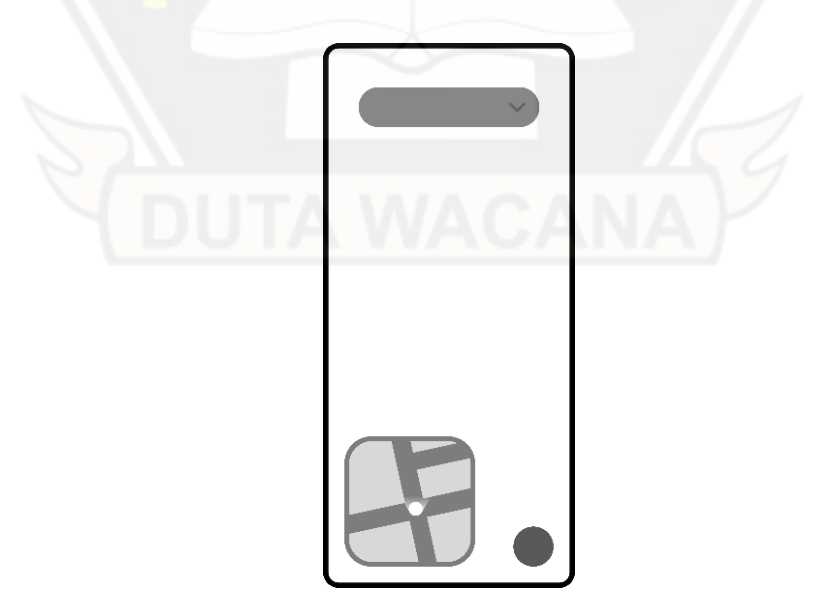

Gambar 3.8: *Prototype* Halaman Utama

Gambar 3.8 merupakan tampilan ketika pengguna berhasil melakukan *scan marker*. Pengguna akan diberikan pilihan lokasi tujuan yang ada di bagian atas layar dan denah kecil yang ada di bawah kiri layar yang menunjukkan posisi pengguna saat ini (di dalam Gedung Agape Universitas Kristen Duta Wacana). Selain itu, terdapat tombol menu yang ada di layar bagian kanan bawah yang berisikan menumenu yang ada di aplikasi.

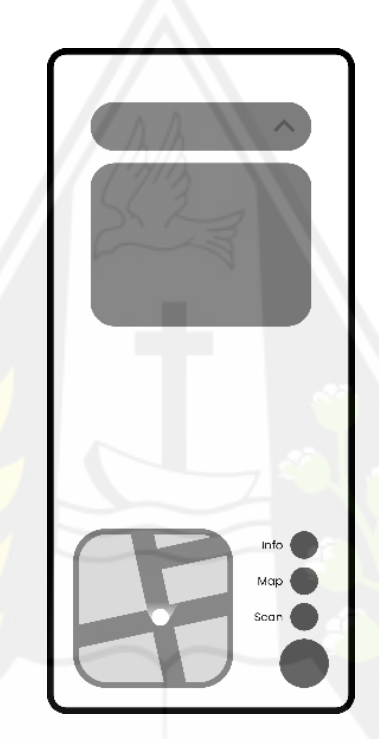

Gambar 3.9: *Prototype* Halaman Utama dengan Tombol dan Opsi *Expanded*

Gambar 3.9 merupakan tampilan pada saat pengguna menekan opsi pilihan lokasi tujuan yang ada di layar bagian atas dan menekan tombol menu yang ada di layar bagian kanan bawah. Ketika menekan opsi pilihan lokasi tujuan, akan muncul *dropdown* yang berisi opsi pilihan lokasi tujuan dan pengguna bisa memilih salah satu opsi tersebut dengan menekannya. Jika pengguna menekan tombol, akan muncul tombol-tombol untuk mengakses fitur yang ada di aplikasi seperti *scan* (untuk melakukan *scan marker* kembali), *map* (untuk menampilkan/menyembunyikan denah kecil di layar bagian kiri bawah), dan info (untuk menampilkan/menyembunyikan informasi dari setiap komponen yang ada pada aplikasi).

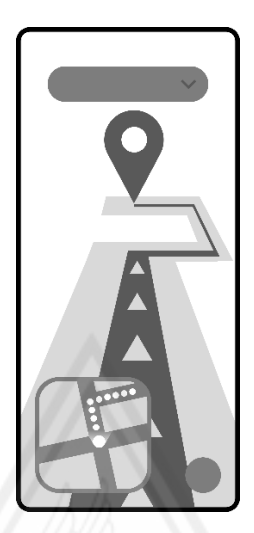

Gambar 3.10: *Prototype* Navigasi dengan AR

Gambar 3.10 merupakan tampilan ketika pengguna sudah memilih lokasi tujuan, objek *augmented reality* berupa garis navigasi akan ditampilkan menutupi jalan. Garis tersebut merupakan jalur terpendek dari posisi pengguna saat ini menuju lokasi tujuan dan pengguna dapat langsung berjalan mengikuti garis tersebut untuk menuju ke lokasi tujuan.

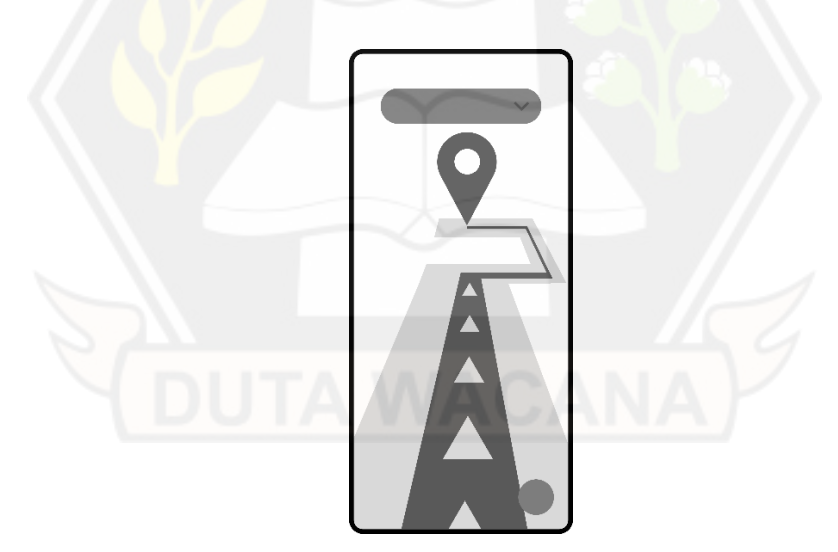

Gambar 3.11: *Prototype* Navigasi AR Tanpa Denah

Gambar 3.11 merupakan tampilan ketika pengguna menyembunyikan denah kecil di bagian kiri bawah layar, sehingga pengguna dapat melihat objek *augmented reality* secara penuh di layar.

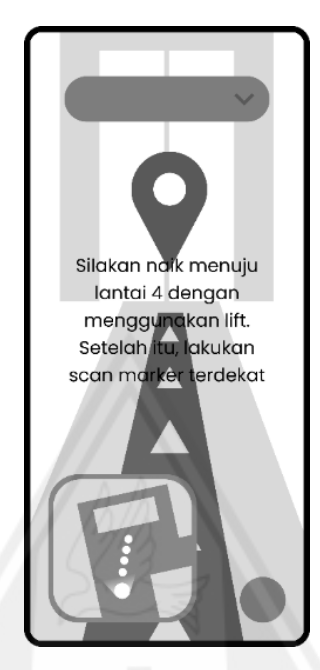

Gambar 3.12: *Prototype* Navigasi dengan *Lift*

Gambar 3.12 merupakan tampilan ketika pengguna akan menuju lokasi yang berada di lantai yang berjarak lebih dari 1 lantai dari lokasi saat ini. Aplikasi akan mengarahkan pengguna untuk menggunakan *lift*. Jika sudah sampai di lantai lokasi tujuan, pengguna akan diminta untuk kembali melakukan *scan marker* dan melanjutkan navigasi.

# **3.3.3** *Material Collecting*

Pada tahap *material collecting* dilakukan pembuatan material 2D untuk antarmuka aplikasi dan 3D sebagai objek virtual *augmented reality* yang berguna untuk memandu navigasi. Pembuatan material ini dilakukan berdasarkan desain yang sudah dibuat sebelumnya.

# **1. Bahan 2D**

# **a) Denah Gedung Awal**

Dari pemetaan yang dilakukan pada saat observasi, dihasilkan denah beserta dengan perhitungannya untuk setiap lantai pada Gedung Agape Universitas Kristen Duta Wacana seperti pada tabel Tabel 3.2 berikut:

Tabel 3.2: Denah Gedung Awal

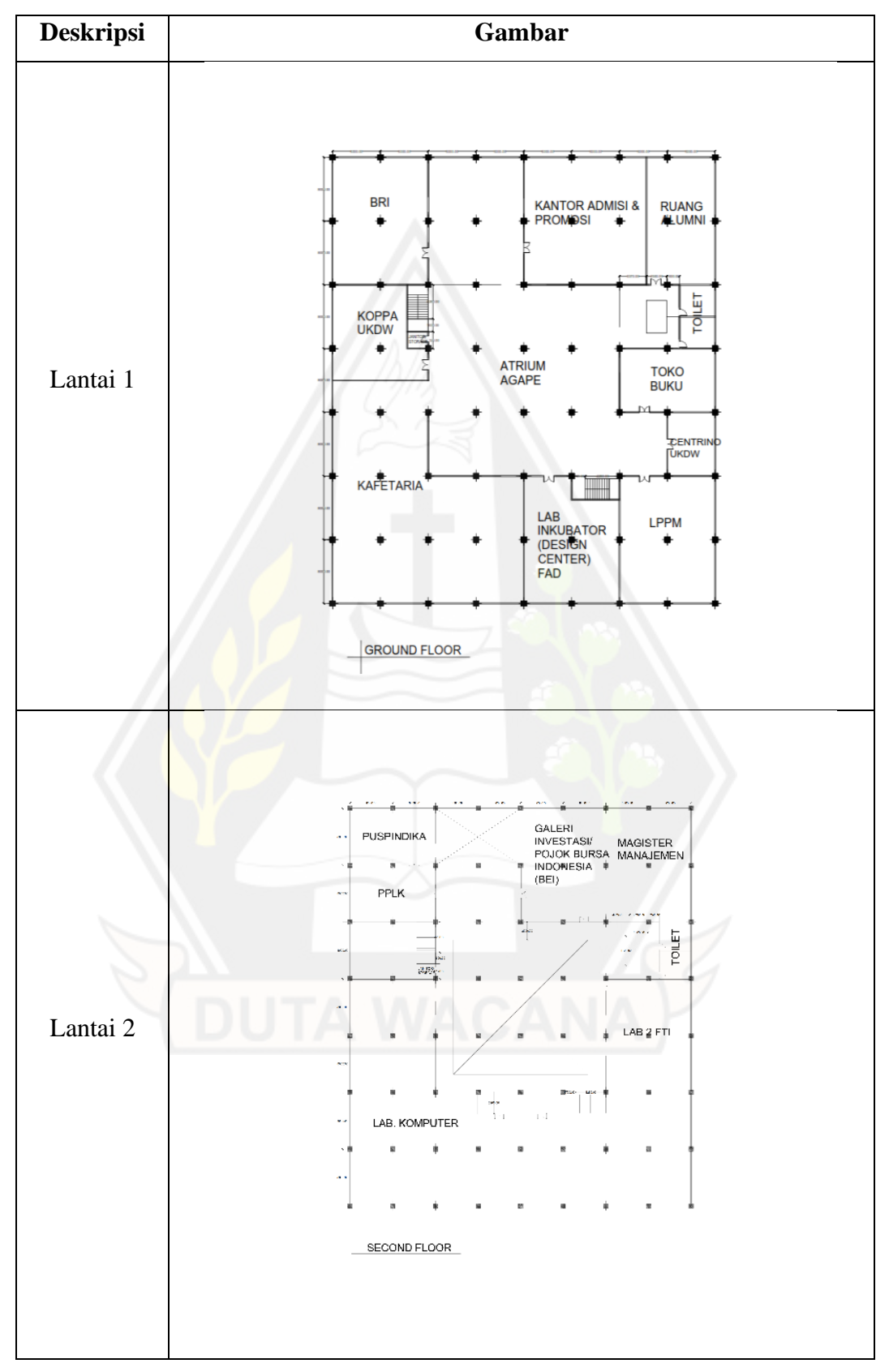

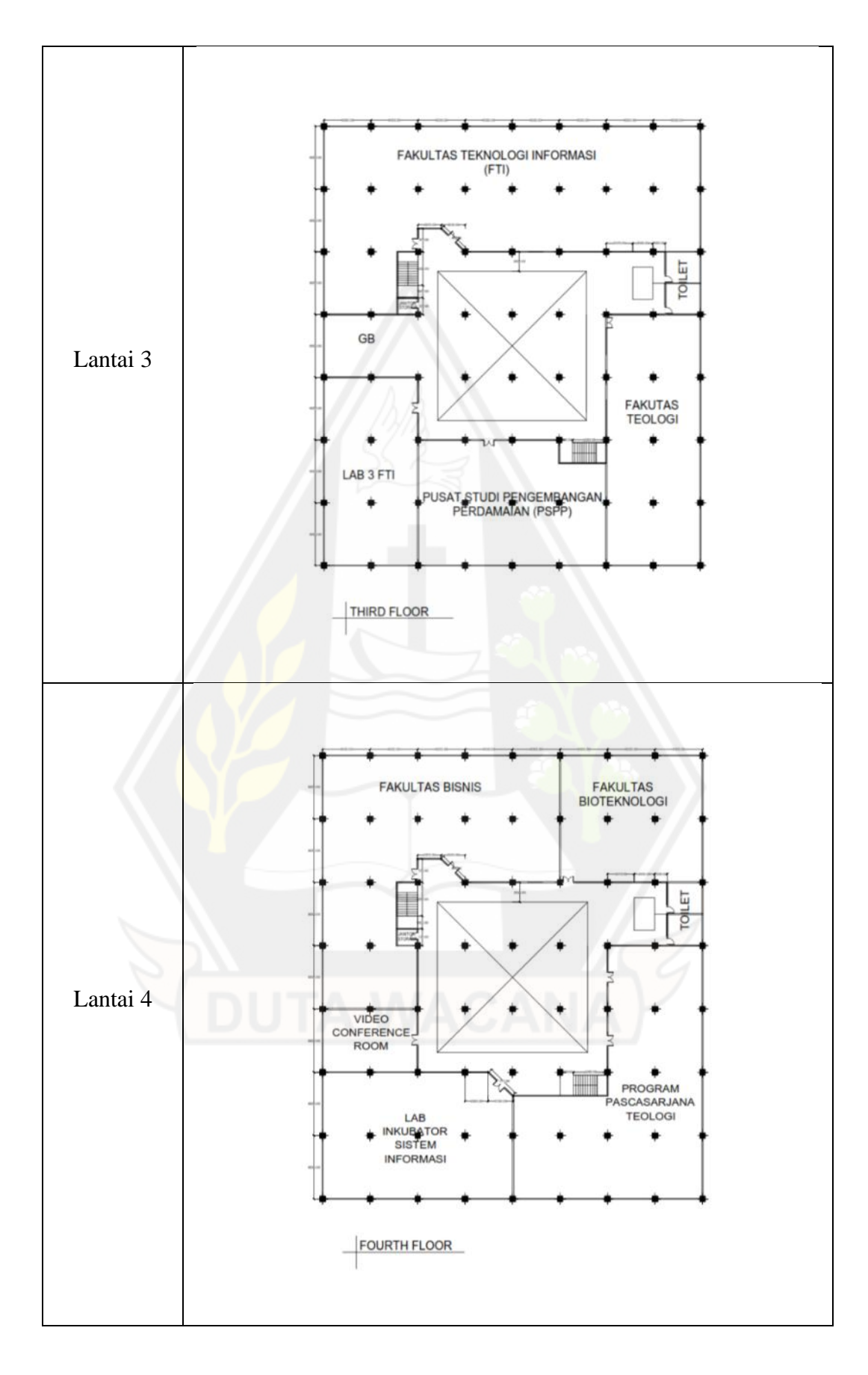

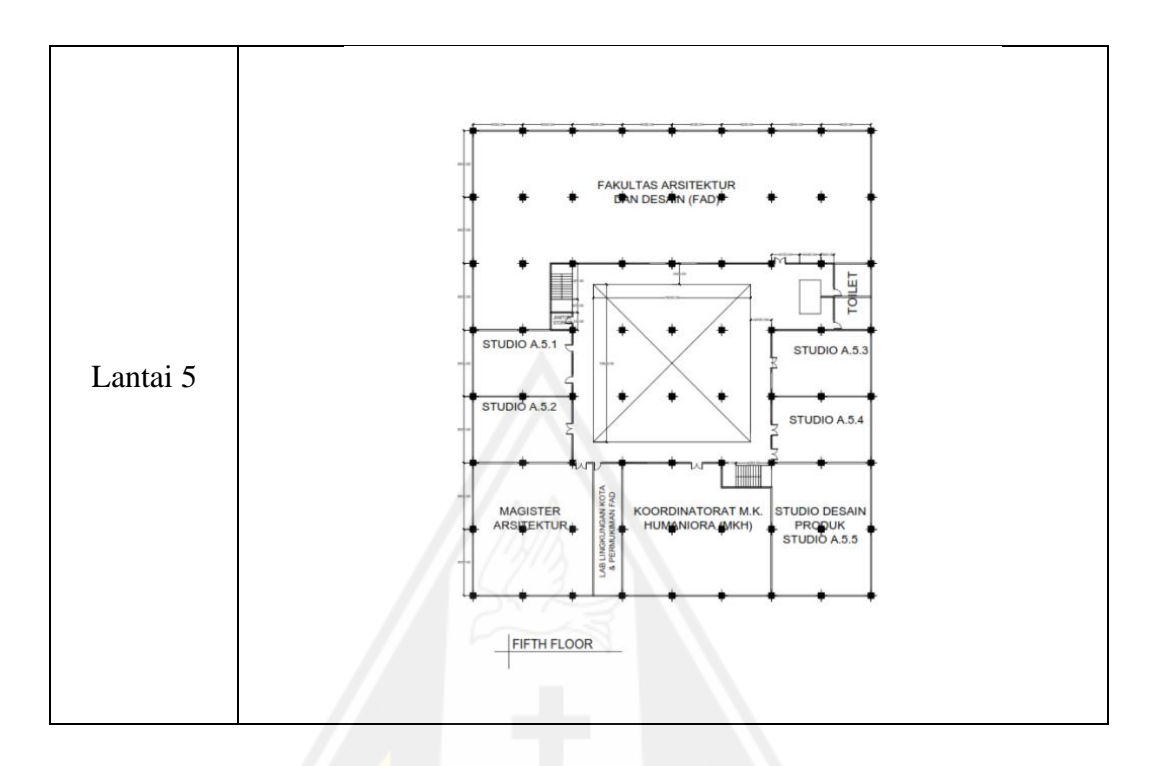

# **b) Denah Gedung Akhir**

Denah Gedung Awal yang sudah ada kemudian dibuat ulang menjadi antarmuka pengguna yang akan digunakan pada denah kecil sesuai dengan *prototype* seperti pada Tabel 3.3 berikut:

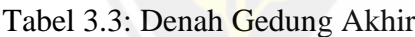

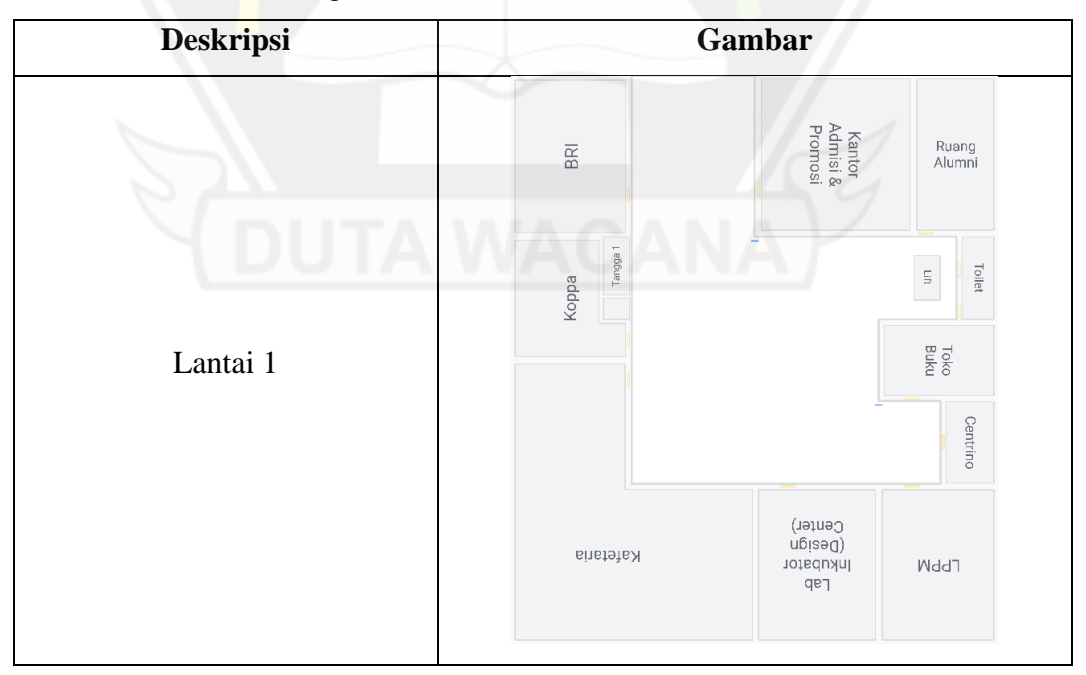

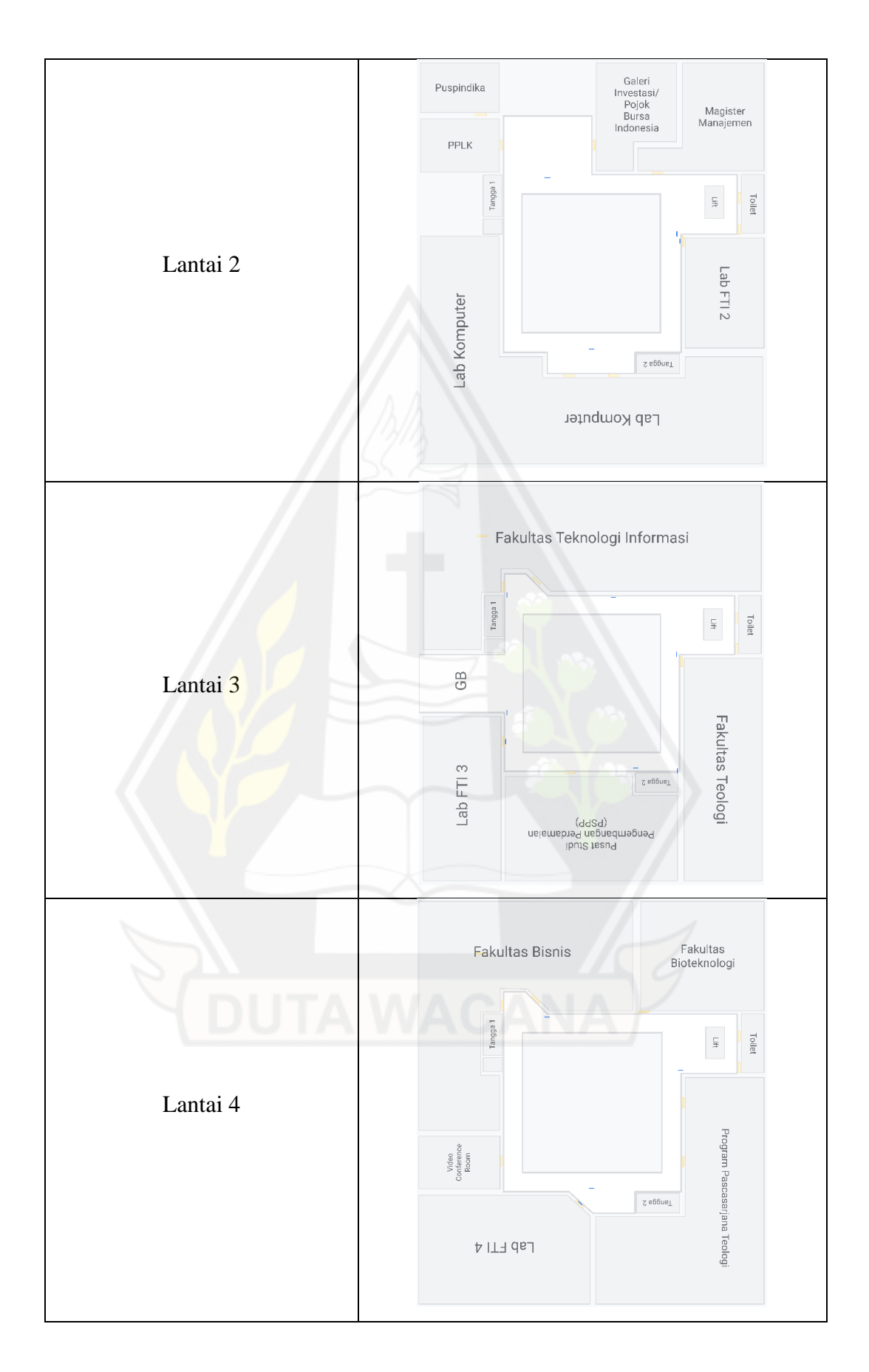

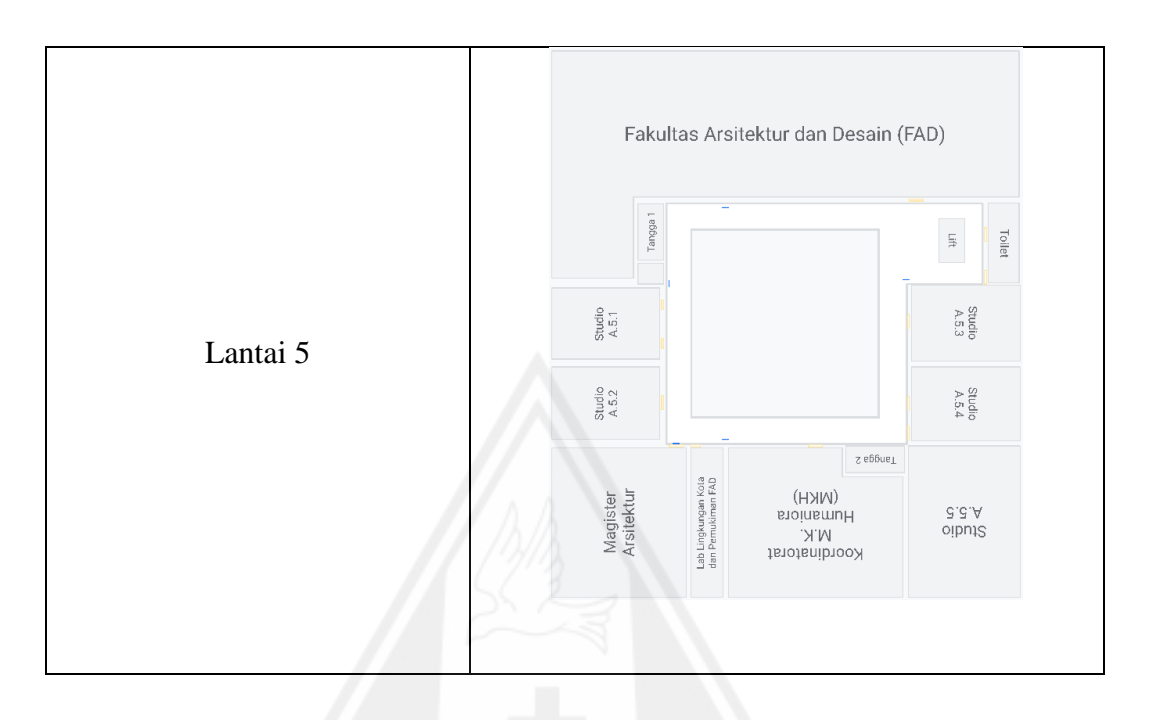

Pada denah-denah di atas, terdapat persegi panjang dengan warna kuning dan warna biru. Warna kuning merupakan representasi dari posisi pintu dari setiap ruangan, ini digunakan sebagai acuan untuk titik tujuan dari setiap lokasi. Sedangkan, untuk warna biru digunakan sebagai posisi peletakkan *marker*.

# **c)** *Marker*

*Marker* yang digunakan adalah *QR Code* dengan tambahan gambar kustom di tengahnya, dalam kasus ini digunakan logo Universitas Kristen Duta Wacana seperti pada Gambar 3.13 berikut:

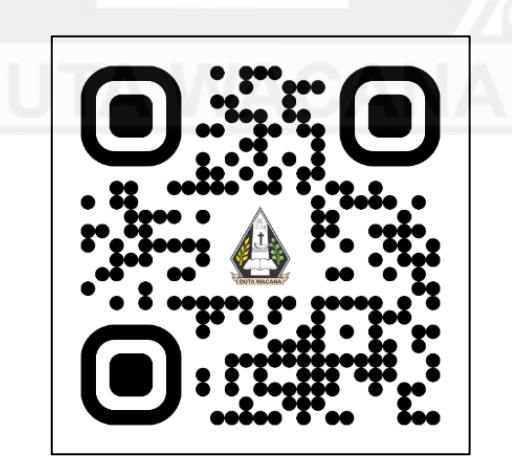

Gambar 3.13: Desain *Marker*

#### **d) Tombol Ikon**

Untuk membuat akses pada setiap fitur yang ada, aplikasi menggunakan tombol dengan ikon yang merepresentasikan fungsi atau kegunaan dari tombol tersebut. Ikon pada setiap tombol diperoleh dari website icons8.com.

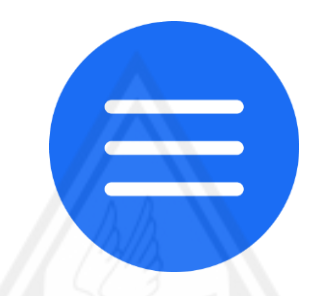

Gambar 3.14: Tombol Ikon Menu

Gambar 3.14 merupakan tombol ikon menu yang apabila ditekan, berfungsi untuk menampilkan tombol-tombol yang merupakan akses untuk fitur-fitur yang ada pada aplikasi. Tombol ini adalah *Floating Action Button* (FAB) yang akan menampilkan tombol-tombol fitur yang ada.

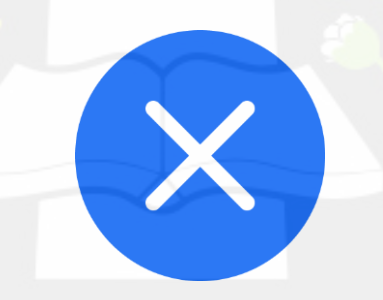

Gambar 3.15: Tombol Ikon Tutup Menu

Gambar 3.15 merupakan tombol dengan ikon silang/x yang akan ditampilkan sebagai ganti tombol ikon menu pada Gambar 3.14 setelah pengguna menekan tombol ikon menu pada Gambar 3.14 (pada saat tombol fitur yang lain ditampilkan). Kebalikan dari fungsi pada tombol ikon menu pada Gambar 3.14, tombol ikon ini berfungsi untuk menyembunyikan tombol-tombol fitur yang ada. Selain itu, ketika pengguna menekan tombol ini, tombol ini akan berganti kembali menjadi tombol ikon menu seperti pada Gambar 3.14.

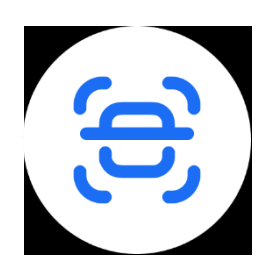

Gambar 3.16: Tombol Ikon *Scan*

Gambar 3.16 adalah tombol ikon *scan* yang merupakan tombol ikon pertama dari 3 tombol ikon yang akan ditampilkan ketika pengguna menekan tombol ikon menu pada Gambar 3.14. Tombol ikon ini berguna untuk melakukan *scan marker* ulang.

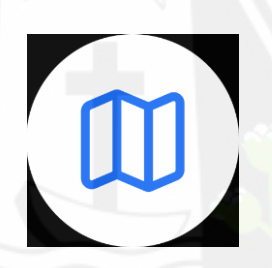

Gambar 3.17: Tombol Ikon *Map*

Gambar 3.17 adalah tombol ikon *map* yang merupakan tombol kedua dari 3 tombol ikon yang akan ditampilkan ketika pengguna menekan tombol ikon menu pada Gambar 3.14. Tombol ikon ini berguna untuk menampilkan/menyembunyikan denah kecil di layar bagian kiri bawah.

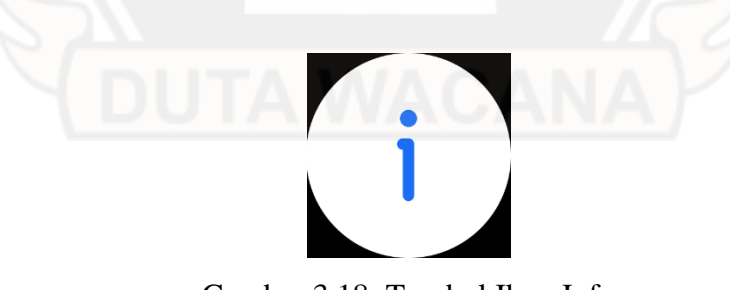

Gambar 3.18: Tombol Ikon Info

Gambar 3.18 adalah tombol ikon info yang merupakan tombol ketiga yang akan ditampilkan ketika pengguna menekan tombol ikon menu pada Gambar 3.14. Tombol ikon ini berguna untuk menampilkan/menyembunyikan informasi dari setiap komponen yang ada pada aplikasi.

# **e) Garis Navigasi**

Garis navigasi 2D yang terdapat pada denah kecil di layar bagian kiri bawah terbuat dari susunan Gambar 3.19 berikut:

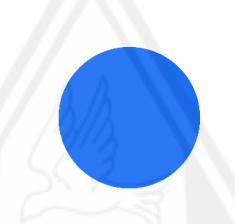

Gambar 3.19: Pattern Garis Navigasi Denah

Sedangkan, garis navigasi yang terdapat di layar (objek *augmented reality*) terbuat dari susunan Gambar 3.20 berikut:

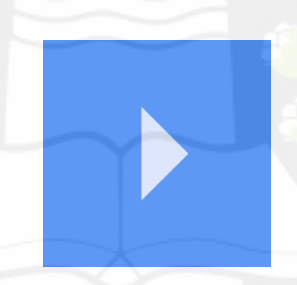

Gambar 3.20: Pattern Garis Navigasi AR

**f) Ikon Posisi Pengguna / Indikator Pengguna**

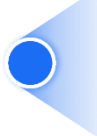

Gambar 3.21: Indikator Pengguna

Gambar Gambar 3.21 merepresentasikan posisi pengguna saat ini beserta dengan arah mata anginnya.

#### **g) Indikator Navigasi**

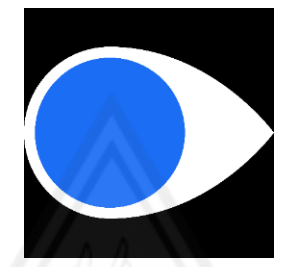

Gambar 3.22: Indikator Navigasi

Gambar 3.22 merupakan indikator navigasi yang akan muncul di layar ketika pengguna berjalan/menghadapkan kamera ke arah yang salah (tidak sejalan dengan garis navigasi).

#### **2. Bahan 3D**

#### **a) Penanda Ruangan**

Untuk memberikan penanda pada setiap ruangan, diberikan objek 3D *augmented reality* yang terletak di depan ruangan yang berkaitan. Di atas objek tersebut juga terdapat nama ruangan yang berkaitan. Ikon pada setiap objek tersebut diperoleh dari *website* icons8.com.

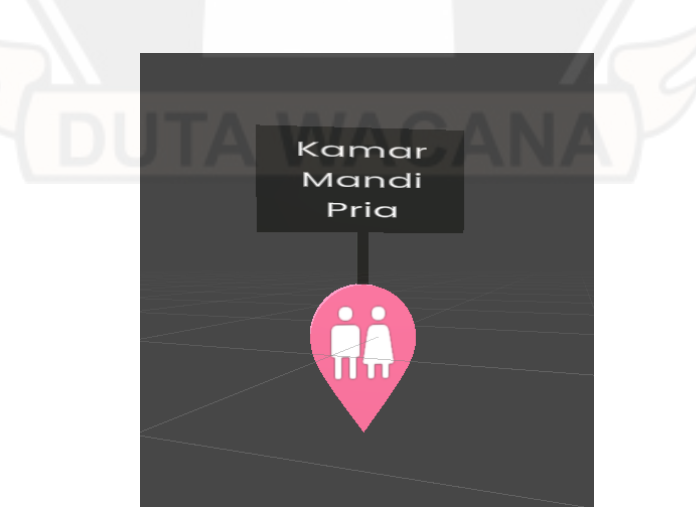

Gambar 3.23: Objek 3D Penanda Ruangan – Kamar Mandi

Gambar 3D dengan ikon pria dan wanita seperti pada Gambar 3.23 digunakan sebagai penanda ruangan untuk toilet/kamar mandi baik itu kamar mandi pria maupun kamar mandi wanita yang ada di setiap lantai Gedung Universitas Krsiten Duta Wacana.

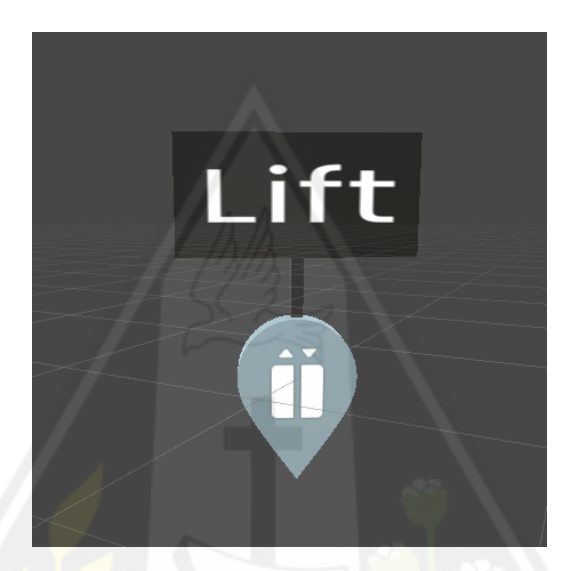

Gambar 3.24: Objek 3D Penanda Ruangan – Lift

Gambar 3D dengan ikon *lift* seperti Gambar 3.24 khusus digunakan untuk menandai pintu masuk *lift* yang ada pada setiap lantai di Gedung Universitas Kristen Duta Wacana.

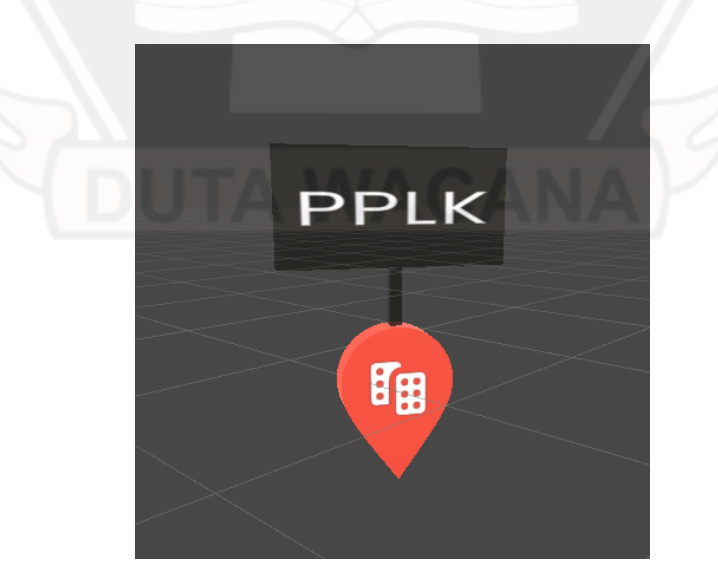

Gambar 3.25: Objek 3D Penanda Ruangan – Kantor

Gambar 3D dengan ikon kantor seperti pada Gambar 3.25 khusus digunakan untuk ruangan kantor yang ada di Gedung Agape Universitas Kristen Duta Wacana seperti PPLK, Fakultas Teknologi Informasi, Fakultas Bisnis, dll.

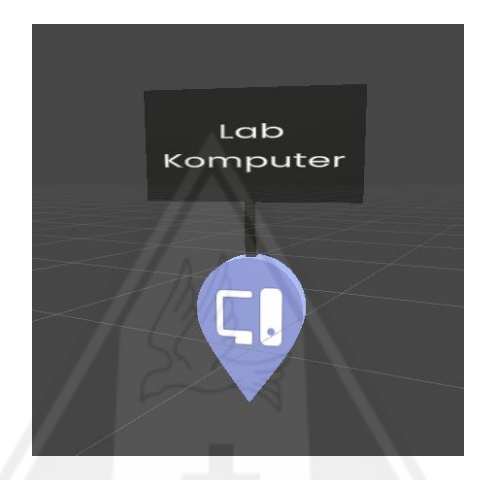

Gambar 3.26: Objek 3D Penanda Ruangan – Lab Komputer

Gambar 3D dengan ikon komputer seperti pada Gambar 3.26 khusus digunakan untuk ruangan laboratorium komputer yang ada di Gedung Agape Universitas Kristen Duta Wacana seperti Lab Komputer, LAB FTI 2, LAB FTI 3, dll.

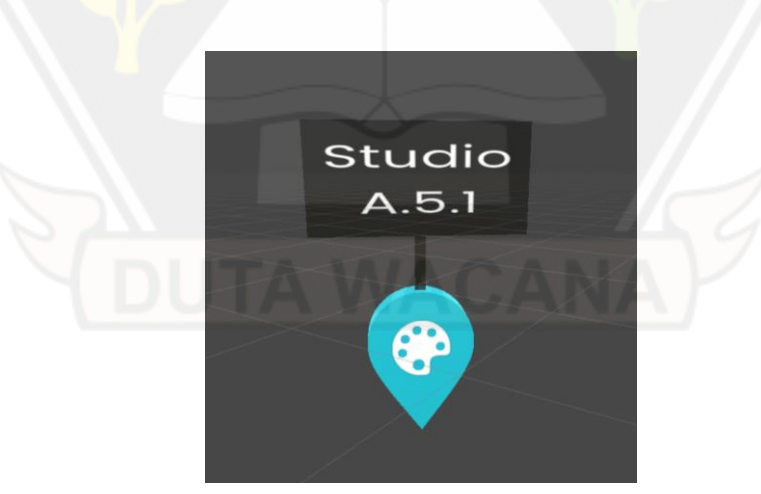

Gambar 3.27: Objek 3D Penanda Ruangan – Studio

Gambar 3D dengan ikon palet lukis seperti pada Gambar 3.27 khusus digunakan untuk ruangan yang berkaitan dengan seni atau studio yang ada di Gedung Agape Universitas Kristen Duta Wacana seperti Studio A.5.1, Studio A.5.2, dll.

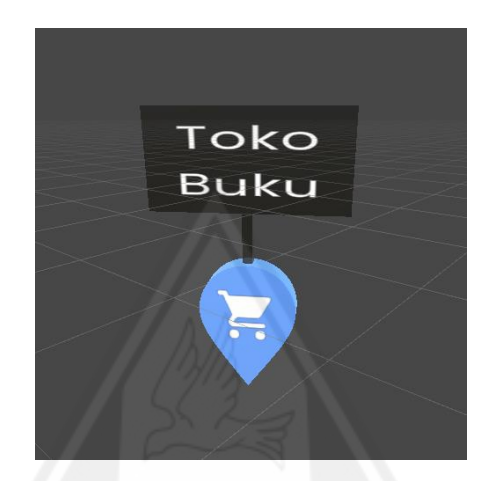

Gambar 3.28: Objek 3D Penanda Ruangan – Toko

Gambar 3D dengan ikon troli belanja seperti pada Gambar 3.28 khusus digunakan untuk ruangan yang berkaitan dengan toko atau kegiatan jual beli yang ada di Gedung Agape Universitas Kristen Duta Wacana seperti KOPPA, kafetaria, dan toko buku.

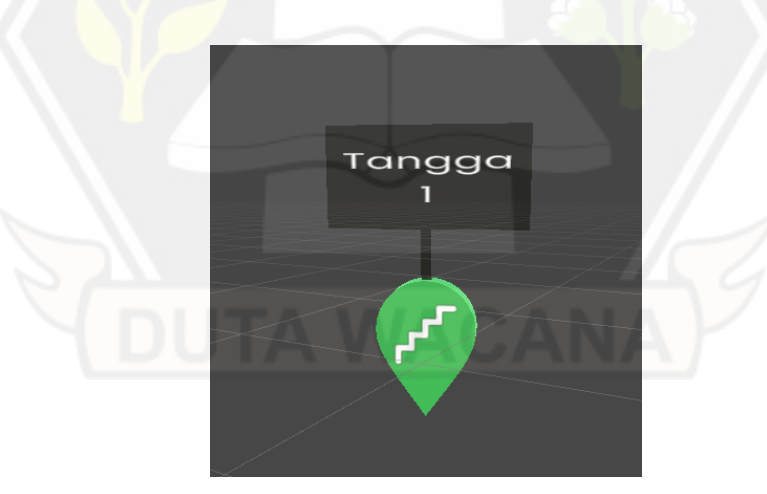

Gambar 3.29: Objek 3D Penanda Ruangan – Tangga

Gambar 3D dengan ikon tangga seperti pada Gambar 3.29 khusus digunakan untuk semua tangga yang ada di Gedung Agape Universitas Kristen Duta Wacana yang mana pada setiap lantainya terdapat 2 tangga.

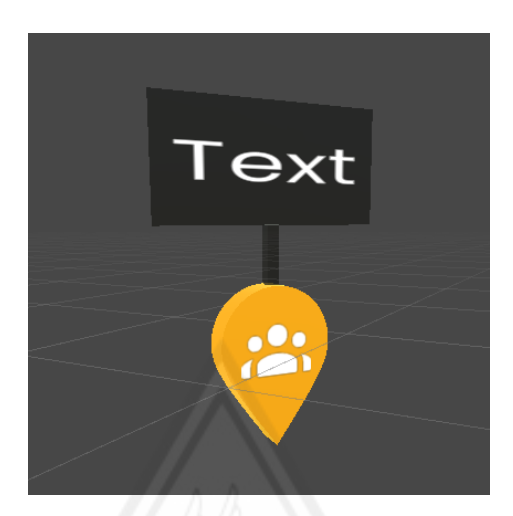

Gambar 3.30: Objek 3D Penanda Ruangan – Umum

Gambar 3D dengan ikon kelompok seperti pada Gambar 3.30 khusus digunakan untuk tempat umum yang ada di Gedung Agape Universitas Kristen Duta Wacana seperti halnya tempat umum di sebelah *Golden Bridge* (GB).

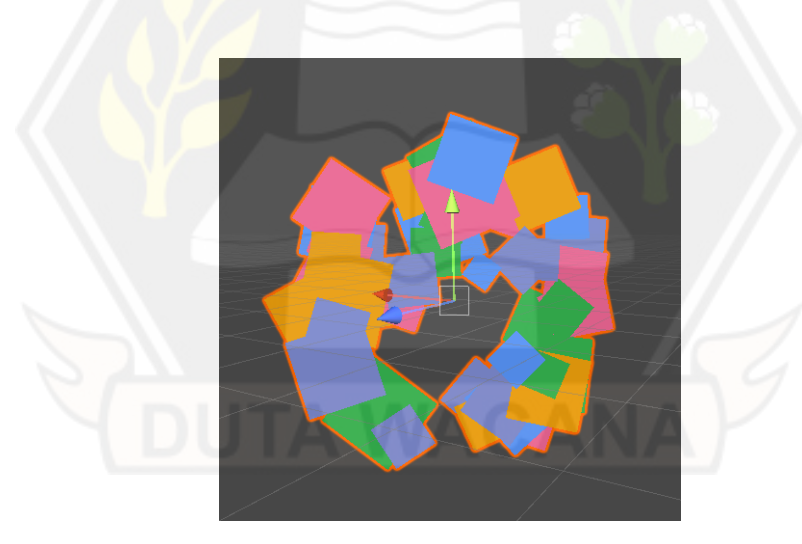

Gambar 3.31: Objek 3D Animasi

Kumpulan objek 3D kubus yang menyebar seperti pada Gambar 3.31 merupakan animasi yang akan ditampilkan ketika pengguna sudah sampai pada lokasi tujuan. Kumpulan objek 3D kubus tersebut akan tampil menyebar dari penanda ruangan lokasi tujuan yang menjadi pusatnya.

**b) Animasi**

#### **3.3.4** *Assembly*

Tahap *assembly* yang merupakan implementasi dari semua desain dan bahan yang telah diperoleh akan dilakukan dengan *software* Unity *Game Engine.*  Pada tahap ini juga dilakukan pembuatan 3D akses jalan Gedung Agape Universitas Kristen Duta Wacana dengan data yang diperoleh pada saat observasi. Ini berguna untuk menciptakan lingkungan navigasi berdasarkan kondisi akses jalan yang nyata. Semua desain dan bahan yang telah diperoleh digabungkan sedemikian rupa sehingga tercipta aplikasi *indoor navigation* yang interaktif dan ramah pengguna.

# **3.3.5** *Testing*

Pada tahap ini akan dilakukan pengujian aplikasi sesuai dengan perancangan pengujian yang dibuat pada sub bab 3.4.

#### **3.3.6** *Distribution*

Setelah semua proses implementasi yang menghasilkan aplikasi selesai dilakukan, aplikasi tersebut akan didistribusikan kepada pengguna untuk digunakan sebagai alat bantu navigasi dalam Gedung Agape Universitas Kristen Duta Wacana. Aplikasi didistribusikan dengan diunggah melalui layanan penyimpanan berbasis *cloud* dan dapat diunduh melalui *scan QRCode* seperti pada Gambar 3.32 yang akan mengarahkan kepada tautan unduh dari penyimpanan berbasis *cloud* tersebut.

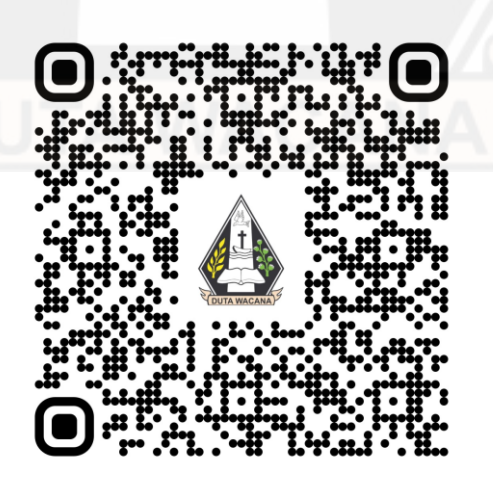

Gambar 3.32: *QRCode* Unduh Aplikasi

#### **3.4. Perancangan Pengujian Sistem**

#### **3.4.1 Pengujian dengan HARUS**

Pengujian sistem pada penelitian ini dilakukan dengan menggunakan metode *Handheld Augmented Reality Usability Scale* (HARUS) (Santos dkk., 2014) untuk menguji usabilitas aplikasi terutama dalam perihal persepstual dan ergonomis. Pengujian HARUS dilakukan dengan 33 orang responden yang sesuai dengan jumlah minimal uji coba kuesioner adalah 30 responden (Sugiyono, 2014). Setiap responden harus menyelesaikan 5 *task* yakni melakukan navigasi yang hanya memanfaatkan tangga (tidak menggunakan *lift*) yang ada di Gedung Agape Universitas Kristen Duta Wacana seperti berikut:

- 1. Responden diminta untuk melakukan *scan marker* yang ada di Lab FTI2. Apabila berhasil, responden diminta untuk mencari dan menuju kantor magister manajemen. Selanjutnya, responden diminta melanjutkan navigasi menuju lab komputer. *Task* ini berguna untuk menguji aplikasi dalam melakukan navigasi pada ruangan-ruangan yang terdapat pada 1 lantai yang sama.
- 2. Setelah itu, responden diminta melanjutkan navigasi menuju fakultas teologi dan dilanjutkan menuju fakultas teknologi informasi. *Task* ini berguna untuk menguji aplikasi dalam melakukan navigasi naik 1 lantai (dari lantai 2 menuju lantai 3).
- 3. Selanjutnya, responden diminta menuju magister arsitektur. *Task* ini berguna untuk menguji aplikasi dalam melakukan navigasi naik 2 lantai (dari lantai 3 menuju lantai 5).
- 4. Lalu, responden diminta menuju fakultas bisnis. *Task* ini berguna untuk menguji aplikasi dalam melakukan navigasi turun 1 lantai (dari lantai 5 menuju lantai 4).
- 5. Terakhir, responden diminta kembali menuju Lab FTI 2. Task ini berguna untuk menguji aplikasi dalam melakukan navigasi turun 2 lantai (dari lantai 4 menuju lantai 2).

*Task-task* di atas tidak dilakukan pada lantai 1 dikarenakan akses jalan pada lantai 1 tidak memiliki penghalang sehingga ketika navigasi dilakukan, garis navigasi akan selalu berbentuk garis lurus yang merupakan jarak terdekat. Hal tersebut tidak dapat mencakup fitur *occlusion* pada fitur AR sehingga *task* hanya dibuat untuk navigasi pada lantai 2 – lantai 5 yang memiliki penghalang akses jalan (akses jalan berbentuk persegi).

Setelah menyelesaikan *task*, responden akan diminta untuk mengisi Google Form yang berisikan daftar pertanyaan HARUS seperti pada Tabel 2.1. Selain pertanyaan tersebut, ditambahkan beberapa pertanyaan lain yang digunakan untuk mengelompokkan profil responden yang ada seperti jenis kelamin dan pengalaman menggunakan aplikasi AR (sudah pernah/belum).

# **3.4.2 Pengujian Time on Task**

Selain pengujian dengan HARUS, dilakukan juga pengujian sistem untuk mencapai tujuan penelitian dengan cara meminta 10 orang responden untuk mencari lokasi yang ada di Gedung Agape. Sepuluh orang ini terdiri dari 5 orang yang mencari lokasi dengan menggunakan fasilitas yang ada di Gedung Agape Universitas Kristen Duta Wacana (contoh: papan denah, penanda ruangan, *lift*, dll) dan 5 orang yang mencari lokasi dengan menggunakan aplikasi hasil dari penelitian ini. Pencarian lokasi tersebut memiliki beberapa peraturan seperti berikut:

- 1. Pencarian lokasi dimulai dari pos satpam Gedung Agape Universitas Kristen Duta Wacana.
- 2. Lokasi yang dicari adalah Ruangan *Video Conference*.
- 3. Pencarian lokasi dilakukan dengan berjalan kaki (tidak berlari).
- 4. Responden tidak diperbolehkan untuk menanyakan lokasi dan arah kepada orang lain.

# **BAB IV**

# **IMPLEMENTASI DAN PEMBAHASAN**

# **4.1. Implementasi Sistem**

Implementasi ini dilakukan pada tahap *assembly* pada metode *Multimedia Development Life Cycle*. Implementasi dilakukan dengan beberapa langkah seperti melakukan instalasi *package*, pembuatan 3D akses jalan gedung dengan bahan yang ada, pembuatan navmesh untuk navigasi, pembuatan *game object* AR sebagai agen navmesh yang juga digunakan untuk mengakses kamera dengan fitur yang disediakan AR Foundation, hingga implementasi *prototype*.

# **4.1.1** *Install Package*

Pada pengimplementasian *augmented reality*, diperlukan untuk meng*install* beberapa *package* untuk membantu pengembangan aplikasi. Package ini dapat ditemukan dan diunduh pada menu *package manager* yang ada di Unity *Game Engine*

# **1. AR Foundation**

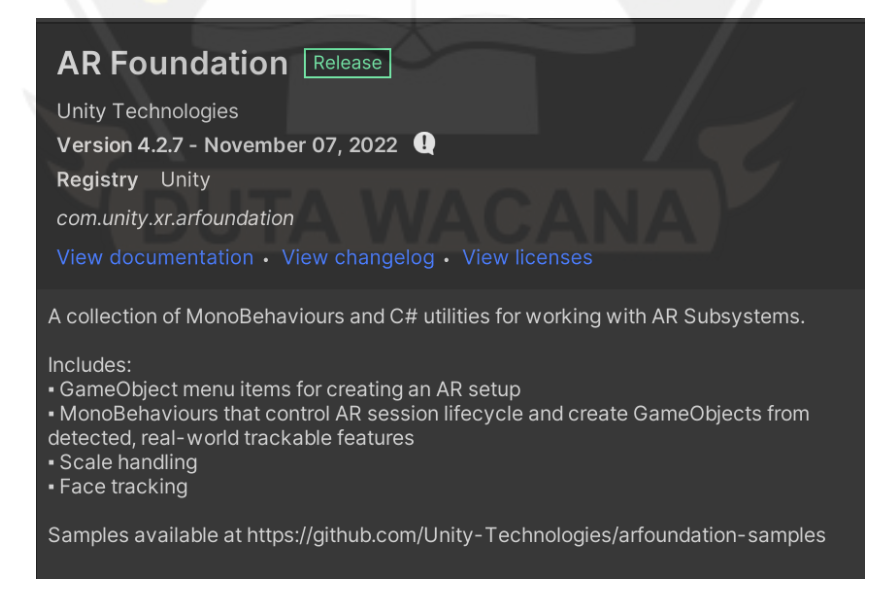

Gambar 4.1: *Package* AR *Foundation* pada menu *Package Manager* Unity

AR *Foundation* merupakan *package* yang wajib di-*install* agar aplikasi yang dibuat dapat mengimplementasikan *augmented reality*. Selain itu, AR *Foundation* memiliki beberapa fitur yang dimanfaatkan dalam pembuatan aplikasi ini demi mencapai tujuan yang ada. Berikut ini adalah fitur dari AR *Foundation* yang digunakan dalam pembuatan aplikasi :

| <b>Fitur</b>          | <b>Deskripsi</b>                                                       |  |
|-----------------------|------------------------------------------------------------------------|--|
| <b>Session</b>        | Aktifkan, nonaktifkan, dan konfigurasikan AR pada<br>platform target.  |  |
| Device Tracking       | Melacak posisi dan rotasi perangkat di ruang fisik.                    |  |
| Camera                | Render gambar dari kamera perangkat dan melakukan<br>estimasi cahaya.  |  |
| <i>Image Tracking</i> | Mendeteksi dan melacak gambar 2D.                                      |  |
| <i>Occlusion</i>      | Tutupi konten AR dengan objek fisik dan lakukan<br>segmentasi manusia. |  |

Tabel 4.1: Fitur AR *Foundation*

# *2.* **ProBuilder**

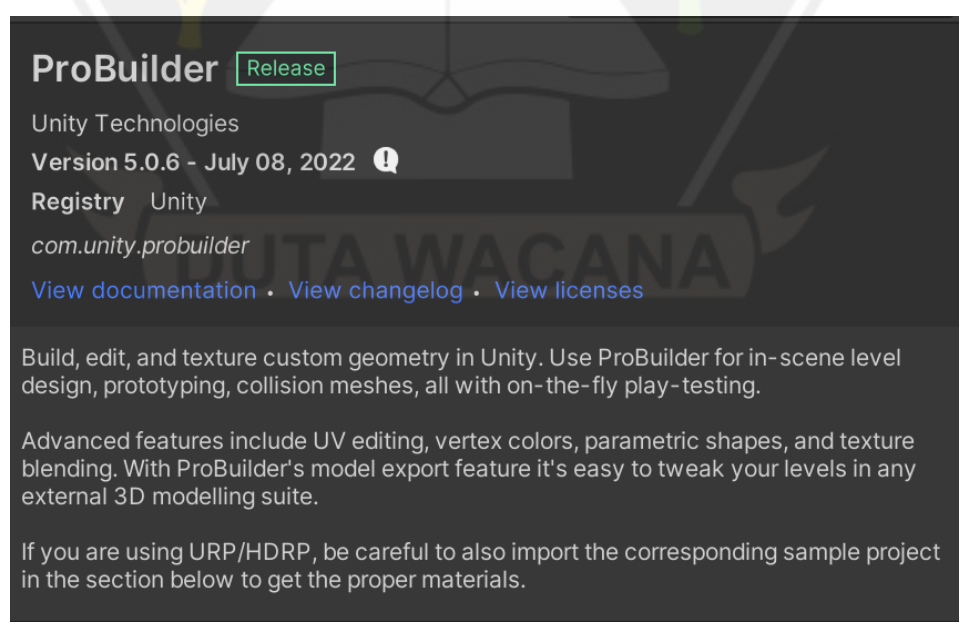

Gambar 4.2: *Package* ProBuilder pada menu *Package Manager* Unity

*Package* ProBuilder sangat berguna untuk membantu dalam membuat, mengedit, dan membuat tekstur geometri khusus di Unity dengan tindakan dan alat yang tersedia di paket ProBuilder. Pada penelitian ini, ProBuilder digunakan untuk membuat objek 3D tangga dengan ukuran yang sesuai dengan tangga di dunia nyata (Gedung Agape Universitas Kristen Duta Wacana) pada pembuatan 3D akses jalan.

#### **3. Shader Graph**

**Shader Graph Release** 

Unity Technologies Version 12.1.7 - August 20, 2022 com.unity.shadergraph View documentation • View changelog • View licenses

The Shader Graph package adds a visual Shader editing tool to Unity. You can use this tool to create Shaders in a visual way instead of writing code. Specific render pipelines can implement specific graph features. Currently, both the High Definition Rendering Pipeline and the Universal Rendering Pipeline support Shader Graph.

Gambar 4.3: *Package* Shader Graph pada menu *Package Manager* Unity

*Package Shader Graph* akan menambahkan alat untuk mengedit *visual shader* pada Unity. Alat ini digunakan untuk membuat *shader* secara visual daripada secara menuliskan kode. Pada penggunaannya, alat ini digunakan untuk membuat *shader* pada garis navigasi agar garis navigasi lebih interaktif dalam hal ini adalah animasi garis navigasi yang bergerak menuju lokasi tujuan.

# **4.1.2 Pembuatan 3D Akses Jalan Gedung**

Pada proses pembuatan 3D akses jalan gedung diawali dengan pembuatan 3D kondisi nyata akses jalan untuk setiap lantainya. Pada tahap ini dilakukan peletakkan bahan 2D yakni denah gedung akhir sebagai *template* untuk peletakkan objek 3D penanda ruangan dan objek 3D tembok.

Objek 3D penanda ruangan diletakkan pada depan pintu masuk setiap ruangan yang ada, peletakkan penanda ruangan ini diberikan jarak  $\pm 1$  unit (satuan dalam Unity yang setara dengan 1 meter pada dunia nyata) agar dapat dilihat dengan baik pada dunia nyata.

Objek 3D tembok dibuat berdasarkan *template* denah gedung yakni hanya mengikuti tembok bagian depan pada setiap ruangan yang ada. Hal ini dikarenakan efisiensi dalam pembuatan objek 3D tembok yang berfungsi sebagai penghalang dalam pembuatan navmesh. Ini bertujuan agar navmesh hanya terbentuk sesuai dengan keadaan akses jalan pada dunia nyata yang berarti. Selain itu, objek 3D tembok juga berguna untuk menutupi objek AR dengan memanfaatkan fitur *occlusion* pada AR *Foundation* dengan tujuan agar objek AR dapat ditampilkan lebih realistis. Hal ini berarti apabila sebuah objek AR tertutupi oleh tembok di dunia nyata, maka objek AR tersebut tidak dapat dilihat langsung oleh kamera. Pengguna harus melewati atau menuju posisi yang tidak tertutup oleh tembok untuk dapat melihat objek AR tersebut.

Hasil pembuatan 3D akses jalan untuk setiap lantai yang ada di Gedung Agape Universitas Kristen Duta Wacana dapat dilihat pada Tabel 4.2.

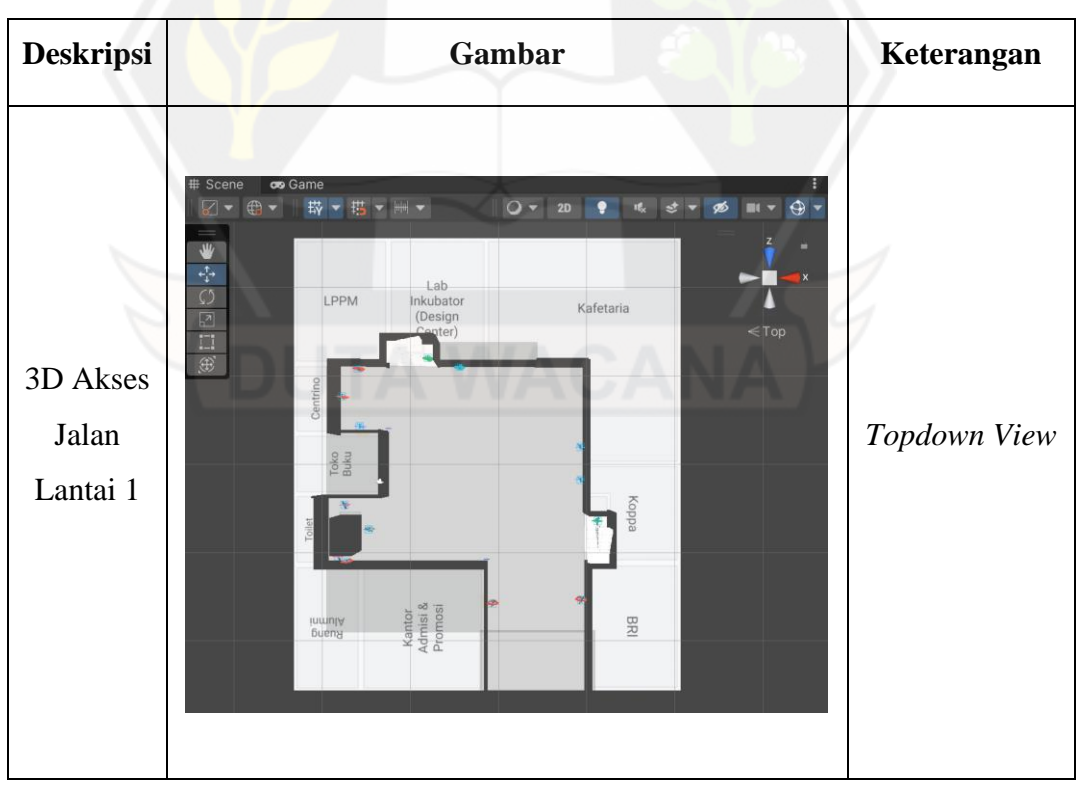

Tabel 4.2: 3D Akses Lantai untuk Setiap Lantai di Gedung Agape

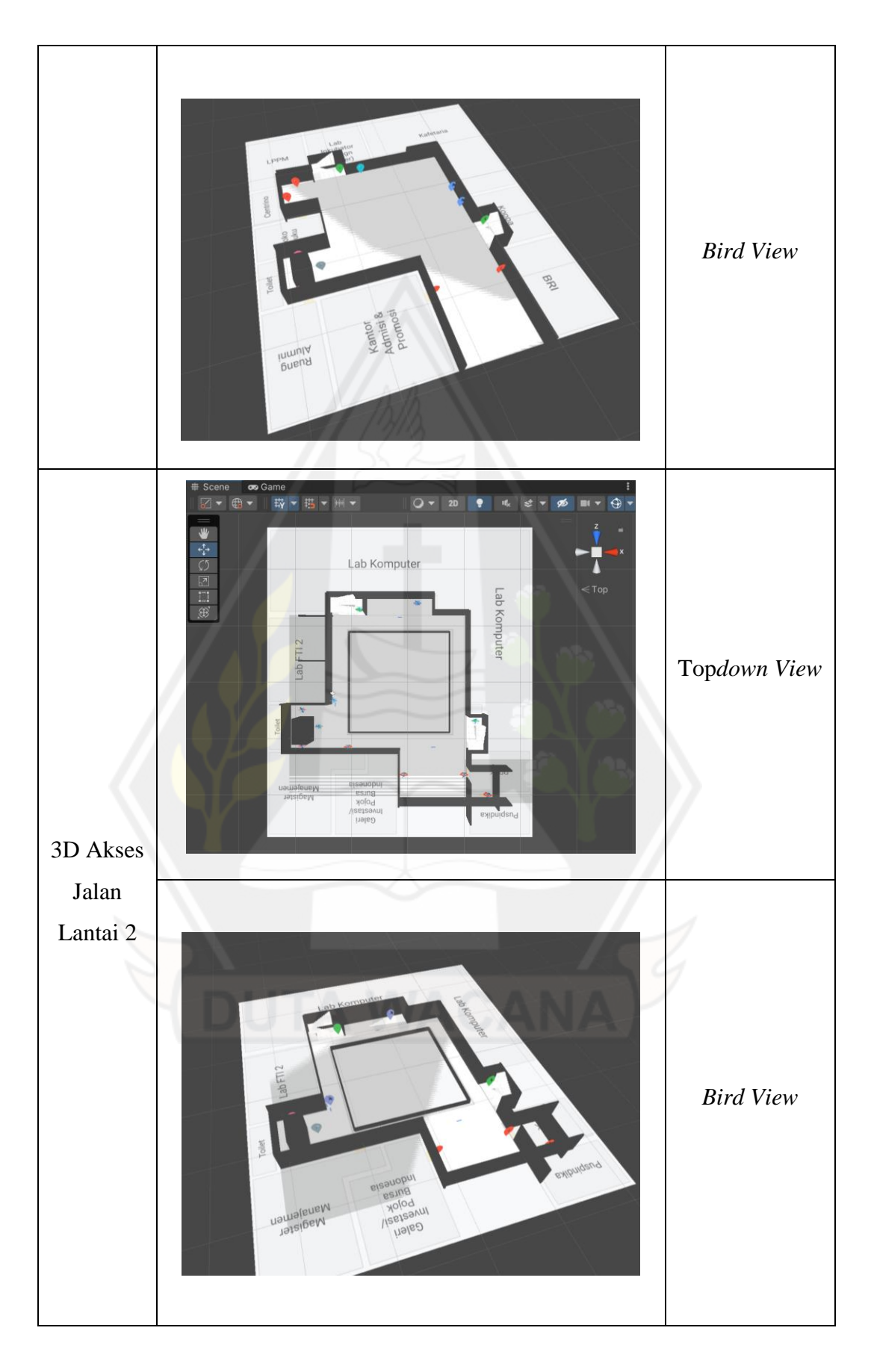

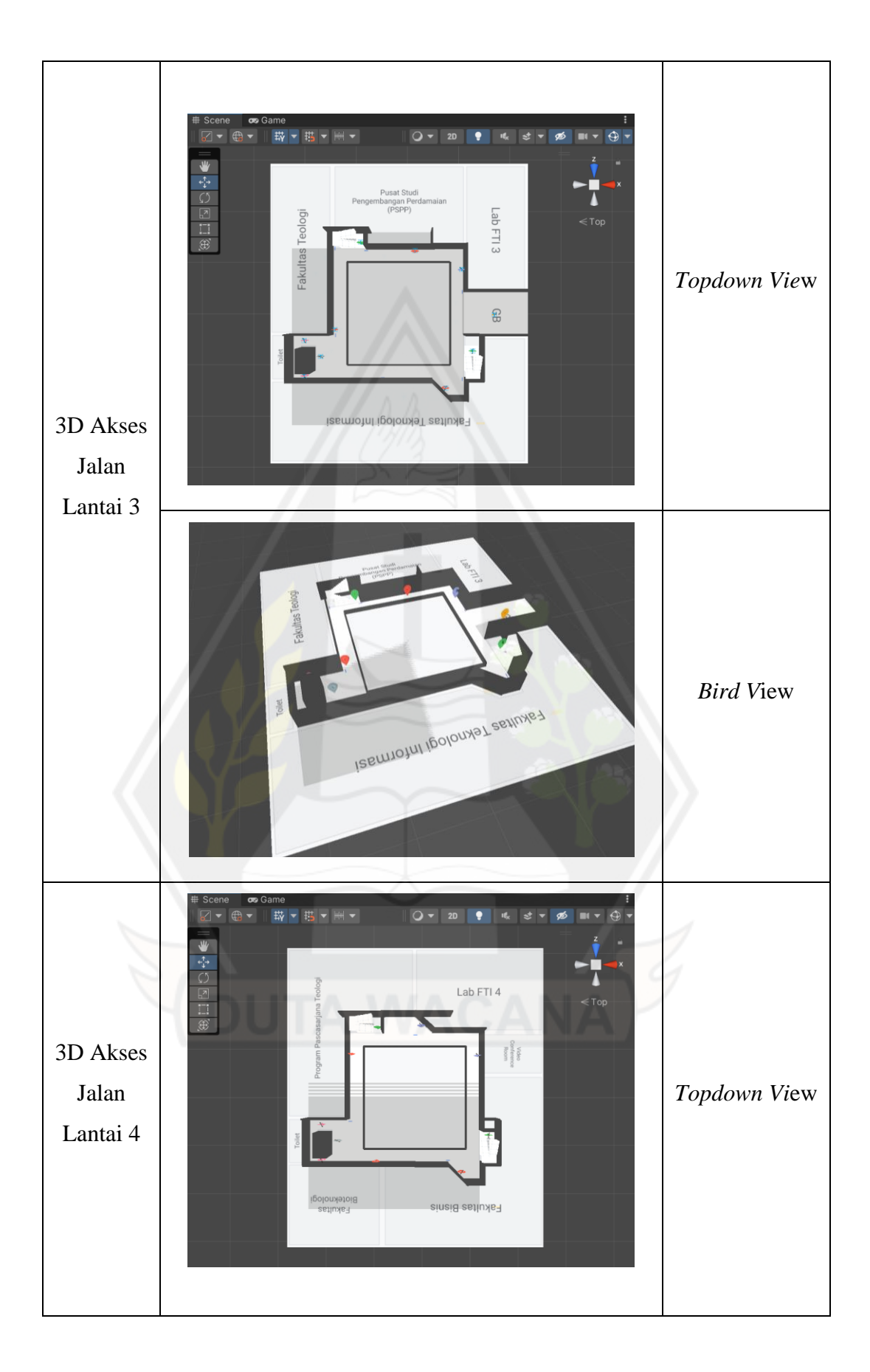

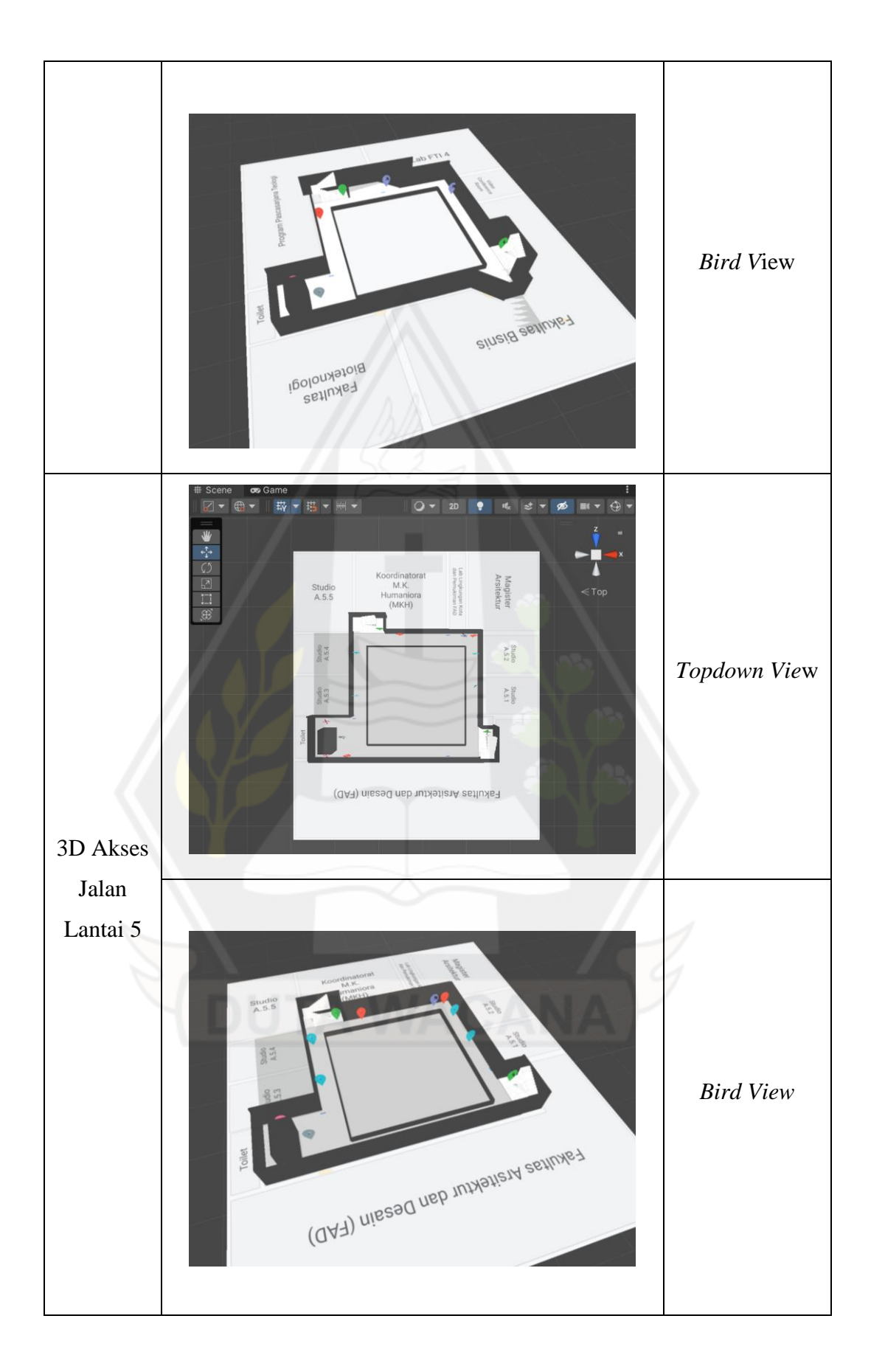

Setelah pembuatan 3D akses jalan untuk setiap lantai selesai, proses dilanjutkan pada penggabungan dari 3D akses jalan dari setiap lantai yang telah dibuat. Ini akan membentuk objek 3D dari akses jalan secara keseluruhan untuk Gedung Agape Universitas Kristen Duta Wacana. Lantai disusun dari lantai 1 hingga lantai 5 dengan jarak masing-masing lantai adalah 3,6 m (3,6 unit) yang diperoleh dari hasil pengukuran tinggi setiap lantai pada tahap observasi. Setelah selesai menyusun, maka akan dihasilkan bentuk objek 3D Gedung Agape Universitas Kristen Duta Wacana seperti berikut :

| <b>Deskripsi</b> | Gambar | Keterangan       |
|------------------|--------|------------------|
|                  | 電気電気所  | Perspektif       |
| 3D Akses         |        |                  |
| Jalan Gedung     |        |                  |
| Agape            | 15ºB   | <b>Bird View</b> |

Tabel 4.3: 3D Akses Jalan Gedung Agape
#### **4.1.3 Pembuatan NavMesh**

Pembuatan NavMesh diawali dengan membuat *game object* akses jalan gedung menjadi *static*. Setelah itu, dilakukan pengaturan pada NavMesh *Bake*, pada kasus ini dilakukan pengaturan seperti Gambar 4.4 yang menyesuaikan pada keadaan di dunia nyata, baik lingkungan maupun penggunanya (sebagai NavMesh *Agent*).

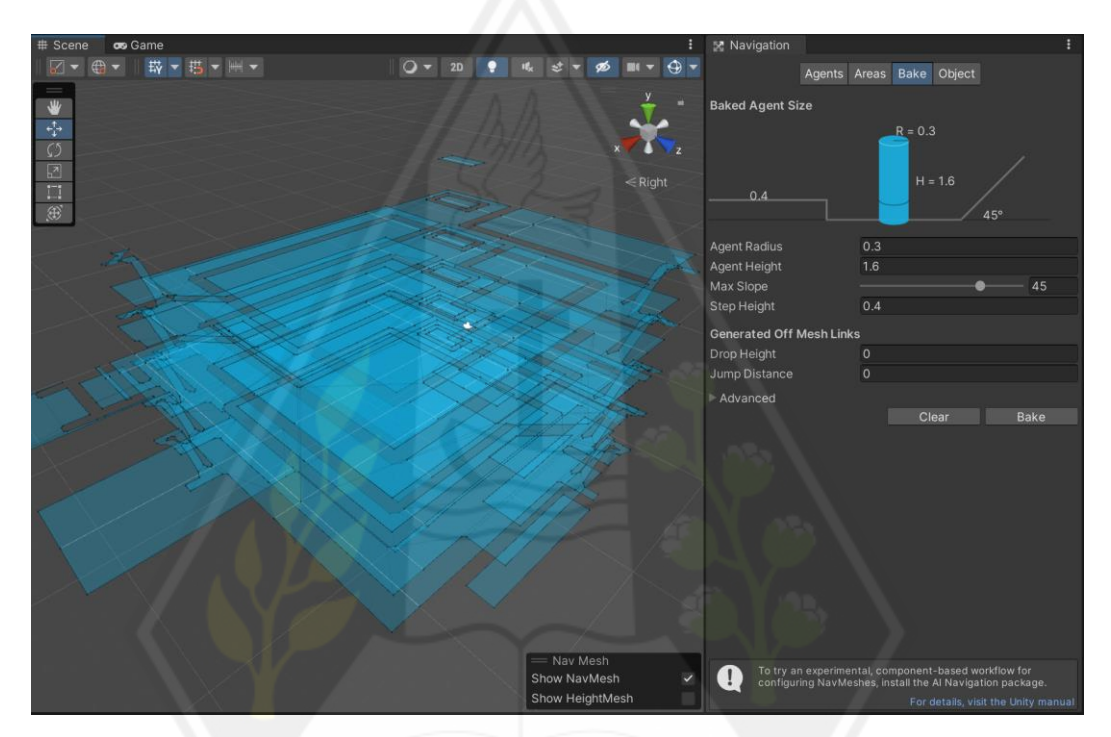

Gambar 4.4: NavMesh Akses Jalan

Setelah proses pengaturan pada NavMesh *Bake* selesai, NavMesh dapat dibuat dengan cara menekan tombol *bake* di bawah *input* pengaturan NavMesh *Bake*. Unity akan menghasilkan NavMesh yang merupakan representasi dari akses jalan pengguna yang ditampilkan sebagai *overlay* biru. NavMesh ini berguna untuk *pathfinding* yaitu fitur untuk melakukan pencarian jalan secara otomatis dengan menggunakan metode algoritma A\* untuk menghitung jalur terpendek di NavMesh. Hal ini diimplementasikan pada saat pengguna aplikasi memilih lokasi yang akan dituju, aplikasi akan menampilkan jalur yang merupakan jalur terpendek menuju lokasi yang akan pengguna tuju.

**4.1.4 Pembuatan** *GameObject Augmented Reality*

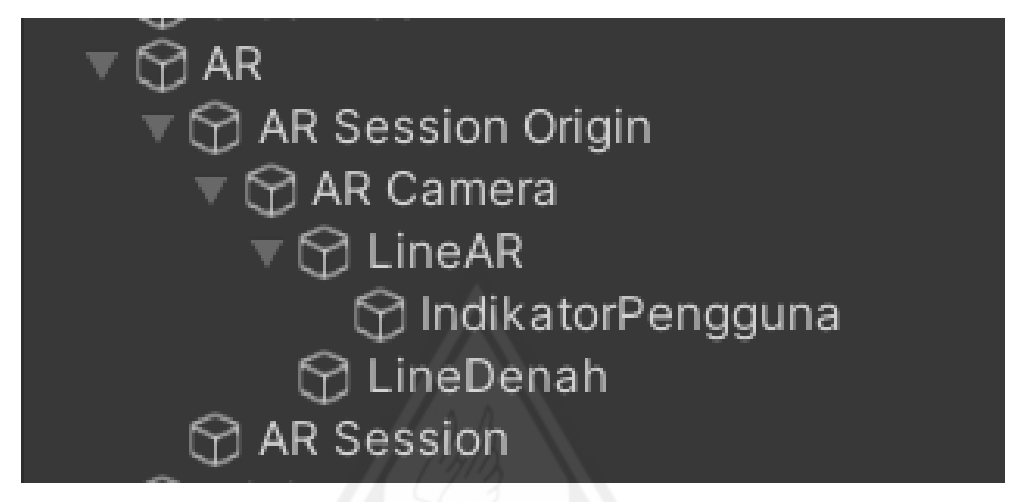

Gambar 4.5: Susunan GameObject AR pada Unity

Gambar 4.5 merupakan susunan *game object* yang dibuat pada Unity untuk mengimplementasikan *augmented reality*. Seluurh game object tersebut dikumpulkan menjadi satu di bawah *game object* "AR" yang menjadi *parent*-nya. *Child game object* akan mengikuti posisi dari *parent game object*-nya. Hal ini dimanfaatkan dalam penentuan posisi dan rotasi pengguna. Setiap *game object* tersebut memiliki fungsi dan peranan masing-masing seperti yang dijelaskan pada Tabel 4.4.

| <b>GameObject</b>        | <b>Deskripsi</b>                                            |
|--------------------------|-------------------------------------------------------------|
| <b>AR</b>                | Merupakan <i>parent</i> untuk semua <i>game object</i> yang |
|                          | berhubungan dengan AR.                                      |
| <b>AR Session Origin</b> | Merupakan <i>parent</i> untuk penyiapan AR. Ini berisi      |
|                          | Kamera AR dan <i>game object</i> apa pun yang dibuat dari   |
|                          | fitur yang terdeteksi.                                      |
| <b>AR Session</b>        | Digunakan untuk mengontrol opsi siklus hidup dan            |
|                          | konfigurasi untuk sesi AR. Hanya ada satu sesi yang         |
|                          | aktif.                                                      |

Tabel 4.4: Susunan *GameObject* AR pada Unity

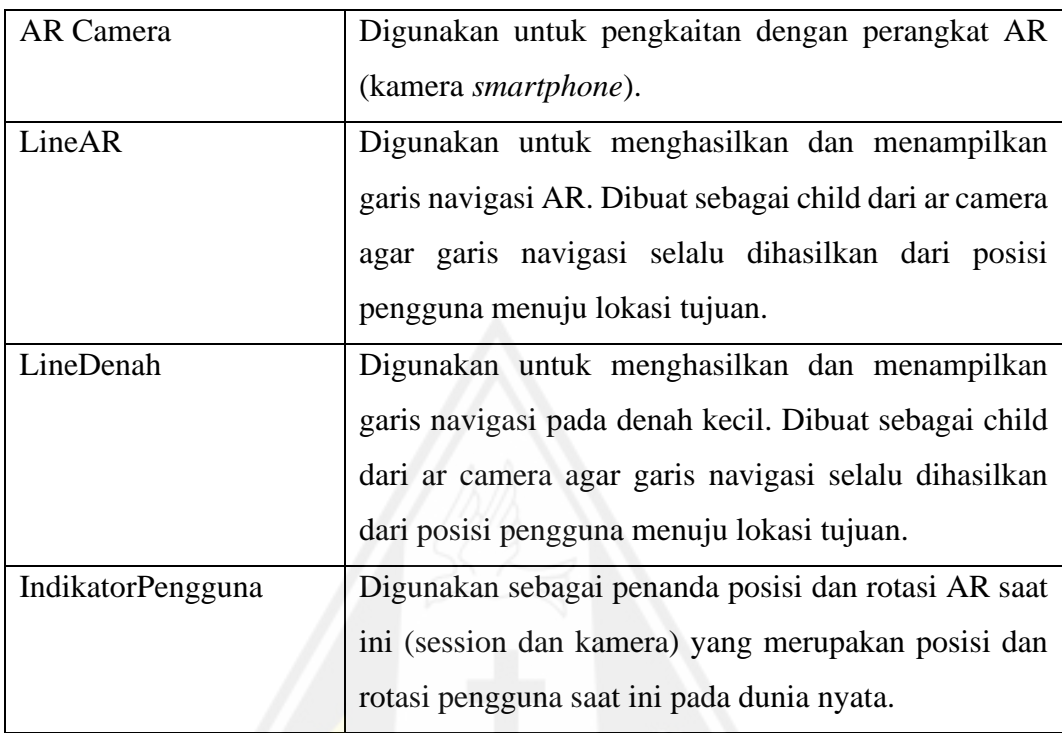

# **4.1.5 Implementasi** *Prototype*

*Prototype* yang telah dibuat diimplementasikan menjadi antarmuka nyata yang menghubungkan interaksi antara pengguna dan aplikasi. Implementasi *prototype* ini dilakukan dengan memanfaatkan bahan-bahan yang sudah diperoleh pada tahap sebelumnya. Selain itu, implementasi *prototype* disertai dengan pembuatan *controller*-nya. *Controller* berguna untuk mengatur semua proses/aksi yang dilakukan dalam interaksi pengguna dengan aplikasi. *Controller* yang dibuat dalam aplikasi ini terdapat pada Tabel 4.5.

| Nama Controller            | <b>Deskripsi</b>                                                                                 |  |  |  |  |  |  |  |  |
|----------------------------|--------------------------------------------------------------------------------------------------|--|--|--|--|--|--|--|--|
| <b>AnimationController</b> | Digunakan untuk mengatur seluruh animasi yang ada<br>pada aplikasi                               |  |  |  |  |  |  |  |  |
| ARController               | Digunakan untuk mengatur seluruh proses yang<br>melibatkan <i>augmented reality</i> di aplikasi. |  |  |  |  |  |  |  |  |

Tabel 4.5: Daftar *Controller*

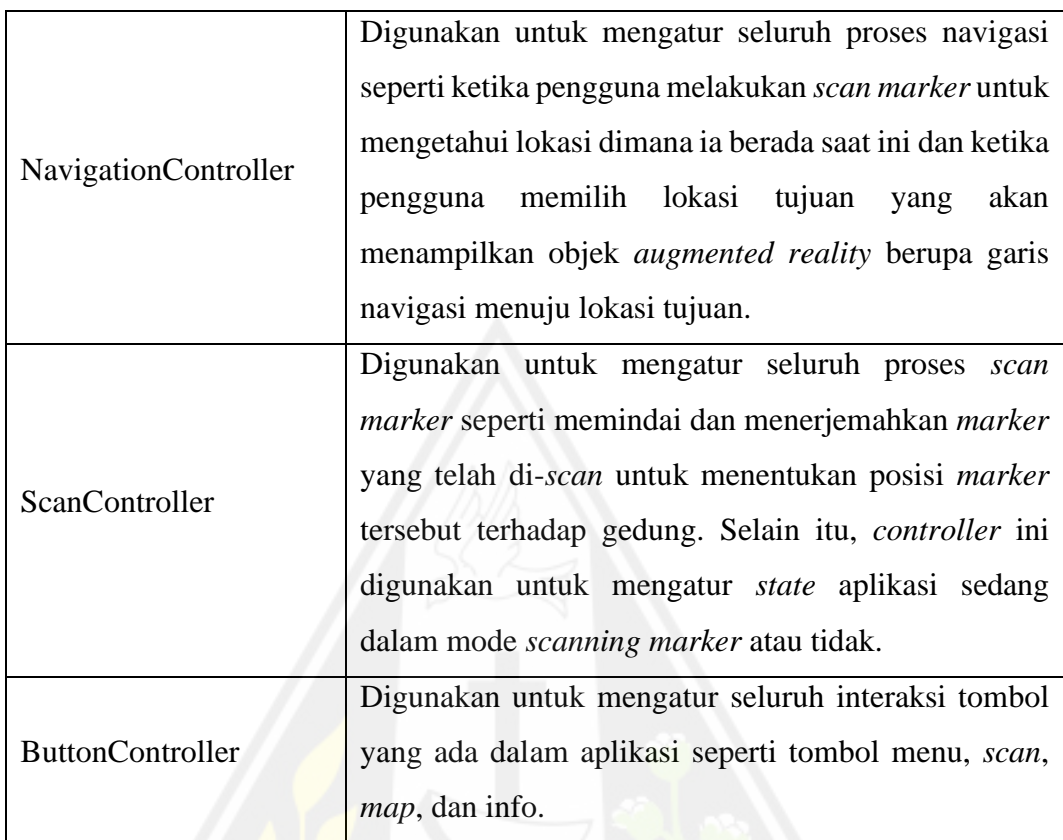

Berikut ini adalah hasil implementasi dari *prototype* yang telah dibuat:

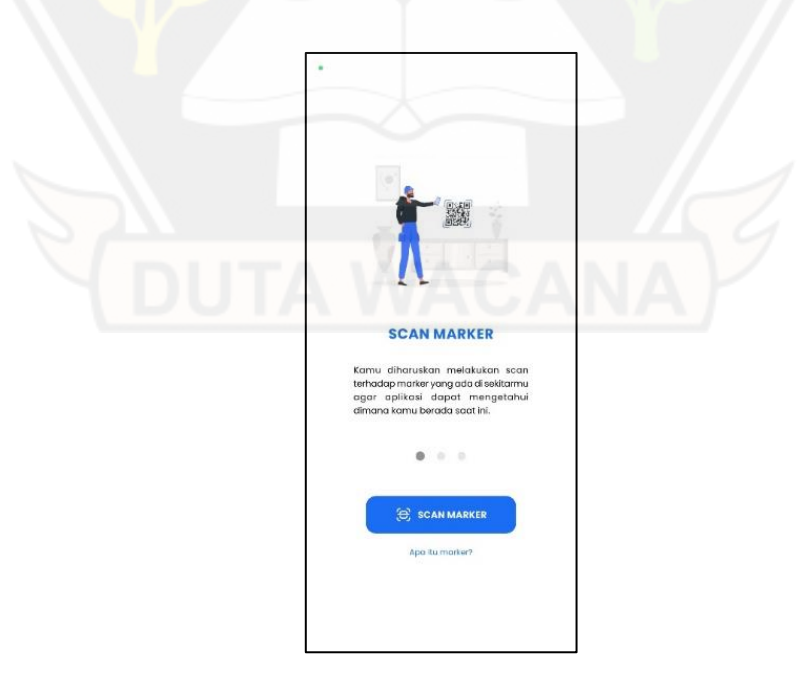

Gambar 4.6: Tampilan *Onboarding* 1

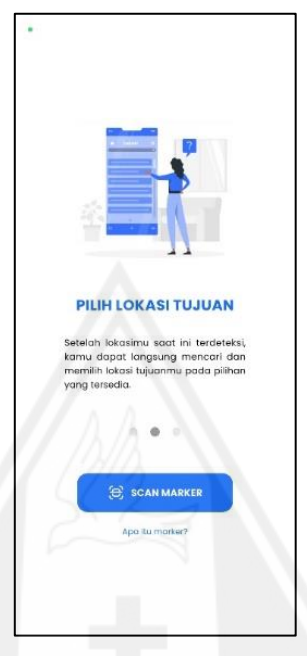

Gambar 4.7: Tampilan *Onboarding* 2

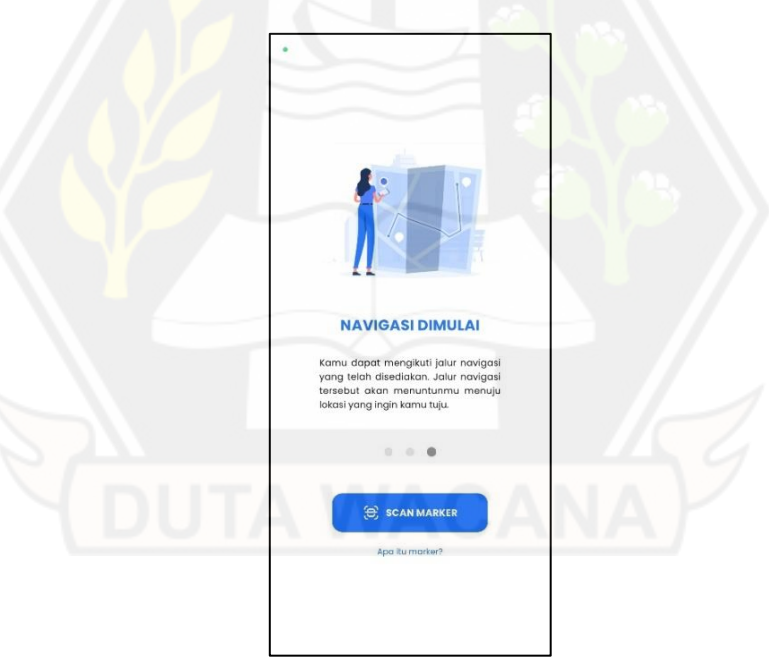

Gambar 4.8: Tampilan *Onboarding* 3

Gambar 4.6, Gambar 4.7, dan Gambar 4.8 merupakan tangkapan layar pada saat aplikasi pertama kali dibuka, pengguna akan disajikan tampilan *onboarding* yang menjelaskan mengenai tata cara penggunaan aplikasi.

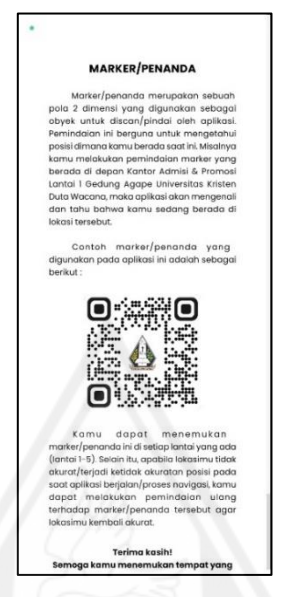

Gambar 4.9: Tampilan Penjelasan Apa Itu Marker

Gambar 4.9 adalah tampilan ketika pengguna menekan kalimat "Apa itu marker?" pada tampilan *onboarding* (Gambar 4.6, Gambar 4.7, dan Gambar 4.8). Pengguna akan disajikan dengan penjelasan mengenai pengertian apa itu *marker*/penanda hingga contohnya.

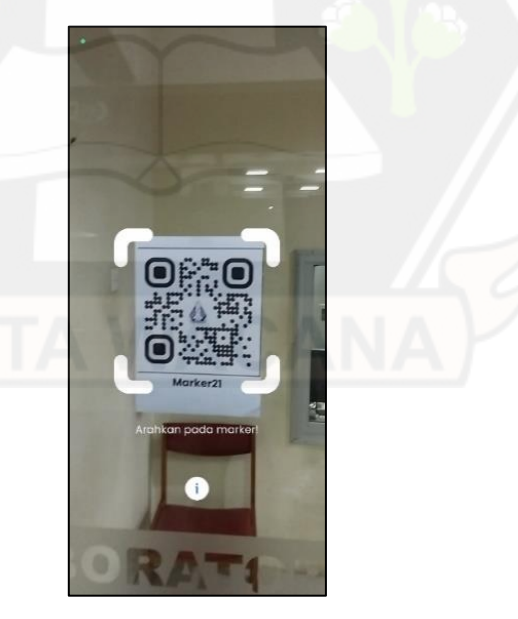

Gambar 4.10: Tampilan *Scan Mar*ker

Gambar 4.10 merupakan tampilan ketka ketika pengguna menekan tombol *scan marker* pada tampilan *onboarding* (Gambar 4.6, Gambar 4.7, dan Gambar 4.8). Pengguna akan diminta mengarahkan kotak *scan* kepada *marker* yang ada di sekitar lokasi pengguna.

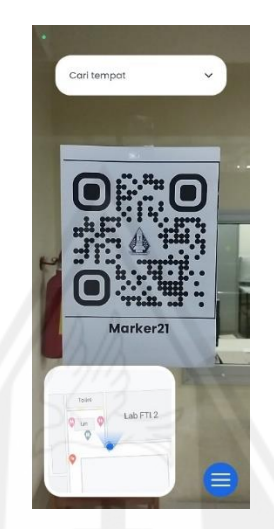

Gambar 4.11: Tampilan Setelah Berhasil *Scan*

Gambar 4.11 merupakan tampilan ketika pengguna sudah berhasil melakukan *scan marker*. Dalam kasus ini, *scan marker* dilakukan terhadap *marker* yang ada di depan Lab FTI 2 sehingga aplikasi akan menerima informasi bahwa pengguna sedang berada di depan Lab FTI 2. Hal ini dapat dilihat dari denah kecil yang ada di bawah kiri yang menunjukkan bahwa posisi pengguna tepat berada di depan pintu masuk Lab FTI 2.

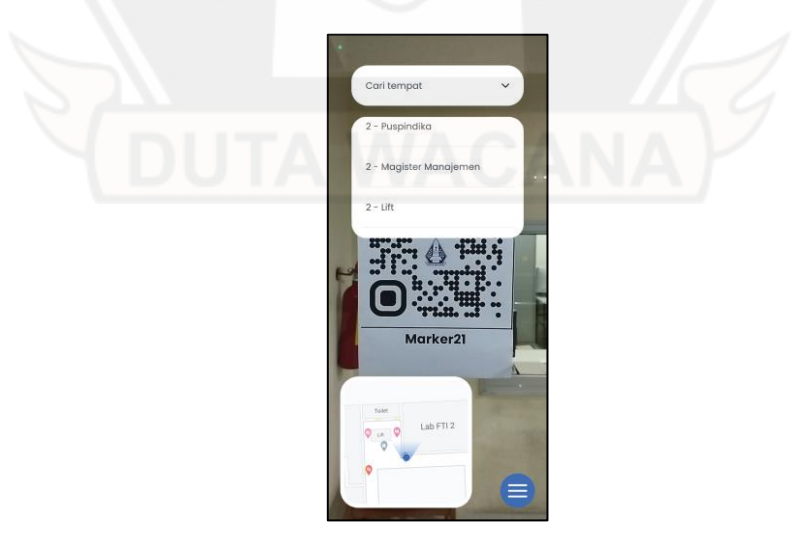

Gambar 4.12: Tampilan ketika Memilih Lokasi dengan Opsi

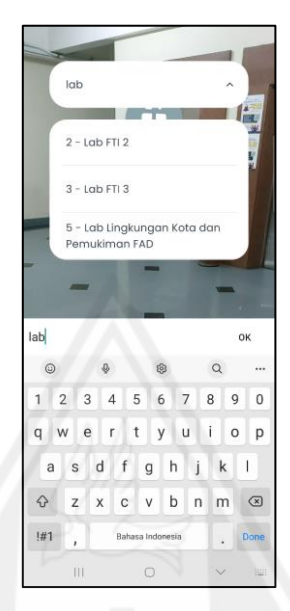

Gambar 4.13: Tampilan ketika Memilih Lokasi dengan *Keyword*

Gambar 4.12 adalah tampilan ketika pengguna menekan ikon *chevron down* sehingga membuka panel opsi yang berisikan pilihan lokasi tujuan yang ada pada aplikasi, dalam kasus ini adalah seluruh ruangan yang ada pada Gedung Agape Universitas Kristen Duta Wacana dari lantai 1 hingga lantai 5. Selain itu, pengguna juga dapat mengetikkan nama lokasi tujuannya seperti pada Gambar 4.13.

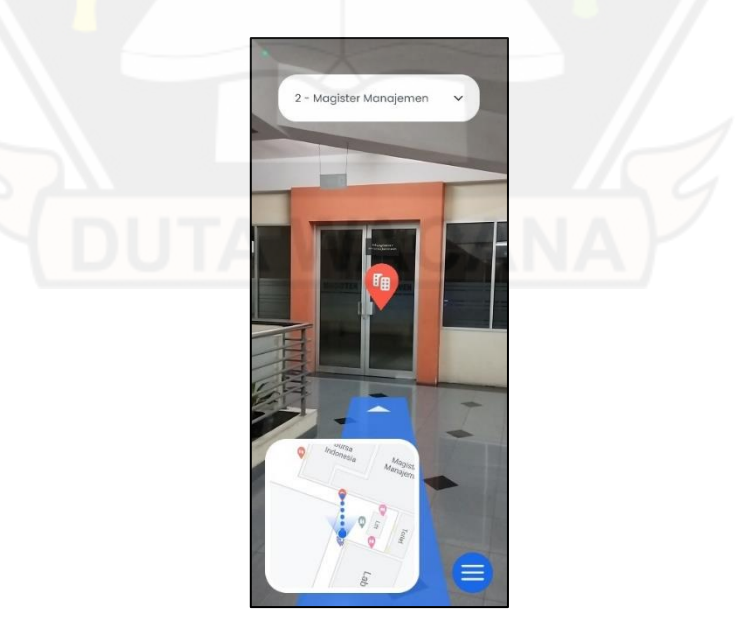

Gambar 4.14: Tampilan Navigasi dengan AR

Gambar 4.14 merupakan tampilan ketika pengguna sudah memilih lokasi tujuannya, dalam kasus ini adalah Magister Manajemen. Objek 3D *augmented reali*ty berupa garis navigasi akan ditampilkan sebagai jalur dari posisi pengguna saat ini menuju lokasi tujuan. Jalur ini merupakan jalur terpendek yang dihasilkan dari NavMesh yang telah dibuat.

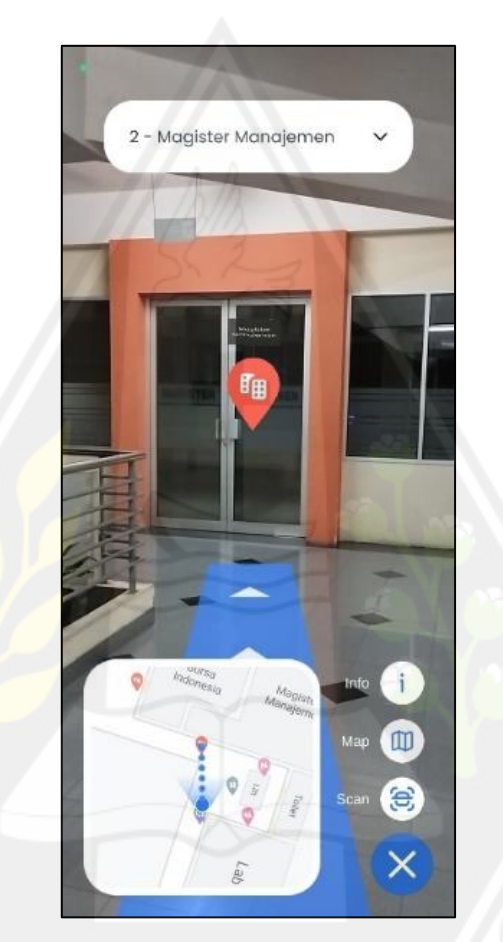

Gambar 4.15: Tampilan ketika Tombol Menu Ditekan

Gambar 4.15 merupakan tampilan setelah pengguna menekan tombol menu yang ada di bawah kanan. Tombol menu tersebut akan menampilkan 3 tombol lainnya yakni *scan*, *map*, dan info. Seperti pada *storyboard* dan *prototype* yang telah dibuat, tombol *scan* berguna untuk mengakses fitur *scan* pada aplikasi ini seperti pada Gambar 4.10. Tombol *map* berfungsi untuk menampilkan/menyembunyikan denah kecil di bawah kiri. Sedangkan, tombol info berguna untuk menampilkan informasi dari setiap komponen yang ada seperti Gambar 4.19.

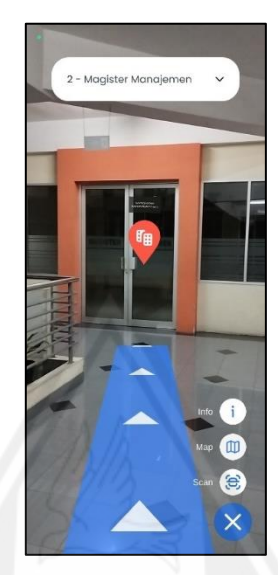

Gambar 4.16: *Map* Disembunyikan

Gambar 4.16 adalah tampilan ketika pengguna menekan tombol *map*. Denah kecil yang terletak di bawah kiri akan disembunyikan dan ketika pengguna menekan tombol *map* lagi, denah kecil tersebut akan ditampilkan kembali.

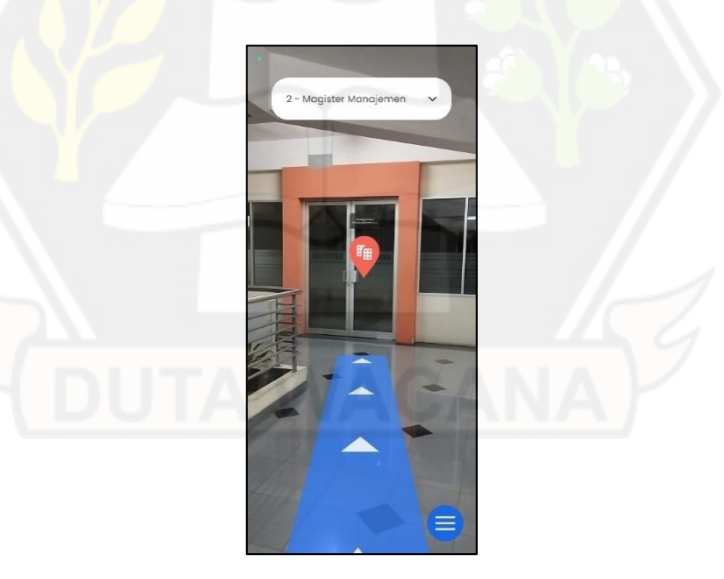

Gambar 4.17: Tombol Sub Menu Disembunyikan

Gambar 4.17 merupakan tampilan ketika pengguna menekan tombol silang yang terdapat di kanan bawah Gambar 4.16. Ketika ditekan, tombol silang ini akan menyembunyikan 3 tombol lainnya (*scan*, *map*, dan info) dan berubah menjadi tombol menu yang apabila ditekan akan menampilkan kembali 3 tombol tersebut.

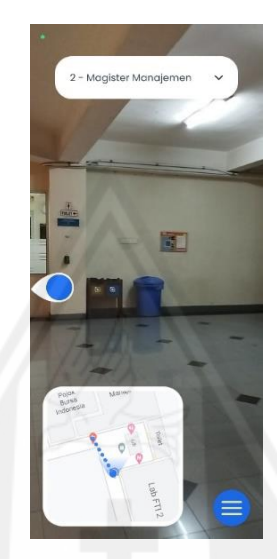

Gambar 4.18: Tampilan ketika Pengguna Salah Arah

Gambar 4.18 merupakan tampilan ketika pengguna menghadap arah yang salah dari jalur navigasi yang telah ditentukan oleh aplikasi. Aplikasi akan menampilkan indikator navigasi yang mengarah kepada jalur/garis navigasi menuju lokasi tujuan, dalam kasus ini adalah kiri sehingga pengguna harus mengarahkan kamera *smartphone*-nya ke arah kiri.

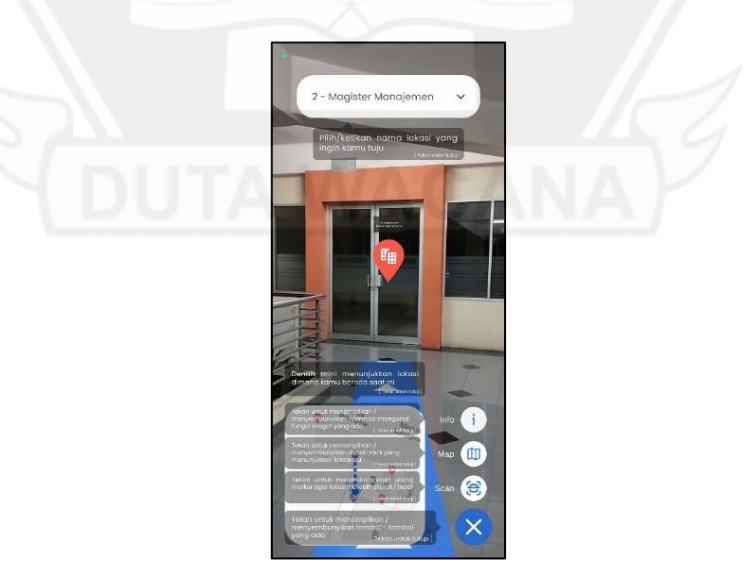

Gambar 4.19: Tampilan Informasi

Gambar 4.19 adalah tampilan ketika pengguna menekan tombol info. Panel info akan muncul di dekat setiap komponen dan menjelaskan kegunaan dari komponen tersebut.

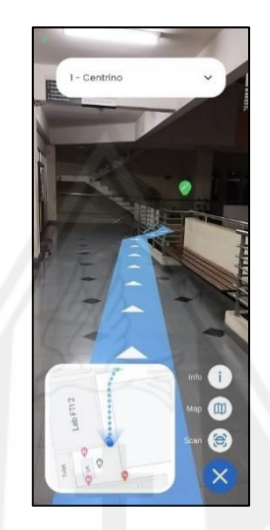

Gambar 4.20: AR dengan Fitur *Occlusion*

Gambar 4.20 merupakan tampilan ketika lokasi tujuan berada di lantai yang berbeda/jauh. Garis navigasi akan tampil sebagian terlebih dahulu dan seolah-olah terhalangi oleh lingkungan dunia nyata sehingga tampak menyatu. Hal ini merupakan efek yang diharapkan dari penggunaan fitur *occlusion* yang ada pada package AR *Foundation.*

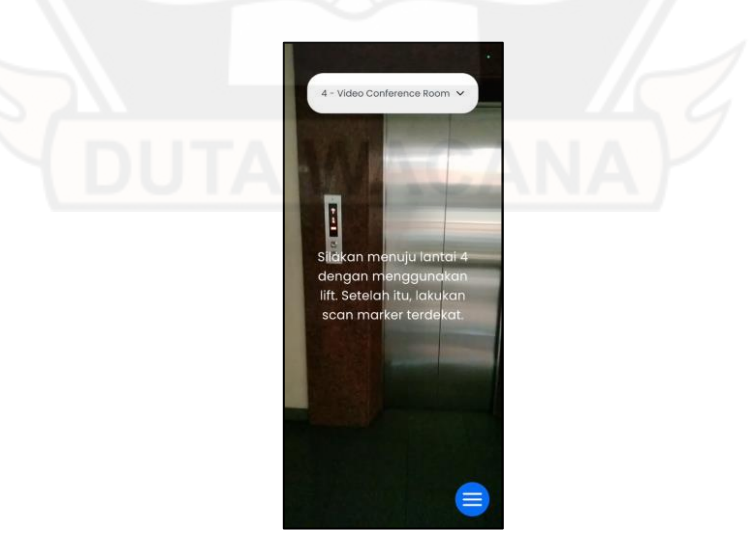

Gambar 4.21: Tampilan Navigasi dengan *Lift*

Gambar 4.21 merupakan tampilan ketika pengguna akan menuju lokasi yang berada di lantai yang berjarak lebih dari 1 lantai dari lokasi saat ini. Aplikasi akan mengarahkan pengguna untuk menggunakan *lift*. Jika sudah sampai di lantai lokasi tujuan, pengguna akan diminta untuk kembali melakukan *scan marker* dan melanjutkan navigasi.

### **4.2. Hasil Pengujian**

#### **4.2.1 Hasil Pengujian dengan HARUS**

Tahap *testing* dilakukan evaluasi menggunakan kuisioner *Hanheld Augmented Reality Usability Scale* (HARUS) dengan 33 orang responden. Namun, sebelum mengisi kuisioner, 33 orang tersebut diminta untuk melakukan 5 *task* yang sudah dirancang pada sub bab 3.4.1 Responden diperbolehkan untuk mencoba setiap fitur yang ada selagi menyelesaikan 5 *task* tersebut. Dalam menyelesaikan *task*, fitur *scan marker* sangat berguna bagi responden yang mengalami permasalahan pada keakuratan lokasi dalam melakukan navigasi. Karena dengan fitur tersebut, responden dapat memperoleh posisi yang akurat dalam aplikasi terhadap kondisi nyata Gedung Agape Universitas Kristen Duta Wacana.

Hasil evaluasi dengan 33 orang responden dengan *Handheld Augmented Reality Usability Scale* (HARUS) dapat dilihat pada Tabel 4.6.

| #              | Jenis   | Pernah<br>Menggunakan |                |   |                |                   |                |   |   |                |                     | <b>Skor Asli</b> |                |   |                |                |                                           |                |
|----------------|---------|-----------------------|----------------|---|----------------|-------------------|----------------|---|---|----------------|---------------------|------------------|----------------|---|----------------|----------------|-------------------------------------------|----------------|
|                | Kelamin | <b>AR</b>             | Q1             |   |                | Q2   Q3   Q4   Q5 |                |   |   |                | $Q6$ $Q7$ $Q8$ $Q9$ |                  |                |   |                |                | $Q10   Q11   Q12   Q13   Q14   Q15   Q16$ |                |
| R1             | L       | Belum                 | $\overline{2}$ | 6 | $\overline{2}$ | 7                 | 1              | 6 | 1 | 6              | 1                   | 6                | $\overline{c}$ | 6 | $\overline{c}$ | 6              | 1                                         | $\tau$         |
| R <sub>2</sub> | L       | Belum                 | 3              | 6 | 5              | 7                 | 4              | 6 | 3 | 7              | $\overline{2}$      | $\overline{4}$   | 3              | 7 | 4              | $\overline{7}$ | 5                                         | $\overline{4}$ |
| R <sub>3</sub> | P       | Belum                 | 1              | 6 | 1              | 7                 | 4              | 6 | 1 | $\overline{7}$ | 1                   | 6                |                | 7 |                | 7              | 1                                         | 5              |
| R <sub>4</sub> | P       | Belum                 | 1              | 4 | 3              | 5                 |                | 5 | 4 | 6              | 1                   | $\overline{7}$   | $\overline{c}$ | 5 | $\overline{c}$ | 7              | 1                                         | 6              |
| R <sub>5</sub> | P       | Belum                 | $\overline{4}$ | 5 | 3              | 7                 | 3              | 6 | 3 | 6              | 3                   | 5                | 3              | 6 | 3              | 7              |                                           | 6              |
| R <sub>6</sub> | P       | Belum                 | 1              | 7 | $\overline{2}$ | 7                 | $\overline{2}$ | 6 | 4 | 7              | $\overline{2}$      | 5                | ı              | 6 | 1              | 6              | $\overline{c}$                            | 5              |

Tabel 4.6: Hasil Pengujian HARUS

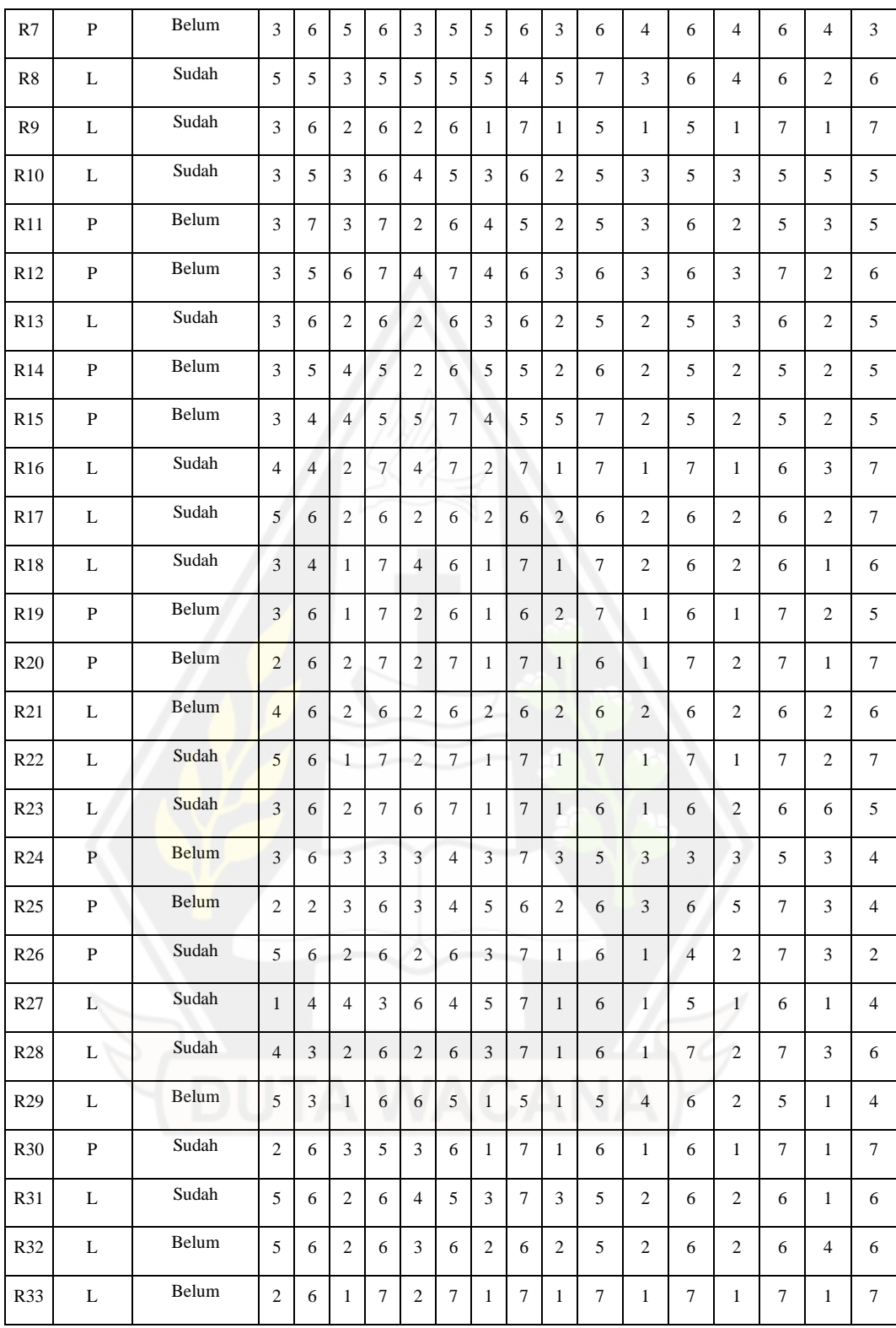

Dari hasil tersebut, dilakukan perhitungan dengan rumus untuk menghitung skor HARUS untuk setiap responden.

\n
$$
\text{Skor HARUS} = \left( \left( (7 - Q1) + (Q2 - 1) + (7 - Q3) + (Q4 - 1) + (7 - Q5) + (Q6 - 1) \right) \right.\n + \left( (7 - Q7) + (Q8 - 1) + (7 - Q9) + (Q10 - 1) + (7 - Q11) + (Q12 - 1) + (7 - Q13) \right.\n + \left( (Q14 - 1) + (7 - Q15) + (Q16 - 1) \right) : 0.96
$$
\n

\n\n (1)\n

Hasil perhitungan dengan rumus (2) dapat dilihat pada Tabel 4.7.

|                 | <b>Skor Hasil Hitung</b> |                         |                |                |                 |                |                |                |                |                |                |                | Juml           | <b>Nilai</b>   |                          |                          |                 |                    |  |
|-----------------|--------------------------|-------------------------|----------------|----------------|-----------------|----------------|----------------|----------------|----------------|----------------|----------------|----------------|----------------|----------------|--------------------------|--------------------------|-----------------|--------------------|--|
| #               | Q1                       | Q <sub>2</sub>          | Q3             | <b>O4</b>      | $\overline{Q5}$ | <b>O6</b>      | Q7             | Q8             | Q <sub>9</sub> | Q10            | Q11            | Q12            | Q13            | Q14            | Q15                      | Q16                      | ah              | Jumlah:<br>0,96    |  |
| R1              | 5                        | 5                       | 5              | 6              | 6               | 5              | 6              | 5              | 6              | 5              | 5              | 5              | 5              | 5              | 6                        | 6                        | 86              | 89,58              |  |
| R <sub>2</sub>  | $\overline{4}$           | 5                       | $\overline{2}$ | 6              | 3               | 5              | $\overline{4}$ | 6              | 5              | 3              | $\overline{4}$ | 6              | 3              | 6              | $\overline{c}$           | 3                        | 67              | 69,79              |  |
| R <sub>3</sub>  | 6                        | 5                       | 6              | 6              | 3               | 5              | 6              | 6              | 6              | 5              | 6              | 6              | 6              | 6              | 6                        | $\overline{4}$           | 88              | 91,67              |  |
| R4              | 6                        | 3                       | $\overline{4}$ | $\overline{4}$ | 6               | $\overline{4}$ | 3              | 5              | 6              | 6              | 5              | $\overline{4}$ | 5              | 6              | 6                        | 5                        | 78              | 81,25              |  |
| R <sub>5</sub>  | 3                        | $\overline{\mathbf{4}}$ | $\overline{4}$ | 6              | 4               | 5              | $\overline{4}$ | 5              | $\overline{4}$ | $\overline{4}$ | $\overline{4}$ | 5              | $\overline{4}$ | 6              | 6                        | 5                        | 73              | 76,04              |  |
| R <sub>6</sub>  | 6                        | 6                       | 5              | 6              | 5               | 5              | 3              | 6              | 5              | $\overline{4}$ | 6              | 5              | 6              | 5              | 5                        | 4                        | 82              | 85,42              |  |
| R7              | $\overline{4}$           | 5                       | $\overline{2}$ | 5              | $\overline{4}$  | $\overline{4}$ | $\overline{c}$ | 5              | $\overline{4}$ | 5              | 3              | 5              | 3              | 5              | 3                        | $\overline{c}$           | $\overline{61}$ | 63,54              |  |
| R8              | $\overline{c}$           | $\overline{4}$          | $\overline{4}$ | $\overline{4}$ | $\overline{2}$  | $\overline{4}$ | $\overline{c}$ | 3              | $\mathfrak{2}$ | 6              | $\overline{4}$ | 5              | 3              | 5              | 5                        | 5                        | 60              | 62,50              |  |
| R <sub>9</sub>  | $\overline{4}$           | 5                       | 5              | 5              | 5               | 5              | 6              | 6              | 6              | $\overline{4}$ | 6              | $\overline{4}$ | 6              | 6              | 6                        | 6                        | 85              | 88,54              |  |
| R10             | $\overline{4}$           | $\overline{4}$          | $\overline{4}$ | 5              | 3               | $\overline{4}$ | $\overline{4}$ | 5              | 5              | $\overline{4}$ | $\overline{4}$ | $\overline{4}$ | $\overline{4}$ | $\overline{4}$ | $\overline{c}$           | $\overline{4}$           | 64              | 66,67              |  |
| R11             | $\overline{4}$           | 6                       | $\overline{4}$ | 6              | 5               | 5              | 3              | $\overline{4}$ | 5              | $\overline{4}$ | $\overline{4}$ | 5              | 5              | $\overline{4}$ | $\overline{4}$           | $\overline{\mathcal{L}}$ | 72              | 75,00              |  |
| R12             | $\overline{4}$           | $\overline{4}$          | $\mathbf{1}$   | 6              | 3               | 6              | 3              | 5              | $\overline{4}$ | 5              | $\overline{4}$ | 5              | $\overline{4}$ | 6              | 5                        | 5                        | 70              | 72,92              |  |
| R13             | $\overline{4}$           | 5                       | 5              | 5              | 5               | 5              | $\overline{4}$ | 5              | 5              | $\overline{4}$ | 5              | $\overline{4}$ | $\overline{4}$ | 5              | 5                        | $\overline{4}$           | 74              | 77,08              |  |
| R <sub>14</sub> | $\overline{4}$           | $\overline{4}$          | 3              | $\overline{4}$ | 5               | 5              | $\overline{2}$ | $\overline{4}$ | 5              | 5              | 5              | $\overline{4}$ | 5              | $\overline{4}$ | 5                        | $\overline{4}$           | 68              | 70,83              |  |
| R <sub>15</sub> | $\overline{4}$           | 3                       | 3              | $\overline{4}$ | $\overline{2}$  | 6              | 3              | $\overline{4}$ | $\mathfrak{2}$ | 6              | 5              | $\overline{4}$ | 5              | $\overline{4}$ | 5                        | $\overline{4}$           | 64              | 66,67              |  |
| R <sub>16</sub> | 3                        | 3                       | 5              | 6              | 3               | 6              | 5              | 6              | 6              | 6              | 6              | 6              | 6              | 5              | $\overline{4}$           | 6                        | 82              | 85,42              |  |
| R17             | $\overline{c}$           | 5                       | 5              | 5              | 5               | 5              | 5              | 5              | 5              | 5              | 5              | 5              | 5              | 5              | 5                        | 6                        | 78              | 81,25              |  |
| R <sub>18</sub> | $\overline{4}$           | 3                       | 6              | 6              | 3               | 5              | 6              | 6              | 6              | 6              | 5              | 5              | 5              | 5              | 6                        | 5                        | 82              | 85,42              |  |
| R <sub>19</sub> | $\overline{4}$           | 5                       | 6              | 6              | 5               | 5              | 6              | 5              | 5              | 6              | 6              | 5              | 6              | 6              | 5                        | $\overline{4}$           | 85              | 88,54              |  |
| R <sub>20</sub> | 5                        | 5                       | 5              | 6              | 5               | 6              | 6              | 6              | 6              | 5              | 6              | 6              | 5              | 6              | 6                        | 6                        | 90              | 93,75              |  |
| R21             | 3                        | 5                       | 5              | 5              | 5               | 5              | 5              | 5              | 5              | 5              | 5              | 5              | 5              | 5              | 5                        | 5                        | 78              | 81,25              |  |
| R22             | $\overline{c}$           | 5                       | 6              | 6              | 5               | 6              | 6              | 6              | 6              | 6              | 6              | 6              | 6              | 6              | 5                        | 6                        | 89              | 92,71              |  |
| R <sub>23</sub> | $\overline{4}$           | 5                       | 5              | 6              | $\mathbf{1}$    | 6              | 6              | 6              | 6              | 5              | 6              | 5              | 5              | 5              | $\mathbf{1}$             | $\overline{4}$           | $\overline{76}$ | $\overline{79,17}$ |  |
| R <sub>24</sub> | $\overline{4}$           | 5                       | $\overline{4}$ | $\overline{2}$ | $\overline{4}$  | 3              | $\overline{4}$ | 6              | $\overline{4}$ | $\overline{4}$ | $\overline{4}$ | $\overline{c}$ | $\overline{4}$ | $\overline{4}$ | $\overline{4}$           | 3                        | $\overline{61}$ | 63,54              |  |
| R <sub>25</sub> | 5                        | $\mathbf{1}$            | $\overline{4}$ | 5              | $\overline{4}$  | 3              | $\mathbf{2}$   | 5              | 5              | 5              | $\overline{4}$ | 5              | $\overline{c}$ | 6              | $\overline{4}$           | 3                        | 63              | 65,63              |  |
| R <sub>26</sub> | $\overline{2}$           | 5                       | 5              | 5              | 5               | 5              | $\overline{4}$ | 6              | 6              | 5              | 6              | 3              | 5              | 6              | $\overline{\mathcal{L}}$ | $\mathbf{1}$             | 73              | 76,04              |  |
| R <sub>27</sub> | 6                        | 3                       | 3              | $\overline{2}$ | $\mathbf{1}$    | 3              | $\overline{2}$ | 6              | 6              | 5              | 6              | $\overline{4}$ | 6              | 5              | 6                        | 3                        | 67              | 69,79              |  |
| R28             | 3                        | $\overline{2}$          | 5              | 5              | 5               | 5              | $\overline{4}$ | 6              | 6              | 5              | 6              | 6              | 5              | 6              | $\overline{\mathcal{L}}$ | 5                        | 78              | 81,25              |  |
| R <sub>29</sub> | $\overline{c}$           | $\overline{c}$          | 6              | 5              | $\mathbf{1}$    | $\overline{4}$ | 6              | $\overline{4}$ | 6              | $\overline{4}$ | 3              | 5              | 5              | $\overline{4}$ | 6                        | 3                        | 66              | 68,75              |  |
| R30             | 5                        | 5                       | $\overline{4}$ | $\overline{4}$ | $\overline{4}$  | 5              | 6              | 6              | 6              | 5              | 6              | 5              | 6              | 6              | 6                        | 6                        | 85              | 88,54              |  |
| R31             | $\overline{c}$           | 5                       | 5              | 5              | 3               | $\overline{4}$ | $\overline{4}$ | 6              | $\overline{4}$ | $\overline{4}$ | 5              | 5              | 5              | 5              | 6                        | 5                        | 73              | 76,04              |  |
| R32             | $\overline{c}$           | 5                       | 5              | 5              | $\overline{4}$  | 5              | 5              | 5              | 5              | $\overline{4}$ | 5              | 5              | 5              | 5              | 3                        | 5                        | 73              | 76,04              |  |

Tabel 4.7: Hasil Perhitungan HARUS

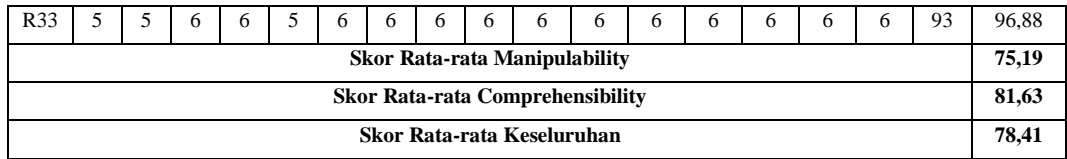

Dari Tabel 4.7, dapat dilihat bahwa skor rata-rata *manipulability* adalah 75,19 dan skor rata-rata *comprehensibility* adalah 81,63. Selain itu, secara keseluruhan, rata-rata skor HARUS yang diperoleh adalah 78,41.

| <b>Jenis</b><br># |         | Pernah<br>Menggunakan | <b>Skor Hasil Hitung</b> |                |                |                |                |                |                |                |                |                |                |                             |                |                         |                |                |
|-------------------|---------|-----------------------|--------------------------|----------------|----------------|----------------|----------------|----------------|----------------|----------------|----------------|----------------|----------------|-----------------------------|----------------|-------------------------|----------------|----------------|
|                   | Kelamin | AR                    | Q1                       | Q2             | Q <sub>3</sub> | Q <sub>4</sub> | Q <sub>5</sub> | Q <sub>6</sub> | Q7             | Q8             | Q9             |                |                | Q10 Q11 Q12 Q13 Q14 Q15 Q16 |                |                         |                |                |
| R1                | L       | Belum                 | 5                        | 5              | 5              | 6              | 6              | 5              | 6              | 5              | 6              | 5              | 5              | 5                           | 5              | 5                       | 6              | 6              |
| R <sub>2</sub>    | L       | Belum                 | $\overline{4}$           | 5              | $\overline{c}$ | 6              | 3              | 5              | $\overline{4}$ | 6              | 5              | $\overline{3}$ | $\overline{4}$ | 6                           | 3              | 6                       | $\overline{c}$ | 3              |
| R <sub>3</sub>    | P       | Belum                 | 6                        | 5              | 6              | 6              | 3              | 5              | 6              | 6              | 6              | 5              | 6              | 6                           | 6              | 6                       | 6              | $\overline{4}$ |
| R <sub>4</sub>    | P       | Belum                 | 6                        | 3              | $\overline{4}$ | $\overline{4}$ | 6              | $\overline{4}$ | 3              | 5              | 6              | 6              | 5              | $\overline{4}$              | 5              | 6                       | 6              | 5              |
| R <sub>5</sub>    | P       | Belum                 | 3                        | $\overline{4}$ | $\overline{4}$ | 6              | $\overline{4}$ | 5              | $\overline{4}$ | 5              | $\overline{4}$ | $\overline{4}$ | $\overline{4}$ | 5                           | 4              | 6                       | 6              | 5              |
| R <sub>6</sub>    | P       | Belum                 | 6                        | 6              | 5              | 6              | 5              | 5              | 3              | 6              | 5              | 4              | 6              | 5                           | 6              | 5                       | 5              | $\overline{4}$ |
| R7                | P       | Belum                 | $\overline{4}$           | 5              | $\overline{c}$ | 5              | $\overline{4}$ | $\overline{4}$ | $\overline{2}$ | 5              | $\overline{4}$ | 5              | 3              | 5                           | 3              | 5                       | 3              | $\mathfrak{2}$ |
| R8                | L       | Sudah                 | $\overline{2}$           | $\overline{4}$ | $\overline{4}$ | $\overline{4}$ | $\overline{2}$ | $\overline{4}$ | $\overline{2}$ | 3              | $\overline{2}$ | 6              | $\overline{4}$ | 5                           | 3              | 5                       | 5              | 5              |
| R <sub>9</sub>    | L       | Sudah                 | $\overline{4}$           | 5              | 5              | 5              | 5              | 5              | 6              | 6              | 6              | $\overline{4}$ | 6              | $\overline{4}$              | 6              | 6                       | 6              | 6              |
| R10               | L       | Sudah                 | $\overline{4}$           | $\overline{4}$ | $\overline{4}$ | 5              | 3              | $\overline{4}$ | $\overline{4}$ | 5              | 5              | $\overline{4}$ | $\overline{4}$ | $\overline{4}$              | $\overline{4}$ | $\overline{4}$          | $\overline{2}$ | $\overline{4}$ |
| R11               | P       | Belum                 | $\overline{4}$           | 6              | $\overline{4}$ | 6              | 5              | 5              | 3              | $\overline{4}$ | 5              | $\overline{4}$ | $\overline{4}$ | 5                           | 5              | $\overline{\mathbf{4}}$ | $\overline{4}$ | $\overline{4}$ |
| R12               | P       | <b>Belum</b>          | 4                        | $\overline{4}$ | 1              | 6              | 3              | 6              | 3              | 5              | $\overline{4}$ | 5              | $\overline{4}$ | 5                           | 4              | 6                       | 5              | 5              |
| R13               | L       | Sudah                 | $\overline{4}$           | 5              | 5              | 5              | 5              | 5              | $\overline{4}$ | 5              | 5              | $\overline{4}$ | 5              | $\overline{4}$              | 4              | 5                       | 5              | 4              |
| R14               | P       | Belum                 | $\overline{4}$           | $\overline{4}$ | 3              | $\overline{4}$ | 5              | 5              | $\overline{2}$ | $\overline{4}$ | 5              | 5              | 5              | $\overline{4}$              | 5              | $\overline{\mathbf{4}}$ | 5              | $\overline{4}$ |
| R15               | P       | Belum                 | $\overline{4}$           | 3              | 3              | 4              | 2              | 6              | 3              | $\overline{4}$ | $\overline{c}$ | 6              | 5              | $\overline{4}$              | 5              | 4                       | 5              | $\overline{4}$ |
| R <sub>16</sub>   | L       | Sudah                 | 3                        | 3              | 5              | 6              | 3              | 6              | 5              | 6              | 6              | 6              | 6              | 6                           | 6              | 5                       | $\overline{4}$ | 6              |
| R17               | L       | Sudah                 | $\overline{2}$           | 5              | 5              | 5              | 5              | 5              | 5              | 5              | 5              | 5              | 5              | 5                           | 5              | 5                       | 5              | 6              |
| R18               | L       | Sudah                 | 4                        | 3              | 6              | 6              | 3              | 5              | 6              | 6              | 6              | 6              | 5              | 5                           | 5              | 5                       | 6              | 5              |
| R <sub>19</sub>   | P       | Belum                 | $\overline{4}$           | 5              | 6              | 6              | 5              | 5              | 6              | 5              | 5              | 6              | 6              | 5                           | 6              | 6                       | 5              | $\overline{4}$ |
| R20               | P       | Belum                 | 5                        | 5              | 5              | 6              | 5              | 6              | 6              | 6              | 6              | 5              | 6              | 6                           | 5              | 6                       | 6              | 6              |
| R21               | L       | Belum                 | 3                        | 5              | 5              | 5              | 5              | 5              | 5              | 5              | 5              | 5              | 5              | 5                           | 5              | 5                       | 5              | 5              |
| R <sub>22</sub>   | L       | Sudah                 | $\overline{2}$           | 5              | 6              | 6              | 5              | 6              | 6              | 6              | 6              | 6              | 6              | 6                           | 6              | 6                       | 5              | 6              |
| R <sub>23</sub>   | L       | Sudah                 | $\overline{4}$           | 5              | 5              | 6              | 1              | 6              | 6              | 6              | 6              | 5              | 6              | 5                           | 5              | 5                       | $\mathbf{1}$   | $\overline{4}$ |
| R <sub>24</sub>   | P       | Belum                 | 4                        | 5              | $\overline{4}$ | $\overline{c}$ | $\overline{4}$ | 3              | $\overline{4}$ | 6              | $\overline{4}$ | $\overline{4}$ | $\overline{4}$ | $\overline{2}$              | $\overline{4}$ | $\overline{4}$          | $\overline{4}$ | 3              |
| R <sub>25</sub>   | P       | Belum                 | 5                        | $\mathbf{1}$   | $\overline{4}$ | 5              | $\overline{4}$ | 3              | $\overline{2}$ | 5              | 5              | 5              | $\overline{4}$ | 5                           | $\overline{2}$ | 6                       | $\overline{4}$ | 3              |
| R <sub>26</sub>   | P       | Sudah                 | $\overline{c}$           | 5              | 5              | 5              | 5              | 5              | $\overline{4}$ | 6              | 6              | 5              | 6              | 3                           | 5              | 6                       | 4              | $\mathbf{1}$   |
| R <sub>27</sub>   | L       | Sudah                 | 6                        | 3              | 3              | $\overline{c}$ | $\mathbf{1}$   | 3              | $\overline{c}$ | 6              | 6              | 5              | 6              | $\overline{4}$              | 6              | 5                       | 6              | 3              |
| R <sub>28</sub>   | L       | Sudah                 | 3                        | $\overline{2}$ | 5              | 5              | 5              | 5              | $\overline{4}$ | 6              | 6              | 5              | 6              | 6                           | 5              | 6                       | $\overline{4}$ | 5              |
| R <sub>29</sub>   | L       | Belum                 | $\overline{2}$           | $\overline{c}$ | 6              | 5              | 1              | $\overline{4}$ | 6              | 4              | 6              | 4              | 3              | 5                           | 5              | 4                       | 6              | 3              |

Tabel 4.8: Perhitungan Rata-rata Skor Setiap Pernyataan

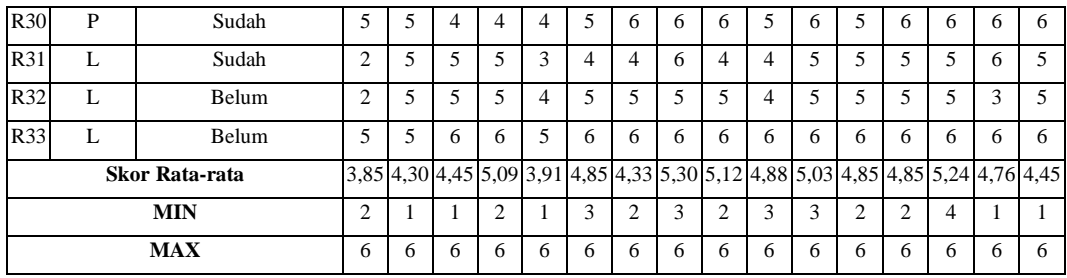

Dapat dilihat pada Tabel 4.8, pada rata-rata skor pernyataan 1 sampai 8 yang merupakan ukuran dari manipulasi (*manipulability*) diperoleh rata-rata terendah yakni 3,85, tepatnya pada pernyataan 1 dengan skor terendahnya adalah 2. Sedangkan, pada rata-rata skor pernyataan 9 sampai 16 yang merupakan ukuran dari kelengkapan (*comprehensibility)* diperoleh rata-rata terendah yakni 4,45, tepatnya pada pernyataan 16 dengan skor terendahnya adalah 1.

#### **4.2.2 Hasil Pengujian** *Time on Task*

Pada pengujian waktu dengan pengamatan manual, diperoleh hasil seperti pada Tabel 4.9.

| <b>Responden</b> | <b>Jenis Kelamin</b> | Menggunakan<br><b>Aplikasi</b> | Waktu yang<br><b>Dibutuhkan</b> |  |  |  |  |
|------------------|----------------------|--------------------------------|---------------------------------|--|--|--|--|
| Responden 1      | Laki-laki            | Tidak                          | 5 menit 14 detik                |  |  |  |  |
| Responden 2      | Laki-laki            | Tidak                          | 6 menit 50 detik                |  |  |  |  |
| Responden 3      | Perempuan            | Tidak                          | 8 menit 20 detik                |  |  |  |  |
| Responden 4      | Perempuan            | Tidak                          | 7 menit 45 detik                |  |  |  |  |
| Responden 5      | Perempuan            | Tidak                          | 7 menit 56 detik                |  |  |  |  |
| Responden 6      | Laki-laki            | Ya                             | 2 menit 15 detik                |  |  |  |  |
| Responden 7      | Laki-laki            | Ya                             | 2 menit 5 detik                 |  |  |  |  |
| Responden 8      | Perempuan            | Ya                             | 2 menit 40 detik                |  |  |  |  |
| Responden 9      | Laki-laki            | Ya                             | 2 menit 27 detik                |  |  |  |  |
| Responden 10     | Perempuan            | Ya                             | 2 menit 19 detik                |  |  |  |  |

Tabel 4.9: Hasil Pengujian Waktu dengan Pengamatan Manual

Dari hasil tersebut, dilakukan perhitungan rata-rata waktu yang dibutuhkan responden untuk menemukan lokasi dengan menggunakan aplikasi dan tanpa menggunakan aplikasi. Rata-rata waktu yang dibutuhkan dapat dilihat pada Tabel 4.10.

| Menggunakan Aplikasi | Waktu yang Dibutuhkan |
|----------------------|-----------------------|
| Tidak                | 7 menit 13 detik      |
|                      | 2 menit 21 detik      |

Tabel 4.10: Rata-rata Waktu yang Dibutuhkan untuk Menemukan Lokasi

#### **4.3. Pembahasan**

#### **4.3.1 Pembahasan Pengujian dengan HARUS**

HARUS menggunakan cara perhitungan yang sama dengan *System Usability Scale* (SUS), maka dilakukan interpretasi hasil dengan cara yang sama seperti pada hasil skor SUS. Terdapat lima cara yang dapat digunakan untuk menginterpretasikan hasil skor SUS. Cara-cara tersebut melibatkan pembandingan peringkat persentil, peringkat, sifat, tingkat penerimaan, dan NPS dari skor SUS. Informasi lebih lanjut mengenai cara-cara tersebut dapat ditemukan dalam gambar skala interpretasi pada Gambar 4.22.

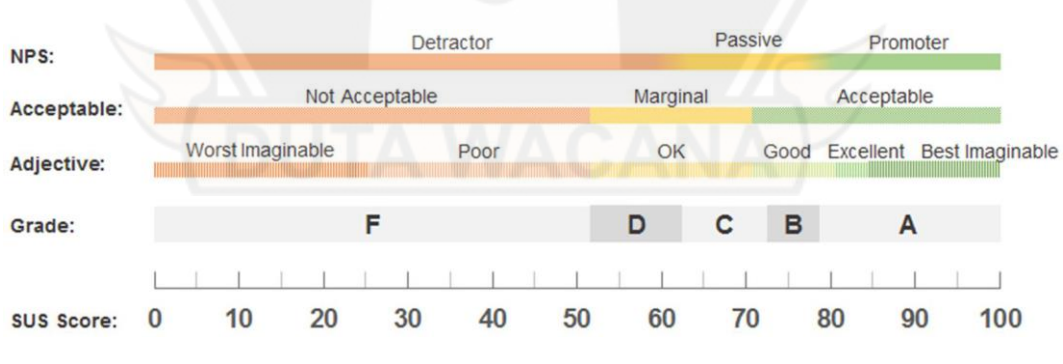

Gambar 4.22: Skala Interpretasi Skor SUS (Kesuma, 2021)

Berdasarkan hasil akhir yang didapatkan dari perhitungan, diperoleh ratarata skor HARUS yaitu 78,41. Jika jumlah skor HARUS tersebut diinterpretasikan dengan skala interpretasi hasil skor SUS seperti pada Gambar 4.22, dapat disimpulkan bahwa skor 78,41 berada pada kategori *good* dengan *Grade* B, dimana nilai tersebut berada di atas nilai standar untuk interpretasi skor SUS yaitu 68 (Kesuma, 2021). Selain itu, skor HARUS aplikasi *indoor navigation* juga berada pada kategori *acceptable*. Hal ini berarti hasil penelitian ini sudah dapat mengimplementasikan *augmented reality* sebagai *indoor navigation* dengan metode *marker based tracking* yang dapat diterima oleh pengguna.

Selain itu, berdasarkan perhitungan rata-rata skor setiap pernyataan yang ada, skor *manipulability* terendah terdapat pada pernyataan 1 dengan skor terendah 2. Skor 2 pada pernyataan 1 dimiliki oleh 7 responden yang terdiri dari 4 responden laki-laki yang sudah pernah menggunakan AR, 2 responden laki-laki yang belum pernah menggunakan AR, dan 1 responden perempuan yang sudah pernah menggunakan AR.

Sedangkan, untuk skor *comprehensibility* terendah terdapat pada pernyataan 16 dengan skor terendah 1. Skor 1 pada pernyataan 16 dimiliki oleh 1 responden yakni responden perempuan yang sudah pernah menggunakan AR.

#### **4.3.2 Pembahasan Pengujian** *Time on Task*

Berdasarkan hasil yang didapatkan dari perhitungan, diperoleh rata-rata waktu yang dibutuhkan untuk menemjukan lokasi ruangan *video conference* yang ada di Gedung Agape Universitas Kristen Duta Wacana dengan menggunakan aplikasi yakni 2 menit 21 detik dan tanpa aplikasi yakni 7 menit 13 detik. Dapat dilihat bahwa pencarian lokasi dengan menggunakan aplikasi 3 kali lipat lebih cepat jika dibandingkan dengan pencarian lokasi tanpa menggunakan aplikasi. Hal ini berarti hasil penelitian ini sudah dapat mengimplementasikan *augmented reality* sebagai *indoor navigation* dengan metode *marker based tracking* yang mempermudah pengguna dalam menemukan lokasi yang dituju.

Selain itu, jika melihat jumlah waktu yang dibutuhkan setiap responden untuk menemukan lokasi, diperoleh jumlah waktu yang berbeda-beda dan selisihnya cukup jauh. Berdasarkan pengamatan, setiap responden yang tidak

menggunakan aplikasi berusaha menemukan lokasi dengan cara menelusuri dan membaca nama ruangan untuk setiap ruangan yang ada di lantai 1 hingga lantai 5. Hal ini berarti apabila semua ruangan yang ada di lantai saat ini sudah ditelusuri dan tidak ditemukan ruangan *video conference*, maka responden akan naik menuju lantai berikutnya.

Responden sulit mengenali papan denah yang terletak di dekat *lift* gedung. Hal ini terlihat dari pengamatan ketika pengujian berlangsung. Responden 3 yang menemukan lokasi ruangan *video conference* dengan membutuhkan waktu 8 menit 20 detik sama sekali tidak mengenali papan denah tersebut. Selain itu, responden 3 tersebut hanya membaca nama ruangan yang tertulis di pintu setiap ruangan (stiker pintu kaca). Padahal, tidak semua ruangan memiliki stiker pintu yang bertuliskan nama ruangan tersebut, contohnya adalah ruangan *video conference* itu sendiri. Oleh karena itu, responden 3 telah menelusuri dari lantai 1 hingga lantai 5 dan tidak menemukan lokasi ruangan *video conference*. Ketika responden 3 selesai melakukan penelusuran di lantai 5 dan belum menemukan lokasi ruangan *video conference*, responden 3 memutuskan untuk turun ke lantai 4 dan melakukan penelusuran kembali dengan lebih teliti dan akhirnya responden 3 menemukan lokasi ruangan *video conference* di lantai 4.

Responden 2, 4, dan 5 baru mengenali papan denah setelah melakukan penelusuran di lantai 3. Responden 2, 4, dan 5 juga menyadari bahwa letak papan denah selalu berada di posisi yang sama untuk setiap lantai yang ada. Setelah melihat papan denah di lantai 3 dan tidak menemukan adanya ruangan *video conference* di papan denah tersebut, responden 2, 4, dan 5 menuju lokasi papan denah yang berada di lantai 4. Responden 2 dapat dengan baik menemukan lokasi ruangan *video conference* berdasarkan panduan dari papan denah di lantai 4 dengan jumlah waktu yang dibutuhkan yakni 6 menit 50 detik. Namun, responden 4 dan 5 tidak dapat membaca papan denah tersebut dengan baik. Hal ini dapat disimpulkan berdasarkan hasil pengamatan yakni pada saat responden 4 dan 5 sudah menemukan nama ruangan *video conference* yang terdapat pada papan denah di lantai 4, responden 4 dan 5 tersebut tetap tidak dapat menemukan lokasi ruangan *video conference* setelah melakukan penelusuran setiap ruangan yang ada di lantai 4 (1

kali putaran). Akhirnya responden 4 dan 5 kembali melihat papan denah dan mencocokannya dengan kondisi nyata pada lantai 4, dalam hal ini responden terbantu dengan adanya letak tangga dan *lift* yang merupakan lokasi dimana responden berada saat ini. Responden 4 dan 5 menemukan lokasi ruangan *video conference* pada penelusuran yang kedua pada lantai 4 dengan jumlah waktu yang dibutuhkan secara berurutan yakni 7 menit 45 detik dan 7 menit 56 detik.

Jumlah waktu yang paling sedikit untuk menemukan lokasi ruangan *video conference* tanpa menggunakan aplikasi adalah 5 menit 14 detik yang didapatkan oleh responden 1. Berdasarkan pengamatan, responden 1 menyadari adanya papan denah pada saat responden 1 berada di lantai 2. Selain itu, responden 1 juga menyadari bahwa letak papan denah selalu berada di posisi yang sama untuk setiap lantai yang ada. Akhirnya responden 1 hanya menuju lokasi papan denah yang berada pada setiap lantai dan mencari nama ruangan *video conference*. Apabila tidak ditemukan, responden 1 akan langsung naik ke lantai berikutnya untuk menuju lokasi papan denah di lantai tersebut hingga akhirnya responden 1 menemukan nama ruangan *video conference* di papan denah yang berada di lantai 4. Setelah itu, responden 1 langsung berjalan dan menemukan lokasi ruangan *video conference* berdasarkan panduan dari papan denah tersebut.

Dari pengamatan yang dilakukan pada pengujian di atas diperoleh fakta bahwa responden dengan jenis kelamin perempuan lebih sulit mengenali dan memahami papan denah seperti yang dialami oleh responden 3, 4, dan 5.

Selain itu, hasil dari pengujian waktu juga menunjukkan jumlah waktu yang dibutuhkan untuk menemukan lokasi hampir sama untuk setiap responden yang mencari lokasi dengan menggunakan aplikasi yakni berkisar 2 menit. Hal ini dapat diartikan bahwa aplikasi dapat dikenali dan dipahami oleh setiap responden (pengguna aplikasi) dengan baik.

## **BAB V**

# **KESIMPULAN DAN SARAN**

#### **5.1. Kesimpulan**

Dari penelitian ini, telah dirancang aplikasi *augmented reality indoor navigation* dengan *metode marker based tracking* dan dilakukan pengujian untuk melihat tingkat *manipulability* dan *comprehensibility*-nya. Aplikasi *indoor navigation* "Duta Navigasi" telah dibuat dengan Unity *Game Engine* dan didistribusikan melalui *QRCode* yang akan mengarahkan pada pengunduhan aplikasi melalui Google Drive.

Berdasarkan hasil evaluasi tersebut, diperoleh hasil skor rata-rata *manipulability* adalah 75,19 dan skor rata-rata *comprehensibility* adalah 81,63. Secara keseluruhan, rata-rata skor HARUS yang diperoleh adalah 78,41. Skor tersebut dapat diartikan bahwa aplikasi dapat diterima oleh pengguna dimana pengguna merasa puas terhadap interaksi dan pengalaman dalam menggunakan aplikasi *indoor navigation* "Duta Navigasi". Selain itu, diperoleh hasil rata-rata waktu yang dibutuhkan untuk menemukan lokasi dengan menggunakan aplikasi 3 kali lebih cepat daripada pencarian lokasi tanpa menggunakan aplikasi. Hal tersebut dapat diartikan bahwa aplikasi *indoor navigation* "Duta Navigasi" dapat mempermudah pengguna dalam menemukan lokasi yang dituju.

### **5.2. Saran**

Diharapkan pada penelitian berikutnya dapat memperluas area *indoor navigation* hingga lebih dari 1 gedung ataupun dalam 1 gedung namun beserta detail ruangan yang ada. Selain itu, untuk meningkatkan kenyamanan pengguna dapat dilakukan iterasi dalam pembuatan antarmuka pengguna.

## **DAFTAR PUSTAKA**

- Amalia, R., Ambarsari, N., & Wiyogo, M. (2014). MEMBANGUN MEDIA PEMBELAJARAN INTERAKTIF BERBASIS WEB UNTUK ANAK BERGAYA BELAJAR VISUAL TINGKAT SEKOLAH DASAR. Dalam *Seminar Nasional Sistem Informasi Indonesia* (Vol. 22).
- Apriyani, M. E., Huda, M., Prasetyaningsih, S., Informatika, J. T., Multimedia, T., Jaringan, D., Batam, P. N., & Yani, J. A. (2016). Analisis Penggunaan Marker Tracking Pada Augmented Reality Huruf Hijaiyah. *Jurnal Infotel*, *8*(1).
- Bangor, A., Kortum, P. T., & Miller, J. T. (2008). An empirical evaluation of the system usability scale. *International Journal of Human-Computer Interaction*, *24*(6), 574–594. https://doi.org/10.1080/10447310802205776
- Cronbach, J. L., & Meehl, P. E. (1955). Construct Validity in Psychological Test. *Psychological Bulletin*, *52*(4), 281–302.
- Firdaus, M. B., Budiman, E., Widians, J. A., Sinaga, N. M., Fadli, S., & Alameka, F. (2018). Augmented Reality for Office and Basic Programming Laboratory Peripheral. *Proceedings - 2nd East Indonesia Conference on Computer and Information Technology: Internet of Things for Industry, EIConCIT 2018*, 41– 45. https://doi.org/10.1109/EIConCIT.2018.8878527
- Fowler, F. J., & Carol Cosenza, J. (2008). *Writing Effective Questions*.
- Gervautz, M., & Schmalstieg, D. (2012). Anywhere interfaces using handheld augmented reality. *Computer*, *45*(7), 26–31. https://doi.org/10.1109/MC.2012.72
- Kesuma, D. P. (2021). *Penggunaan Metode System Usability Scale Untuk Mengukur Aspek Usability Pada Media Pembelajaran Daring Di Universitas XYZ* (Vol. 8, Nomor 3). http://jurnal.mdp.ac.id
- Krosnick, J. A., & Presser, S. (2010). *Handbook of Survey Research*. Emerald Group Publishing Limited, ch.
- Kurkovsky, S., Koshy, R., Novak, V., & Szul, P. (2012). Current issues in handheld augmented reality. *International Conference on Communications and*

*Information Technology - Proceedings*, 68–72. https://doi.org/10.1109/ICCITechnol.2012.6285844

- Lewis, J. R., & Sauro, J. (2009). The Factor Structure of the System Usability Scale. Dalam *LNCS* (Vol. 5619).
- Liang, S. (2015). Research Proposal on Reviewing Augmented Reality Applications for Supporting Ageing Population. *Procedia Manufacturing*, *3*, 219–226. https://doi.org/10.1016/j.promfg.2015.07.132
- Messick, S. (1990). VALIDITY OF TEST INTERPRETATION AND USE. *ETS Research Report Series*, *1990*(1), 1487–1495. https://doi.org/10.1002/j.2333- 8504.1990.tb01343.x
- Nordin, N., Markom, M. A., Suhaimi, F. A., & Ishak, S. (2021). A Web-Based Campus Navigation System with Mobile Augmented Reality Intervention. *Journal of Physics: Conference Series*, *1997*(1). https://doi.org/10.1088/1742- 6596/1997/1/012038
- Rahayu, S., Tresnawati, D., & Haiqal, F. (2022). *Aplikasi Indoor Navigation Menggunakan Teknologi Augmented Reality Berbasis Mobile*. https://jurnal.itg.ac.id/
- Rahman, A., Ernawati, & Coastera, F. F. (2014). RANCANG BANGUN APLIKASI INFORMASI UNIVERSITAS BENGKULU SEBAGAI PANDUAN PENGENALAN KAMPUS MENGGUNAKAN METODE MARKERLESS AUGMENTED REALITY BERBASIS ANDROID. Dalam *Jurnal Rekursif* (Vol. 2, Nomor 2).
- Ramadhanty, E., Tolle, H., & Brata, K. C. (2019). *Pengembangan Aplikasi Navigasi menggunakan Teknologi Augmented Reality pada Perangkat Smartphone berbasis Android (Studi Kasus: Jawa Timur Park 1 Malang)* (Vol. 3, Nomor 8). http://j-ptiik.ub.ac.id
- Romli, R., Razali, A. F., Ghazali, N. H., Hanin, N. A., & Ibrahim, S. Z. (2020). Mobile Augmented Reality (AR) Marker-based for Indoor Library Navigation. *IOP Conference Series: Materials Science and Engineering*, *767*(1). https://doi.org/10.1088/1757-899X/767/1/012062
- Rotinsulu, P. O., Lumenta, A. S., & Sambul, A. M. (2018). Implementasi Markerless Augmented Reality Untuk Navigasi Dalam Gedung. *Jurnal Teknik Elektro dan Komputer*, *7*(3).
- Santos, M. E. C., Polvi, J., Taketomi, T., Yamamoto, G., Sandor, C., & Kato, H. (2014). Usability scale for handheld augmented reality. *Proceedings of the ACM Symposium on Virtual Reality Software and Technology, VRST*, 167– 176. https://doi.org/10.1145/2671015.2671019
- Setiawan, M., Lumenta, A. S. M., & Tulenan, V. (2016). Aplikasi Pembelajaran Interaktif Berbasis Multimedia Untuk Sekolah Dasar (Studi Kasus : SD Negeri I Bitung, Kelas VI). *E-journal Teknik Elektro dan Komputer*, *5*(4), 36–46.
- Sugiyono. (2014). *Metode Penelitian kuantitatif, kualitatif dan R & D / Sugiyono*. Alfabeta.
- Swan, J. E., Hix, D., & Gabbard, J. L. (2003). *Perceptual and Ergonomic Issues in Mobile Augmented Reality for Urban Operations*.

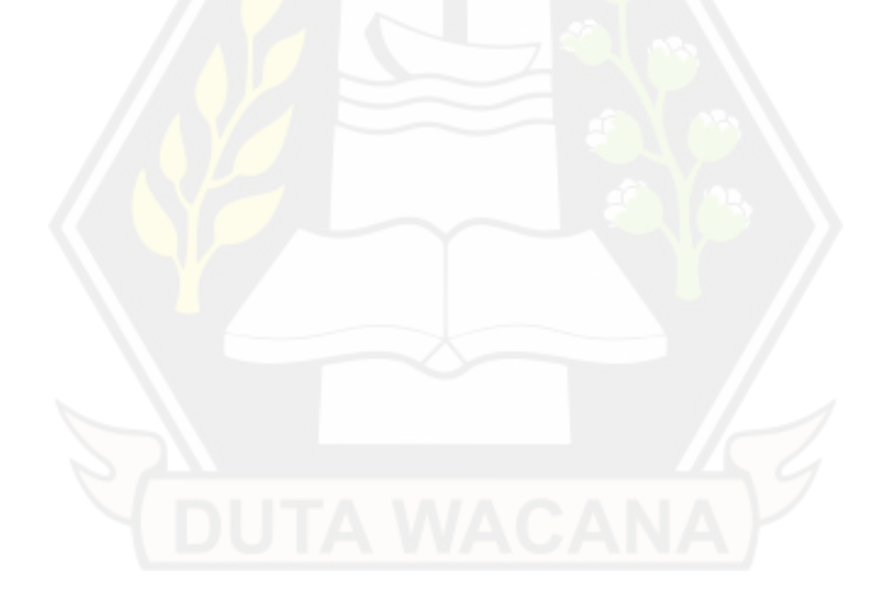